**DB2** Content Manager Enterprise Edition

**Version 8 Release 3 Fix Pack 1**

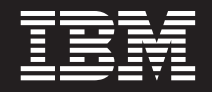

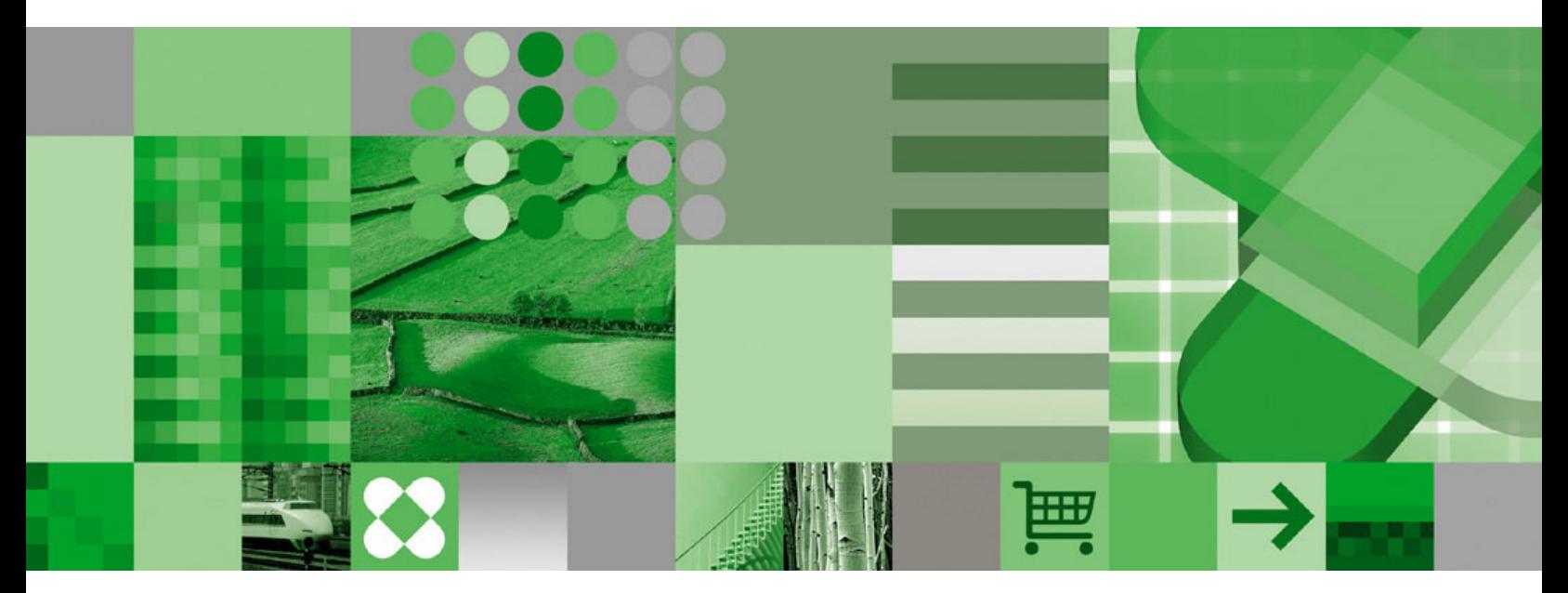

**Readme**

**DB2** Content Manager Enterprise Edition

**Version 8 Release 3 Fix Pack 1**

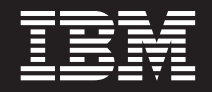

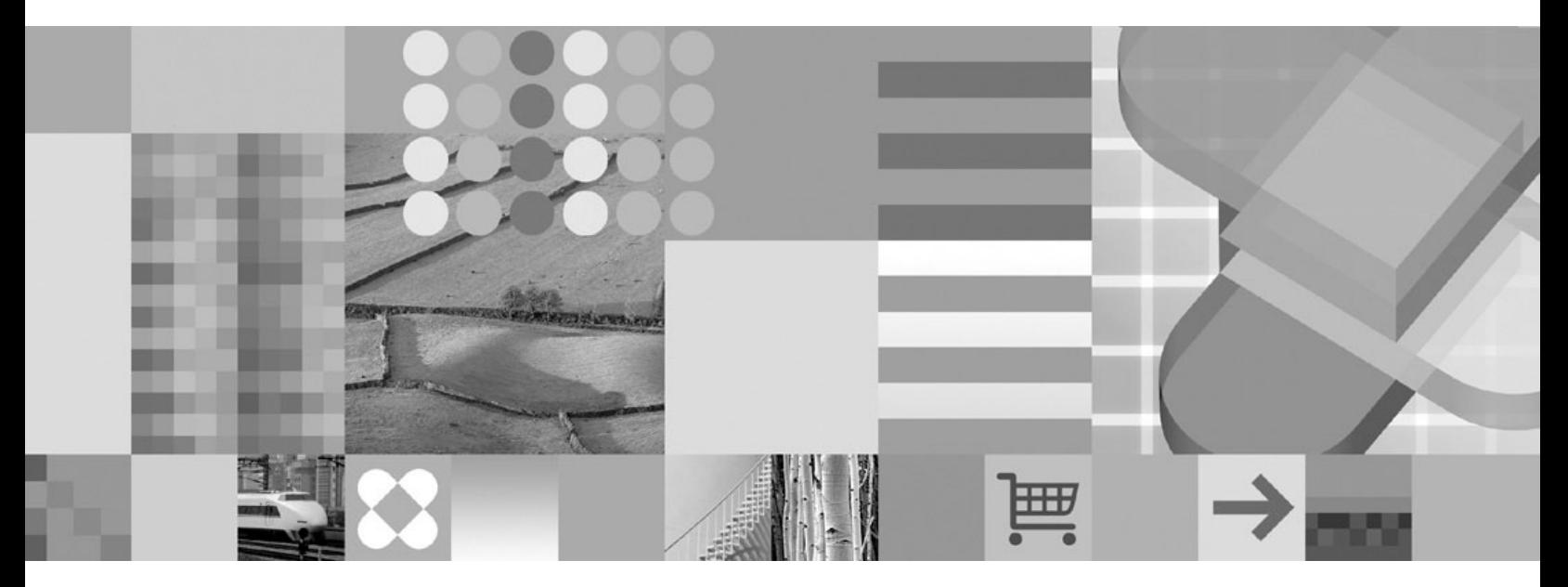

**Readme**

#### **First Edition (October 2005)**

Portions of the DB2 Content Manager software are Copyright © 1990-2005 Captiva Software Corporation and/or its licensors, 10145 Pacific Heights Blvd., San Diego, CA 92121 U.S.A. All rights reserved.

Portions of the DB2 Content Manager software include: Outside In® Viewer Technology © 1992-2005 Stellent Chicago, Inc. All rights reserved.

Portions of the DB2 Content Manager software are Copyright © 2003 The Apache Software Foundation. All rights reserved.

Redistribution and use in source and binary forms, with or without modification, are permitted provided that the following conditions are met:

- 1. Redistributions of source code must retain the above copyright notice, this list of conditions and the following disclaimer.
- 2. Redistributions in binary form must reproduce the above copyright notice, this list of conditions and the following disclaimer in the documentation and/or other materials provided with the distribution.
- 3. The end-user documentation included with the redistribution, if any, must include the following acknowledgment: "This product includes software developed by the Apache Software Foundation (http://www.apache.org/)." Alternately, this acknowledgment may appear in the software itself, if and wherever such third-party acknowledgments normally appear.
- 4. The names "The Apache Logging Services Project," "log4j", and "Apache Software Foundation" must not be used to endorse or promote products derived from this software without prior written permission. For written permission, please contact apache@apache.org.
- 5. Products derived from this software may not be called "Apache", nor may "Apache" appear in their names without prior written permission of the Apache Group.

THIS SOFTWARE IS PROVIDED "AS IS" AND ANY EXPRESSED OR IMPLIED WARRANTIES, INCLUDING, BUT NOT LIMITED TO, THE IMPLIED WARRANTIES OF MERCHANTABILITY AND FITNESS FOR A PARTICULAR PURPOSE ARE DISCLAIMED. IN NO EVENT SHALL THE APACHE SOFTWARE FOUNDATION OR ITS CONTRIBUTORS BE LIABLE FOR ANY DIRECT, INDIRECT, INCIDENTAL, SPECIAL, EXEMPLARY, OR CONSEQUENTIAL DAMAGES (INCLUDING, BUT NOT LIMITED TO, PROCUREMENT OF SUBSTITUTE GOODS OR SERVICES; LOSS OF USE, DATA, OR PROFITS; OR BUSINESS INTERRUPTION) HOWEVER CAUSED AND ON ANY THEORY OF LIABILITY, WHETHER IN CONTRACT, STRICT LIABILITY, OR TORT (INCLUDING NEGLIGENCE OR OTHERWISE) ARISING IN ANY WAY OUT OF THE USE OF THIS SOFTWARE, EVEN IF ADVISED OF THE POSSIBILITY OF SUCH DAMAGE.

Portions of the DB2 Content Manager software include: IBM XSLT Processor Licensed Materials - Property of IBM

© Copyright IBM Corp., 1999-2004. All Rights Reserved.

US Government Users Restricted Rights - Use, duplication, or disclosure restricted by GSA ADP Schedule Contract with IBM Corp.

Portions of the DB2 Content Manager software are Copyright © 1998-2003 The OpenSSL Project. All rights reserved.

Redistribution and use in source and binary forms, with or without modification, are permitted provided that the following conditions are met:

- 1. Redistributions of source code must retain the above copyright notice, this list of conditions and the following disclaimer.
- 2. Redistributions in binary form must reproduce the above copyright notice, this list of conditions and the following disclaimer in the documentation and/or other materials provided with the distribution.
- 3. All advertising materials mentioning features or use of this software must display the following acknowledgment: "This product includes software developed by the OpenSSL Project for use in the OpenSSL Toolkit. (http://www.openssl.org/)."
- 4. The names "OpenSSL Toolkit" and "OpenSSL Project" must not be used to endorse or promote products derived from this software without prior written permission. For written permission, please contact opensslcore@openssl.org.
- 5. Products derived from this software may not be called "OpenSSL" nor may "OpenSSL" appear in their names without prior written permission of the OpenSSL Project.
- 6. Redistributions of any form whatsoever must retain the following acknowledgment: "This product includes software developed by the OpenSSL Project for use in the OpenSSL Toolkit (http://www.openssl.org/)."

THIS SOFTWARE IS PROVIDED BY THE OpenSSL PROJECT "AS IS" AND ANY EXPRESSED OR IMPLIED WARRANTIES, INCLUDING, BUT NOT LIMITED TO, THE IMPLIED WARRANTIES OF MERCHANTABILITY AND FITNESS FOR A PARTICULAR PURPOSE ARE DISCLAIMED. IN NO EVENT SHALL THE OpenSSL PROJECT OR ITS CONTRIBUTORS BE LIABLE FOR ANY DIRECT, INDIRECT, INCIDENTAL, SPECIAL, EXEMPLARY, OR CONSEQUENTIAL DAMAGES (INCLUDING, BUT NOT LIMITED TO, PROCUREMENT OF SUBSTITUTE GOODS OR SERVICES; LOSS OF USE, DATA, OR PROFITS; OR BUSINESS INTERRUPTION) HOWEVER CAUSED AND ON ANY THEORY OF LIABILITY, WHETHER IN CONTRACT, STRICT LIABILITY, OR TORT (INCLUDING NEGLIGENCE OR OTHERWISE) ARISING IN ANY WAY OUT OF THE USE OF THIS SOFTWARE, EVEN IF ADVISED OF THE POSSIBILITY OF SUCH DAMAGE.

====================================================================

This product includes cryptographic software written by Eric Young (eay@cryptsoft.com). This product includes software written by Tim Hudson (tjh@cryptsoft.com).

Copyright © 1995-1998 Eric Young (eay@cryptsoft.com) All rights reserved.

This package is an SSL implementation written by Eric Young (eay@cryptsoft.com). The implementation was written so as to conform with Netscape's SSL.

This library is free for commercial and non-commercial use as long as the following conditions are adhered to. The following conditions apply to all code found in this distribution, be it the RC4, RSA, lhash, DES, etc., code; not just the SSL code. The SSL documentation included with this distribution is covered by the same copyright terms except that the holder is Tim Hudson (tjh@cryptsoft.com).

Copyright remains Eric Young's, and as such any Copyright notices in the code are not to be removed. If this package is used in a product, Eric Young should be given attribution as the author of the parts of the library used. This can be in the form of a textual message at program startup or in documentation (online or textual) provided with the package.

Redistribution and use in source and binary forms, with or without modification, are permitted provided that the following conditions are met:

- 1. Redistributions of source code must retain the copyright notice, this list of conditions and the following disclaimer.
- 2. Redistributions in binary form must reproduce the above copyright notice, this list of conditions and the following disclaimer in the documentation and/or other materials provided with the distribution.
- 3. All advertising materials mentioning features or use of this software must display the following acknowledgement: "This product includes cryptographic software written by Eric Young (eay@cryptsoft.com)." The word 'cryptographic' can be left out if the routines from the library being used are not cryptographic related.
- 4. If you include any Windows specific code (or a derivative thereof) from the apps directory (application code) you must include an acknowledgement: "This product includes software written by Tim Hudson (tjh@cryptsoft.com)."

THIS SOFTWARE IS PROVIDED BY ERIC YOUNG "AS IS" AND ANY EXPRESS OR IMPLIED WARRANTIES, INCLUDING, BUT NOT LIMITED TO, THE IMPLIED WARRANTIES OF MERCHANTABILITY AND FITNESS FOR A PARTICULAR PURPOSE ARE DISCLAIMED. IN NO EVENT SHALL THE AUTHOR OR CONTRIBUTORS BE LIABLE FOR ANY DIRECT, INDIRECT, INCIDENTAL, SPECIAL, EXEMPLARY, OR CONSEQUENTIAL DAMAGES INCLUDING, BUT NOT LIMITED TO, PROCUREMENT OF SUBSTITUTE GOODS OR SERVICES; LOSS OF USE, DATA, OR PROFITS; OR BUSINESS INTERRUPTION) HOWEVER CAUSED AND ON ANY THEORY OF LIABILITY, WHETHER IN CONTRACT, STRICT LIABILITY, OR TORT (INCLUDING NEGLIGENCE OR OTHERWISE) ARISING IN ANY WAY OUT OF THE USE OF THIS SOFTWARE, EVEN IF ADVISED OF THE POSSIBILITY OF SUCH DAMAGE.

The licence and distribution terms for any publicly available version or derivative of this code cannot be changed. i.e. this code cannot simply be copied and put under another distribution licence [including the GNU Public Licence.]

Portions of the DB2 Content Manager software include: CUP Parser, © 1996-1999 by Scott Hudson, Frank Flannery, C. Scott Ananian, All Rights Reserved.

This product includes software developed by the Eclipse Project (http://www.eclipse.org/).

Portions of the DB2 Content Manager software include: Document Viewer, © 1991-2005 MS Technology, Inc. Charlotte, NC. All Rights Reserved.

#### **© Copyright International Business Machines Corporation 2005. All rights reserved.**

US Government Users Restricted Rights – Use, duplication or disclosure restricted by GSA ADP Schedule Contract with IBM Corp.

Before using this information and the product it supports, read the information in ["Notices"](#page-106-0) on page 99.

**Note**

# **Contents**

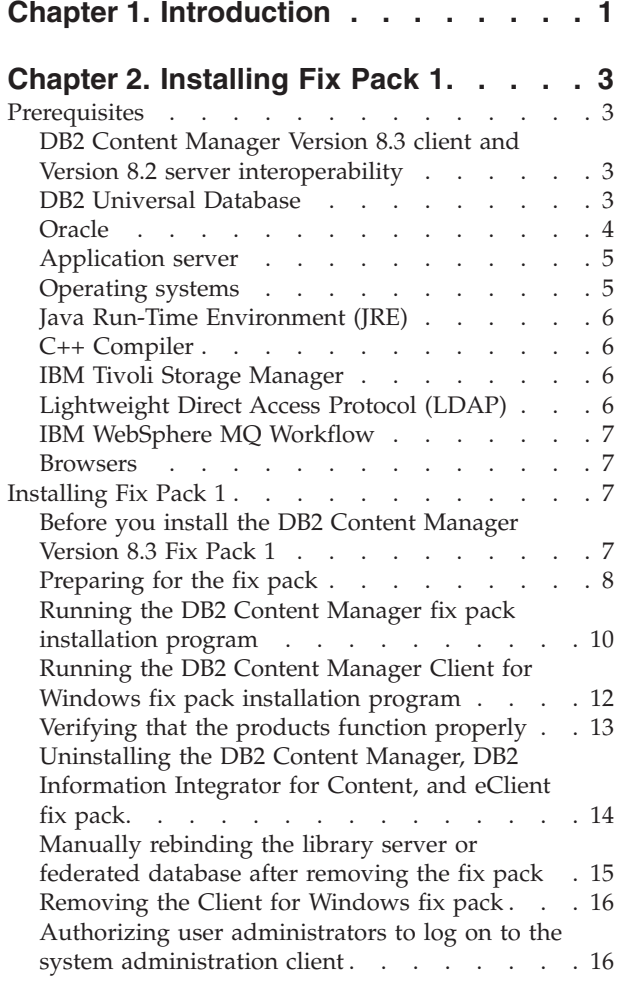

### **Chapter 3. [Installation](#page-26-0) known issues**

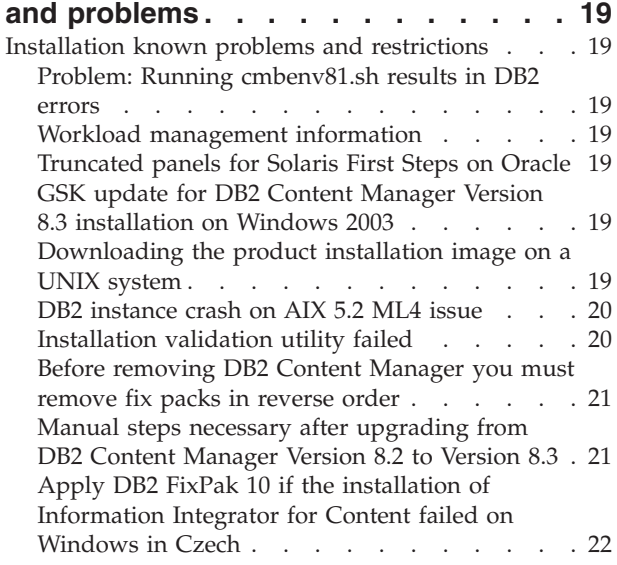

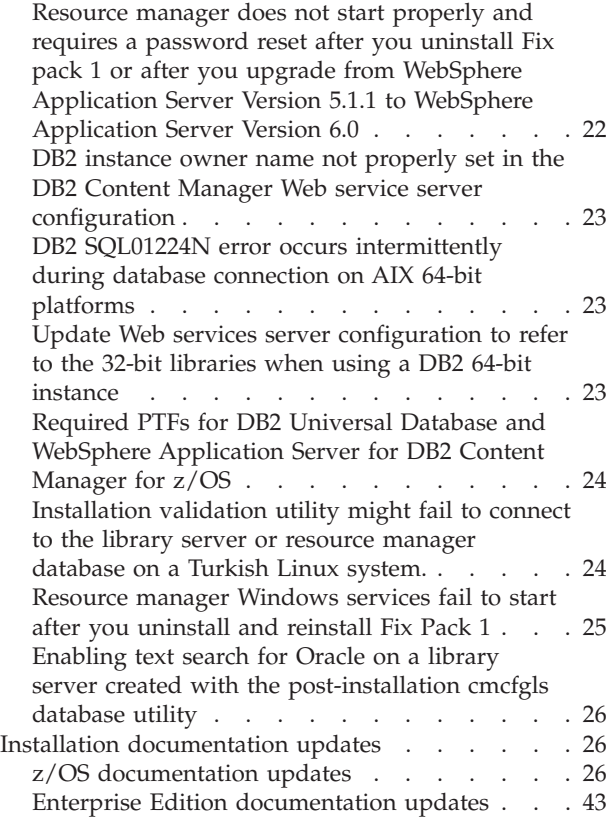

# **[Chapter](#page-54-0) 4. APARs in DB2 Content**

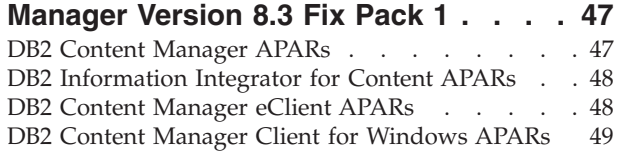

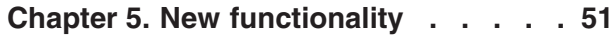

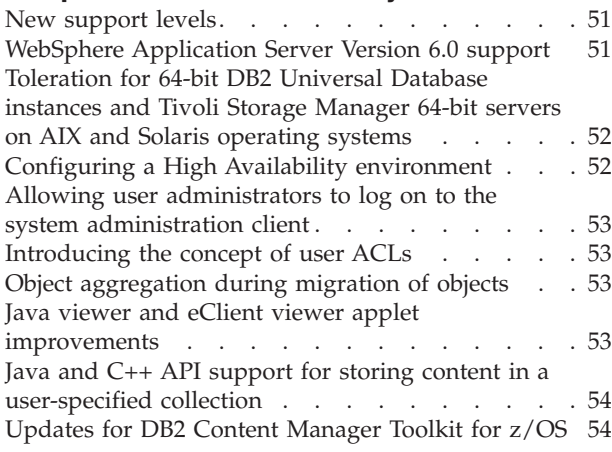

**Chapter 6. Other known [problems](#page-64-0) and**

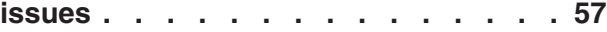

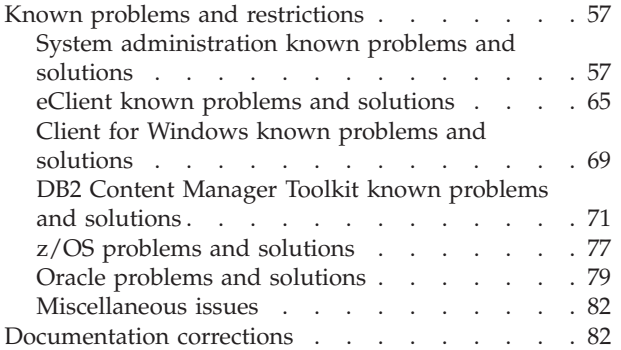

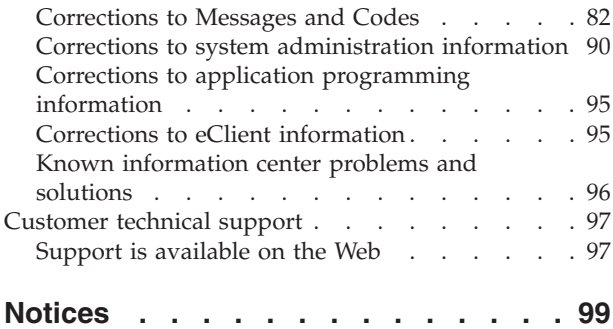

# <span id="page-8-0"></span>**Chapter 1. Introduction**

This file contains information about known problems and workarounds to support IBM® DB2® Content Manager for Enterprise Edition Version 8.3 Fix Pack 1, IBM DB2 Information Integrator for Content Version 8.3 Fix Pack 1, and IBM DB2 Content Manager for z/OS Version 8.3 Fix Pack 1.

# <span id="page-10-0"></span>**Chapter 2. Installing Fix Pack 1**

### **Prerequisites**

This section describes prerequisites for DB2 Content Manager Version 8 Release 3 Fix Pack 1.

# **DB2 Content Manager Version 8.3 client and Version 8.2 server interoperability**

DB2 Content Manager supports the use of Version 8.3 clients with Version 8.2 servers provided that the servers are at the correct fix pack level.

If you have a mixed version environment with Version 8.2 servers, such as applications with Version 8.3 APIs that access Version 8.2 library server and resource manager servers, then you must ensure that your Version 8.2 servers have been upgraded to at least Fix Pack 8.

If you have a mixed version environment with Version 8.2 servers and your document model uses resource item types with a child component, then you must ensure that your Version 8.2 servers have been upgraded to at least Fix Pack 9 or later.

Additionally, if you are using a Version 8.3 library server with a Version 8.2 resource manager, then your Version 8.2 resource manager must be upgraded to at least Fix Pack 9 or later.

**Important:** Version 8.2 Fix Pack 9 is a controlled fix pack that requires the installation of Hotfix 007 after you install the fix pack. If your system has the previously mentioned requirement that dictates the installation of Fix Pack 9, contact IBM DB2 Content Management Level 2 support. Identify the system requirement you are attempting to address along with the reference in this readme document, and IBM support will work with your organization to provide both Fix Pack 9 and Hotfix 007.

# **DB2 Universal Database**

These versions of DB2 are supported:

#### **Windows®**

IBM DB2 Universal Database Enterprise Server Edition (32-bit) Version 8.1 FixPak 7A special or Version 8.2 FixPak 7A special or later

#### **AIX**

- v IBM DB2 Universal Database Enterprise Server Edition (32-bit) Version 8.1 FixPak 7A special or Version 8.2 FixPak 7A special or later
- IBM DB2 Universal Database Enterprise Server Edition (64-bit) Version 8 FixPak 9 or later

#### **Solaris operating environment (hereinafter referred to as Solaris)**

• IBM DB2 Universal Database Enterprise Server Edition (32-bit) Version 8.1 FixPak 7A special or Version 8.2 FixPak 7A special or later

- IBM DB2 Universal Database Enterprise Server Edition (64-bit) Version 8 FixPak 9 or later
- <span id="page-11-0"></span>**Linux** IBM DB2 Universal Database Enterprise Server Edition (32-bit) Version 8.1 FixPak 7A special or Version 8.2 FixPak 7A special or later

**z/OS**

- IBM DB2 Universal Database Server for z/OS Version 8 or later
- IBM DB2 Universal Database Server for OS/390 Version 7

You can download the special fix packs from the following anonymous FTP site:

#### **FixPak 7a special**

ftp://ftp.software.ibm.com/ps/products/db2/fixes2/*LANGUAGE*/cm/fp7a

For example, ftp://ftp.software.ibm.com/ps/products/db2/fixes2/englishus/cm/fp7a/

#### **FixPak 8 special**

ftp://ftp.software.ibm.com/ps/products/db2/fixes2/*LANGUAGE*/cm/fp8 For example, ftp://ftp.software.ibm.com/ps/products/db2/fixes2/english-us/cm/fp8/

DB2 Net Search Extender is required for text search. To get it:

- 1. Go to ftp.software.ibm.com.
- 2. Open this directory:

/ps/products/db2extenders/fixes/v8*xxx*/NSE\_82\*/\*

where *xxx* is your operating system.

3. Open the NSE 8.2 fp7 IP folder to find the files.

### **Oracle**

These are the supported versions of Oracle:

#### **Windows**

Oracle 9i Database Enterprise Edition (32-bit) Version 9.2.0.6

**AIX®** Oracle 9i Database Enterprise Edition (64-bit) Version 9.2.0.6

#### **Solaris**

Oracle 9i Database Enterprise Edition (32-bit or 64-bit) Version 9.2.0.6

On Oracle, there is a serious Program Global Area (PGA) memory leak that affects all operating systems and is generally related to use of Oracle's handling of memory allocation using external routines.

Oracle's Metalink support Web site at <http://metalink.oracle.com> contains an official Oracle patch for Windows, AIX, and Solaris operating systems. For Windows, the patch to obtain is bug #4196895. For UNIX<sup>®</sup>, the patch to obtain is bug #4168725. Download and apply this Oracle patch according to Oracle's instructions before installing DB2 Content Manager. This patch prevents severe PGA memory leaks that could lead to ORA-04030 errors and Oracle server crashes.

For Windows Oracle server installations, apply Oracle 9i Version 9.2.0.6 patch 3 (Oracle Metalink patch #4196895). Users who have already applied bug #4168725 on their Windows Oracle server and whose Oracle server level is less than Oracle <span id="page-12-0"></span>9i Version 9.2.0.6 patch 3 must apply this patch. The patch must be applied to all of the DB2 Content Manager servers on Oracle.

For AIX, the Oracle patch utility does not correctly identify the operating system. See note 294725.1 on the Oracle Metalink support Web site before using the Oracle patch utility.

Contact your Oracle support representative for questions related to the patch.

Currently, DB2 Content Manager does not support any release of Oracle 10g. This limitation includes DB2 Information Integrator for Content (ICM APIs and APIs), DB2 Content Manager (library server, resource manager, Client for Windows, and eClient), and any other component that supports Oracle. Only Oracle 9i is supported. The minimum level required is 9.2.0.6 including the patch described above for the Oracle client, server, and JDBC thin driver.

### **Application server**

The supported version in Version 8.3 GA (General Availability) was IBM WebSphere® Application Server or IBM WebSphere Application Server Network Deployment or IBM WebSphere Business Integration Server Foundation Version 5.1.1.

For Version 8.3 Fix Pack 1, IBM WebSphere Application Server or IBM WebSphere Application Server Network Deployment or IBM WebSphere Business Integration Server Foundation Version 6.0 or later is also supported. See ["WebSphere](#page-58-0) [Application](#page-58-0) Server Version 6.0 support" on page 51 for more information.

### **Operating systems**

These operating systems are supported in Version 8.3:

#### **Windows**

- Windows 2000 Server SP4 or later
- Windows 2000 Advanced Server SP4 or later
- v Windows 2003 Standard Edition or later
- Windows Server 2003 Enterprise Edition or later

**Note:** 32-bit versions of Windows operating systems are only supported.

#### **AIX**

- AIX 5L Version 5.1 (Maintenance Level 6) or later
- AIX 5L Version 5.2 (Maintenance Level 3) or later
- AIX 5L Version 5.3 or later

#### **Solaris**

- Solaris 8 Version 2.8 (Patch level SubOS hostname 5.8 Generic 108528-08 or later)
- Solaris 9.x

**Note:** Solaris 10 is not supported.

#### **Linux**

v Red Hat Enterprise Linux® AS (32-bit) Version 3.0 Kernel 2.4.21-27.0.2 (update 4) or later

- <span id="page-13-0"></span>v Red Hat Enterprise Linux ES (32-bit) Version 3.0 Kernel 2.4.21-27.0.2 (update 4) or later
- SUSE Linux Enterprise Server 8 (32-bit) Kernel 2.4.21-215 or later
- SUSE Linux Enterprise Server 9 (32-bit) Kernel 2.6.5-7.97 or later

**Note:** Red Hat Linux Version 4.0 is not supported.

#### **z/OS**

- z/OS Version 1.4 or later
- z/OS.e Version 1.4 and later

# **Java Run-Time Environment (JRE)**

Because the JRE is prepackaged with DB2 Content Manager, you do not have to install it.

# **C++ Compiler**

Supported versions of the C++ Compiler for developing custom code with the DB2 Information Integrator for Content connectors include:

#### **Windows**

- Microsoft<sup>®</sup> C ++ .NET 2002
- $\bullet$  Microsoft C ++ .NET 2003

#### **AIX**

- IBM Visual $Age^{\circledR}$  C++ Professional for AIX Version 6.0 with the September 2002 PTF
- IBM XL C/C++ Enterprise Edition for AIX Version 7.0

### **IBM Tivoli Storage Manager**

Supported versions of IBM Tivoli® Storage Manager include:

#### **Windows, AIX, Solaris, and Linux**

- IBM Tivoli Storage Manager API Client (32-bit) Version 5.2.2 or later
- IBM Tivoli Storage Manager Server Version 5.2.2 or later
- IBM Tivoli Storage Manager Server Version 6.0

**Note:** IBM Tivoli Storage Manager Server 32-bit or 64-bit versions are supported on AIX and Solaris. IBM Tivoli Storage Manager Server 32-bit version is supported on Windows and Linux.

# **Lightweight Direct Access Protocol (LDAP)**

Supported versions of LDAP include:

#### **Windows, AIX, Solaris, and Linux**

- IBM Directory Server Version 5.1 or later
- IBM Tivoli Directory Server Version 5.2 or later
- Microsoft Windows 2000 Active Directory SP4
- Microsoft Windows Server 2003 Active Directory
- Lotus<sup>®</sup> Domino<sup>®</sup> Directory Version 5.0.11 or Version 6.0 or Version 6.5
- Sun Java™ System Directory Server Version 5.2

# <span id="page-14-0"></span>**IBM WebSphere MQ Workflow**

The minimum recommended version for IBM WebSphere MQ Workflow is Version 3.4. Version 3.5 is included in the software package with a limited use agreement (as described within the software agreement).

### **Browsers**

These browsers are supported for all of the eClient server operating systems in Version 8.3:

- Microsoft Internet Explorer Version 6 SP 1 or later (Microsoft Internet Explorer Version 5.01 SP4 is supported on Windows 2000 SP4)
- Netscape Navigator Version 7.0.2 or later (Windows)
- Mozilla Version 1.4.3 or later (Linux)
- Safari Version 1.2 or later (Mac OS X 10.3)

These browsers are supported for the information center:

#### **Windows**

Microsoft Internet Explorer Version 6 SP 1 or later (Microsoft Internet Explorer Version 5.01 SP4 is supported on Windows 2000 SP4)

Mozilla Version 1.7 or later

#### **AIX, Solaris, or Linux**

Mozilla Version 1.7 or later

# **Installing Fix Pack 1**

This section describes how to install DB2 Content Manager Version 8 Release 3 Fix Pack 1.

# **Before you install the DB2 Content Manager Version 8.3 Fix Pack 1**

A single installation program installs fix packs for IBM DB2 Content Manager Enterprise Edition Version 8.3, IBM DB2 Information Integrator for Content Version 8.3, and IBM Content Manager eClient Version 8.3. Another installation program installs the Client for Windows fix pack.

Before you install DB2 Content Manager Version 8.3 Fix Pack 1, complete these steps:

- v If your IBM DB2 Content Manager (DB2 Content Manager, DB2 Information Integrator for Content, DB2 Content Manager eClient, and DB2 Content Manager Client for Windows) products are on a single machine, ensure that they are at the same fix pack level.
- If your resource manager database and resource manager application are installed on different systems, ensure that they are at the same fix pack level.
- v **Recommendation:** Ensure that your library server and resource manager are at the same fix pack level.

# <span id="page-15-0"></span>**Preparing for the fix pack**

Before you run the fix pack installation program, you must:

- Stop all of the resource manager processes that are running.
- Stop all of the library server processes that are running.
- v If you are using DB2 and have it installed, stop and restart the DB2 instance.
- v If you are using Oracle and have it installed, start the Oracle instance.
- v **On UNIX systems:**
	- Ensure that you use the X Windows System to install the fix pack.
	- Ensure that you run the fix pack installation program as the root user.

#### **Restriction:**

• After you install DB2 Content Manager and DB2 Information Integrator for Content on UNIX, the DB2 Content Manager and DB2 Information Integrator for Content file sets do not reflect the current version of the product. For example, on AIX, after the DB2 Content Manager Version 8.3 Fix Pack 1 installation, the lslpp command on the system indicates that the product version is 8.3.00.000 instead of 8.3.00.100. Enter this command to retrieve the correct product level: /opt/IBM/db2cmv8/bin/cmlevel

Complete the following steps:

1. **If you have any resource manager services running:** Stop all of them.

**On Windows:** For each resource manager, stop these services from the Services window (for example, click**Administrative Tools** → **Services** to open the Services window on Windows XP:

- ICM Migrator *DBNAME*
- v ICM Purger *DBNAME*
- ICM Replicator *DBNAME*
- v ICM Stager *DBNAME*

where *DBNAME* is the name of the resource manager database.

If you have network attached storage, you must stop the resource manager services from the command line. Enter:

*IBMCMROOT*\bin\cmrmproc.bat -act stop

where *IBMCMROOT* is your installation location.

#### **On AIX and Solaris:** Enter:

/etc/rc.cmrmproc -act stop

The client shutdown information displays on the console. To confirm that the resource manager processes have stopped, view /tmp/cmrmproc.log.

2. **If you have the library server monitor running:** Stop it before continuing. **On Windows:** Stop the service ICM LS Monitor *DBNAME*.

**On AIX or Solaris:** Run /etc/rc.cmlsproc -shutdown

3. If you are using DB2, stop the DB2 instance where the DB2 Content Manager databases are installed.

**On Windows:** Exit all DB2 applications, and type db2stop at a command prompt.

#### **On AIX or Solaris:** Run

su - *userID of the DB2 instance* db2stop where the user ID of the DB2 instance is db2inst1 by default.

- 4. **If you are using DB2 and have DB2 Text Information Extender installed:** Enter db2text stop at a command prompt. This message typically displays: CTE0001 Operation completed successfully.
- 5. If you are using DB2, start the DB2 instance.

#### **On Windows:**

- a. Enter db2start at a command prompt. This message typically displays: SQL1063N DB2START processing was successful.
- b. If you have DB2 Text Information Extender installed, enter db2text start at a command prompt. This message typically displays: CTE0001 Operation completed successfully.

#### **On AIX or Solaris:**

a. As root, run this command:

su - db2inst1

b. Run this command:

db2start

You should see the following message:

SQL1063N DB2START processing was successful.

c. If you have DB2 Text Information Extender installed, from a command prompt enter:

db2text start

at a command prompt. You should see the following message: CTE0001 Operation completed successfully.

d. Run

exit

6. **If you are using Oracle and have it installed:** Ensure that all of the connections to the DB2 Content Manager servers are stopped but that your Oracle instance is started.

#### **On Windows:**

- a. Open the Windows Task Manager.
- b. Click **Processes**.
- c. Click each process with the name extproc.exe and click **End Process**.
- **On AIX:**
- a. From a command prompt, enter: /usr/bin/ps -ef | grep extproc

The process ID number displays in the second column.

b. For each process ID number, enter /usr/bin/kill -9 *processID*

where *processID* is the process ID number.

#### **On Solaris:**

a. From a command prompt, enter: /usr/ucb/ps -auxww | grep extproc

The process ID number displays in the second column.

b. For each process ID number, enter /usr/bin/kill -9 *processID*

where *processID* is the process ID number.

7. Note that the fix pack is installed to the same directory where your IBM DB2 Content Manager or IBM DB2 Information Integrator product was installed. It is not possible to specify a different directory for fix pack installation.

# <span id="page-17-0"></span>**Running the DB2 Content Manager fix pack installation program**

This section describes how to run the DB2 Content Manager, Information Integrator for Content, and eClient fix pack installation programs.

**Important:** Before you install the fix pack, complete the steps described in ["Preparing](#page-15-0) for the fix pack" on page 8.

Complete these steps to install the fix pack:

1. Launch the installation program.

Run the installUpdate program (for example, run installUpdate.bat on Windows). The installer window opens.

- 2. Click **Next** on the Welcome window.
- 3. The installation program detects which DB2 Content Manager products are installed in your system, and displays which products will be updated with this fix pack installation. Click **Next** to continue.
- 4. If the installation program cannot detect the database server type, the Server Database Type window opens. Specify whether the database server type is DB2 or Oracle and click **Next**.
- 5. If you have the library server or DB2 Information Integrator for Content administration database installed on Oracle, provide the fully-qualified host name of your machine in the System Information window.
- 6. If you have the library server, DB2 Information Integrator for Content administration database, resource manager database, resource manager application, DB2 Information Integrator for Content Web Services server, or eClient application installed on Oracle, provide the Oracle home directory in the Oracle Home Directory window.
- 7. If you have the library server, DB2 Information Integrator for Content administration database, or resource manager database installed on Oracle, provide the Oracle user in the Oracle Database Authentication window.

#### 8. **If IBM DB2 Content Manager is installed:**

- a. If the library server is installed, provide information about it in the Library Server Database window. This information includes:
	- Library server database name
	- Library server database connection port
	- Library server schema name
	- v Library server database administration ID
	- Password

After you enter information about your library server, click **Next**.

- b. **If a resource manager database is installed:** Specify the number of your local resource manager databases in the Resource Manager Database window. Click **Next**.
- c. Provide information about your first resource manager database including:
	- Database name
- Database connection port
- Database administration ID
- Password

After you provide the information, click **Next**.

**Requirement:** Provide this information for each of the resource manager databases that you have installed.

- d. **If a resource manager application is installed:** Select the number of your local resource applications in the Resource Manager Application window. Select the **Application Server security enabled** check box if you have previously enabled security for your application server. Click **Next**.
- e. Enter information about your first resource manager Web application including:
	- Application server node name
	- Web server name
	- Web application name
	- Context root

After you type the information, click **Next**.

**Requirement:** You must provide this information for each of the resource manager applications that you have installed.

- 9. **If IBM DB2 Information Integrator for Content is installed:**
	- a. **If the system administration database is installed and is not a shared database with the library server**: Provide information about your system administration database in the System Administration Database window. This information includes:
		- The system administration database name
		- v Administration database connection port
		- Administration database schema name
		- v Administration database administration ID
		- Password

After you enter information about your administration database, click **Next**.

b. **If the Web Services component is installed:** Provide information about Web services in the Web Services window. This information includes application server node name and Web services application name. Select the **Application Server security enabled** check box if you have previously enabled security for your application server. You provide the user ID and password associated with your application server in a subsequent window. Click **Next**.

#### 10. **If IBM DB2 Content Manager eClient is installed:**

- a. Provide information about your eClient installation including:
	- The application server node name
	- eClient server name
	- eClient Web application
	- eClient Web application path

If security has been enabled for your application server, select the **Application Server security enabled** check box. You provide the user ID and password associated with your application server in a subsequent window. After you type information about the eClient, click **Next**.

- <span id="page-19-0"></span>b. **If security is enabled for your WebSphere installation:** Provide information about your WebSphere Application Server installation. This information includes your WebSphere administration ID and password. Click **Next**.
- 11. The Ready to Begin Installation window displays the location of the update logs. Click **Next** to begin the installation program.

You can also silently install the DB2 Content Manager fix pack. The instructions are the same as the silent installation procedure for the overall product installation. See *Silent installation procedure* in the Content Management Information Center at Silent [installation](http://publib.boulder.ibm.com/infocenter/cmgmt/v8r3m0/index.jsp?topic=/com.ibm.installingcm.doc/icmpgmst374.htm) procedure for more information.

# **Running the DB2 Content Manager Client for Windows fix pack installation program**

This section describes how to run the Client for Windows fix pack installation program.

The Client for Windows fix pack installs in a similar manner as the Client for Windows Version 8.3 product.

It is not necessary to remove an earlier version of the Client for Windows program, whether a product or fix pack installation, before you begin.

To complete the installation, follow these steps:

- 1. Shut down any open Windows applications.
- 2. Navigate to the directory that contains the Client for Windows fix pack installation program. Double-click setup.exe to launch the program.
- 3. Specify the language that you want to use during the installation program. Here are some things that you need to consider when you choose the language:
	- When you specify the language to run during the installation program, you can install the Client for Windows in another or several other languages. For example, you can select French to start the installation, then later in the installation, select to install the English and German versions of the Client for Windows.
	- v The language that you choose to start the installation determines the language that is used to install the DB2 Run-Time client. To select another language for the DB2 Run-Rime client, you must remove it, then install it again and specify the other language that you want to use.

Click **OK**.

- 4. When the Welcome window opens, click **Next**.
- 5. The Destination Folder window opens. To accept the default location for installing the Client for Windows, click **Next**.

If you want to install the Client for Windows in a different location, click **Change**, select the location that you want, and then click **OK**.

**Important:** If the IBMCMROOT environment variable is already defined on the system, the installation location will be disabled and the installation location is set to IBMCMROOT\Client. If IBMCMROOT is not already defined, it is set as the installation location specified without the string Client.

If you have a previous version of the product on this workstation, the installation program does not use that location for the Client for Windows program. It is intended that you can have both a Version 8 and a Version 7.2 Client installed and concurrently operable.

<span id="page-20-0"></span>6. The Setup Type Selection window opens. Select the type of installation that you want to run and click **Next**:

#### **Typical**

Installs all of the components except the scanner support subcomponent, additional languages, and Open Document Management API (ODMA).

#### **Custom**

Specify specific components. You can select **Client Application** (containing scanner support) to work with documents and folders in DB2 Content Manager, **Languages** to specify the languages that you want to install, and **ODMA** to access documents stored in DB2 Content Manager directly from certain workstation applications.

**Restriction:** ODMA installs only in the same language that the installation program runs in. However, ODMA is not translated in Hebrew. When you install in Hebrew, the English ODMA displays. Only some internal messages are translated.

7. The Content Manager Initialization Files Location - Remote window opens.

This is the point in the installation that you should refer to the planning information that you prepared in Chapter 14 of *Planning and Installing Your Content Management System*.

- v If your initialization files are located (or will be located in the future) on a remote HTTP server, enter the address here and click **Next**. Skip to the last step where you start the installation.
- v If your initialization files are not (or will not be) located on a remote HTTP server, leave it blank and click **Next**. Skip to the last step where you start the installation.
- 8. The Content Manager Initialization Files Location Local window. The value in the field is set to IBMCMROOT\cmgmt\connectors. This location cannot be modified. Click **Next**.
- 9. When the Ready to Install window opens, click **Install** to begin copying files to your workstation.

You can also run a silent installation for the Client for Windows fix pack. Follow these instructions:

- 1. From a command prompt, change the directory to the Client for Windows fix pack driver location, for example, D:\WinClient831Installer.
- 2. Run this command:

setup.exe /s /v"INSTALLDIR=\"*ClientInstallLocation*" /qn"

where *ClientInstallLocation* is the installation location of the Client for Windows driver. By default, it is C:\Program Files\IBM\db2cmv8\Client\, if the IBMCMROOT environment variable is defined.

**Important:** Note that the backslash (\) is required at the end of the actual *ClientInstallLocation*.

# **Verifying that the products function properly**

After you install the fix pack, use the information available in *Planning and Installing your Content Management System* and *Installing, Configuring, and Managing* <span id="page-21-0"></span>*the eClient* to perform the verification process.

| Platform   | Product                                                              | How to verify                                                                |
|------------|----------------------------------------------------------------------|------------------------------------------------------------------------------|
| <b>WIN</b> | IBM DB2 Content Manager<br>Enterprise Edition Version<br>8.3         | See Planning and Installing<br>Your Content Management<br>System, Chapter 10 |
| <b>WIN</b> | IBM DB2 Information<br>Integrator for Content<br>Edition Version 8.3 | See Planning and Installing<br>Your Content Management<br>System, Chapter 12 |
| <b>WIN</b> | IBM DB2 Content Manager<br>eClient Version 8.3                       | See Installing, Configuring,<br>and Managing the eClient,<br>Chapter 3       |
| <b>WIN</b> | IBM DB2 Content Manager<br>Client for Windows Version<br>8.3         | See Planning and Installing<br>Your Content Management<br>System, Chapter 14 |
| AIX        | IBM DB2 Content Manager<br><b>Enterprise Edition Version</b><br>8.3  | See Planning and Installing<br>Your Content Management<br>System, Chapter 18 |
| <b>AIX</b> | IBM DB2 Information<br>Integrator for Content<br>Version 8.3         | See Planning and Installing<br>Your Content Management<br>System, Chapter 20 |
| <b>AIX</b> | IBM DB2 Content Manager<br>eClient Version 8.3                       | See Installing, Configuring,<br>and Managing the eClient,<br>Chapter 3       |
| Solaris    | IBM DB2 Content Manager<br>Enterprise Edition Version<br>8.3         | See Planning and Installing<br>Your Content Management<br>System, Chapter 25 |
| Solaris    | IBM DB2 Information<br>Integrator for Content<br>Version 8.3         | See Planning and Installing<br>Your Content Management<br>System, Chapter 27 |
| Solaris    | IBM DB2 Content Manager<br>eClient Version 8.3                       | See Installing, Configuring,<br>and Managing the eClient,<br>Chapter 3       |

*Table 1. Information from Planning and Installing your Content Management System*

# **Uninstalling the DB2 Content Manager, DB2 Information Integrator for Content, and eClient fix pack**

Before you uninstall the fix pack, complete the steps described in ["Preparing](#page-15-0) for the fix [pack"](#page-15-0) on page 8. For example, ensure that the DB2 applications and services have been stopped correctly.

**Requirement:** Remove the fix packs in reverse order. That is, remove the most recently installed fix packs first.

1. Run this command:

IBMCMROOT/fixpack/cm/*VERSION*/uninstallUpdate

where *Version* is the version of the fix pack that you want to remove, for example, 8.3.00.100. The Uninstaller window opens.

2. In the Uninstaller window, click **Next** on the Welcome window.

- <span id="page-22-0"></span>3. The removal program detects which DB2 Content Manager products are installed in your system, and displays which products will be updated with this fix pack removal. Click **Next** to continue.
- 4. **If IBM DB2 Content Manager is installed:**
	- a. **If the library server is installed:** The Library Server Database window opens where you type information about your library server. This information includes:
		- Library server database administration ID
		- Password

After you enter information about your library server, click **Next**.

- b. **If the resource manager database is installed:** In the Resource Manager Database window, provide information about your resource manager database including the resource manager database administration ID and password. Click **Next**. You are prompted to provide information for each of the resource manager databases that you have installed.
- c. **If the system administration database is installed:** In the System Administration Database window, provide the system administration database ID and password. Click **Next**.
- d. **If DB2 Content Manager with the resource manager application or DB2 Information Integrator with Web Services or eClient is installed:** In the Application Server Security window, provide information about your application server installation. This information includes your application server administration ID and password. If security is enabled for your application server, provide the administration ID and password, and click **Next**. Otherwise, do not enter a password and click **Next**.
- 5. The last window of the fix pack removal program displays the products that will be updated. Click **Next** to begin the fix pack uninstallation program.

# **Manually rebinding the library server or federated database after removing the fix pack**

**Attention:** This information is applicable only if:

- You are using a DB2-based library server or federated database.
- After removing the fix pack, you are at the base version of the DB2 Content Manager or DB2 Information Integrator for Content Version 8.3 product. If after removing the fix pack you are at a previous fix pack level, then skip this section.

If you apply a DB2 Content Manager or DB2 Information Integrator for Content Version 8.3 fix pack on top of the base release, and then remove the fix pack and return to the base release, you might encounter a DB2 SQL0818N bind timestamp error. The extended return code in the dklog.log file or installation window is -818. You receive this error if you run the post installation validation utility immediately after removing the fix pack or if you run any application that communicates with the library server or federated database immediately after you remove the fixpack.

To avoid the error, manually rebind the library server or federated database immediately after removing the fix pack and before running any applications such as the post installation validation utility.

**Important:** For Windows only, before you manually rebind, you must copy the library server DLLs in *IBMCMROOT*\lib to the *DB2HOME*\sqllib\function directory, <span id="page-23-0"></span>where IBMCMROOT is your installation location and DB2HOME is the directory where the DB2 instance is installed. Specifically, copy ICMNLSSP.DLL, ICMNWFSP.DLL, and ICMNLSUF.DLL to your DB2 function directory.

To manually rebind the library server or federated database, run these commands from the same machine as your library server or federated database:

- 1. On Windows, from a command prompt, enter cd /d *IBMCMROOT*\config. On UNIX, enter cd *IBMCMROOT*/config, where *IBMCMROOT* is your installation location.
- 2. Enter cmcfgls -t bind -l *logfilename*, where *logfilename* is the fully qualified path to your log file. On UNIX, the log file path must be in location where the user has read and write permissions.
- 3. Provide information when prompted. Check the log file to ensure that no errors occurred during the rebinding process. The bind must run successfully before attempting to launch any applications that communicate with the library server.

### **Removing the Client for Windows fix pack**

Client for Windows can be removed by using **Add/Remove Programs** from the Control Panel. Remove **IBM DB2 Content Manager Client for Windows**. Removing the fix pack also removes the Version 8.3 Client for Windows component. Client for Windows Version 8.3 must be installed again before applying fix packs.

### **Authorizing user administrators to log on to the system administration client**

In Version 8.3, only super users and, when administrative domains are enabled, domain users can log on to the DB2 Content Manager or DB2 Information Integrator for Content system administration client. When these types of users log on, the tasks that they can perform are not restricted to only user or user group administrative tasks. Therefore, you could not create a user administrator whose function was only to administer users and user groups.

For Version 8.3 Fix Pack 1, the system administration client allows a user administrator with proper privileges to log on to the system administration client to simply administer users and user groups. The user administrator can view only the Authentication and Authorization nodes in the system administration client navigation tree.

For the user administrator to successfully log on and define other users, the following requirements exist:

- v The user administrator's privilege set must contain at least these privileges:
	- SystemDefineUser
	- SystemDefineGroup
	- SystemQueryGroup
	- SystemQueryUserPrivs
	- SystemGrantUserPrivs
- v The user administrator's user ID must be a DB2 or Oracle database user ID.
- v The user administrator's task is to define other users and grant them privileges. Because the user administrator can grant other users only privileges that the

user administrator holds, additional privileges must be granted to the user administrator if the user administrator wants to grant additional privileges to other users.

• The user administrator can see only the Authentication and Authorization tree nodes in the navigation tree. Because the New User window displays only the names of the privilege sets, the Authorization tree node must be displayed regardless of whether the user administrator has the privilege to access the Authorization tree node so that the user administrator can see the available privileges contained within the privilege sets. However, if the user administrator attempts to perform a task without proper privilege, an error message displays indicating that the user administrator does not have the privilege to perform the task.

These instructions provide an example explaining how a super user creates a user administrator, whose function is to create users with client privileges. In the example, the system administration client is installed on Windows and the library server database is DB2.

- 1. Create a system ID called client user admin on Windows and make it a DB2 user ID.
- 2. Log on to the system administration client as a super user.
- 3. Create a privilege group called UserAdmin that contains the SystemDefineUser, SystemDefineGroup, SystemQueryGroup, SystemQueryUserPrivs, and SystemGrantUserPrivs privileges.
- 4. Create a ClientUserAdmin privilege set that contains privileges in both the UserAdmin and ClientTaskALL privilege groups.
- 5. Create a user called client user admin. Use the system password for the user ID and assign the ClientUserAdmin privilege set to the user.
- 6. Exit the system administration client.
- 7. Log on to the system administration client using the client\_user\_admin user ID.
- 8. When this user administrator logs on, only the Authentication and Authorization nodes in the navigation tree are visible and the user can define users who have client privileges.

# <span id="page-26-0"></span>**Chapter 3. Installation known issues and problems**

### **Installation known problems and restrictions**

The section include known installation problems, restrictions, and documentation updates.

# **Problem: Running cmbenv81.sh results in DB2 errors Symptom**

After running cmbenv81.sh, you receive errors concerning libdb2.so and libdb2.a.

### **Possible cause**

You are using the 64-bit instance of DB2 Universal Database<sup>™</sup> (UDB) on AIX or Solaris. In order for DB2 Content Manager to use the 64-bit instance of DB2 UDB, it switches the DB2 library to 32-bit when you run cmbenv81.sh. As a result of running this script, you cannot use the same DB2 command line session.

### **Action**

You must open a different session.

### **Workload management information**

For more information on workload management (WLM), see *z/OS®: MVS™ Planning: Workload Management* (SA22-7602-06).

# **Truncated panels for Solaris First Steps on Oracle**

For Solaris DB2 Content Manager First Steps and DB2 Information Integrator for Content First Steps on Oracle the Load Sample Data and Unload Sample Data panels are truncated for Arabic, Czech, Croatian, Finnish, Japanese and Spanish languages.

Specifically, the text for the OK (bottom left) and the Cancel (bottom right) buttons might not be fully visible. Even though they are not fully visible, you can still select these buttons with your mouse or through the keyboard.

# **GSK update for DB2 Content Manager Version 8.3 installation on Windows 2003**

The WebSphere Application Server Version 5.1 fix pack 1 installer does not update the GSK component needed for a DB2 Content Manager Version 8.3 installation on Windows 2003. For more information and for the workaround, see [http://www-1.ibm.com/support/docview.wss?uid=swg1PQ95784.](http://www-1.ibm.com/support/docview.wss?uid=swg1PQ95784)

# **Downloading the product installation image on a UNIX system**

On a UNIX system, if you are planning to download or copy installation images for DB2 Content Manager products on a disk, you need to ensure that directory is <span id="page-27-0"></span>readable and accessible by all users on the system. For example, if you are planning to download images in the directory /cminstall/cm83, you need to set permissions for this directory as follows:

chmod 755 /cminstall chmod 755 /cminstall/cm83

### **DB2 instance crash on AIX 5.2 ML4 issue**

After you apply AIX maintenance, including IY62223 (5.2) or IY62462 (5.3), a DB2 Content Manager instance with Extended Shared Memory (EXTSHM) set in the environment will crash with SQL1224.

Systems running AIX 5.2 bos.up/mp/mp64 5.2.0.50 or AIX 5.3 bos.up/mp/mp64 5.3.0.10 are vulnerable. This impacts all DB2 Content Manager Version 8 systems with EXTSHM set as well as DB2 Content Manager Version 7 systems configured to use raw I/O.

This problem is caused by a behavior change within AIX regarding EXTSHM. Apply HIPER APAR IY66127 (IY66147 on 5.3), which will revert to the old behavior of EXTSHM.

For instructions about how to apply the fix pack, see the following DB2 Content Manager technote: DB2 crashes with SQL1224 after applying AIX [maintenance](http://www-1.ibm.com/support/docview.wss?rs=71&context=SSEPGG&dc=D600&uid=swg21194172&loc=en_US&cs=utf-8&lang=en) when Extended Shared Memory [\(EXTSHM\)](http://www-1.ibm.com/support/docview.wss?rs=71&context=SSEPGG&dc=D600&uid=swg21194172&loc=en_US&cs=utf-8&lang=en) is enabled

### **Installation validation utility failed Symptom**

When running the installation validation utility, you receive the following error: ERROR:: VRMD - connectRMDB(): Could not connect to database rmdb. SQLException message: [IBM][CLI Driver] SQL1013N The database alias name or database name "RMDB" could not be found. SQLSTATE=42705

#### **Possible cause**

When installing DB2 Content Manager Version 8.3, if both the resource manager and library server (with DB2 Information Integrator for Content) are on one machine but under different DB2 instances, the post installation validation utility fails.

### **Action**

If you put your resource manager and library server databases on the same machine but under different DB2 instances, you need to check the cminstall.log after the DB2 Content Manager installation to confirm that both databases were created successfully. You should see something similar to:

```
.....
2005/07/19 17:15:57 Execution of C:\IBM\db2cmv8\config\cmcfgls.bat
completed with rc = 0 2005/07/19 17:15:57 LS Server configuration
completed with rc=0
.....
2005/07/19 17:18:15 Execution of C:\IBM\db2cmv8\config\cmcfgrmdb.bat
completed with rc = 0.....
```
# <span id="page-28-0"></span>**Before removing DB2 Content Manager you must remove fix packs in reverse order**

To remove DB2 Content Manager completely, you must:

- 1. Remove all fix packs in reverse order.
- 2. Remove DB2 Content Manager.

For example, if you installed DB2 Content Manager in the following order:

- 1. Version 8.3
- 2. Version 8.3 Fix Pack 2
- 3. Version 8.3 Fix Pack 4

Then to remove DB2 Content Manager from the system, you must uninstall in the following order:

- 1. Version 8.3 Fix Pack 4
- 2. Version 8.3 Fix Pack 2
- 3. Version 8.3

If you do not remove the fix packs in reverse order, then this error message displays:

You must uninstall the most recently installed fix pack before running this uninstall.

# **Manual steps necessary after upgrading from DB2 Content Manager Version 8.2 to Version 8.3**

Perform these manual steps after upgrading:

1. If not already set to IBMCMROOT, update the library server PATHICMROOT value in the database to the new IBMCMROOT value. Enter these commands:

```
db2 connect to DBNAME user CMADMINID
db2 UPDATE DBSCHEMA. ICMSTSYSCONTROL SET PATHICMROOT=
'IBMCMROOT',
```
where *DBNAME* s the name of the library server that has been upgraded, *CMADMINID* is the DB2 Content Manager administration ID of the database that has been upgraded, and *IBMCMROOT* is the directory path to where DB2 Content Manager Version 8.3 was installed.

2. Update the library server PATHICMDLL value in the database to the new PATHICMDLL value. Enter these commands:

```
db2 connect to DBNAME user CMADMINID
db2 UPDATE DBSCHEMA. ICMSTSYSCONTROL SET PATHICMDLL=
'IBMCMWorkingDirectory cmgmt/ls',
```
where *DBNAME* is the name of the library server that has been upgraded, *CMADMINID* is the DB2 Content Manager administration ID of the database that has been upgraded, and *IBMCMWorkingDirectory* is the path specified in the ibmcmconfig.properties file. Theibmcmconfig.properties file is located in the IBMCMROOT/cmgmt directory.

- 3. If you want to set the library server logging location to the new DB2 Content Manager Version 8.3 default logging location:
	- a. In the IBMCMWorkingDirectory/log/ls directory, create a *DBNAME* subdirectory. Substitute the name of your library server database for *DBNAME*.
- <span id="page-29-0"></span>b. For UNIX operating systems: From a command line, enter chmod 755 DBNAME to change the mode of the IBMCMWorkingDirectory/log/ls/*DBNAME* directory to 755.
- c. Log on to the system administration client.
- d. Select your library server name.
- e. Expand **Library Server Parameter** → **Configurations**.
- f. Double-click **Library Server Configurations**.
- g. Click **Log and Trace**.
- h. In the trace file, enter *IBMCMWorkingDirectory*/log/ls/*DBNAME*/ICMSERVER.log.
- i. Click **OK**.

# **Apply DB2 FixPak 10 if the installation of Information Integrator for Content failed on Windows in Czech**

If your installation of Information Integrator for Content failed on Windows in Czech, apply DB2 FixPak 10.

DB2 FixPak 10 is available at: [www.ibm.com/software/data/db2/udb/support/downloadv8.html](http://www.ibm.com/software/data/db2/udb/support/downloadv8.html)

# **Resource manager does not start properly and requires a password reset after you uninstall Fix pack 1 or after you upgrade from WebSphere Application Server Version 5.1.1 to WebSphere Application Server Version 6.0 Symptom**

When you start the resource manager, you receive a ICM9839 Encryption error message.

### **Possible cause**

All of the passwords for the resource manager were re-encrypted with a new algorithm in Fix pack 1 or later. This was done to support WebSphere Application Server Version 6 and the latest updates of the Java Development Kit for WebSphere Application Server V5.1.1 in which the old encryption algorithm used in DB2 Content Manager Version 8.3 General Availability (GA) level was removed. Because the passwords were re-encrypted, the resource manager at the DB2 Content Manager Version 8.3 level is not able to read the password in the new password format.

#### **Action**

Reset the passwords as indicated in this technote: [http://www.ibm.com/support/docview.wss?rs=0&uid=swg21213546.](http://www.ibm.com/support/docview.wss?rs=0&uid=swg21213546)

# <span id="page-30-0"></span>**DB2 instance owner name not properly set in the DB2 Content Manager Web service server configuration Symptom**

You receive the DGL0394A: Error in DriverManager.getConnection; No suitable driver error when performing requests through DB2 Content Manager Web services when using DB2.

#### **Cause**

The DB2 instance owner name is currently not set properly in the DB2 Content Manager Web service server configuration in WebSphere Application Server. On UNIX, this can result in errors indicating that no suitable drivers exist when running requests through the Web service configuration. This problem can surface both before and after installation of Fix Pack 1.

### **Action**

Set up the root shell environment to contain the necessary properties before starting the cmwebsrv server:

- 1. Ensure that Fix Pack 1 is installed.
- 2. Source the db2profile prior to starting the cmwebsrv server. For example:
	- a. From a command prompt, enter su root.
	- b. Enter *DB2instancehome*/sqllib/db2profile, where *DB2instancehome* is the path to the DB2 instance home directory.
	- c. Enter *WebSpherehome*/bin/startServer.sh cmwebsvc, where *WebSpherehome* is the path to the WebSphere Application Server home directory.

# **DB2 SQL01224N error occurs intermittently during database connection on AIX 64-bit platforms**

Because of known DB2 memory management issues on AIX, DB2 Content Manager customers sometimes encounter a DB2 SQL01224N error (reported as -1224 in DB2 Information Integrator for Content, resource manager, or library server logs). This error occurs during DB2 Content Manager server logon operations and, specifically, database connections. The SQL01224N error essentially means that DB2 was not able to spawn an agent process to establish a database connection.

DB2 has documented the procedure for how to resolve SQL01224N errors that involve creating a loopback connection to the database. The workaround is documented in the DB2 Information Center in Creating a loopback [connection.](http://publib.boulder.ibm.com/infocenter/db2help/index.jsp?topic=/com.ibm.db2.udb.pd.doc/pd/t0020792.htm)

# **Update Web services server configuration to refer to the 32-bit libraries when using a DB2 64-bit instance Symptom**

You receive the DGL0394A: Error in DriverManager.getConnection; No suitable driver error when performing requests through DB2 Content Manager Web services when using a DB2 64-bit instance.

### <span id="page-31-0"></span>**Cause**

When installing DB2 Content Manager Web services on a system with a DB2 64-bit instance, the default libraries set in the Web services server configuration in the WebSphere Application Server are 64-bit versions. A type 4 JDBC driver is required which is not currently supported.

#### **Action**

Use of a 64-bit DB2 instance is only supported when in 32-bit tolerance mode, which makes use of a Type 2 JDBC driver. The Web services server configuration must be updated to refer to the 32-bit libraries.

- 1. Ensure that fix pack 1 is installed.
- 2. Update the LIBPATH property used by the server configuration to contain the location of the 32-bit libraries. To do this:
	- a. Open the WebSphere administrative console.
	- b. Click **Application Servers** → **cmwebsvc** → **Process Definition Environment Entries**.
	- c. On AIX, click the LIBPATH variable to edit it. On Solaris, click *LD\_LIBRARY\_PATH*. This variable contains one or more paths to various library locations in the file system.
	- d. The DB2 libraries are found in *DB2instancehome*/lib where *DBinstancehome* is /home/db2inst1/sqllib by default.
	- e. Change the lib directory to lib32.
	- f. Click **OK** to save the new value.
	- g. Save the changes to the master configuration.
- 3. Restart the cmwebsvc server.

# **Required PTFs for DB2 Universal Database and WebSphere Application Server for DB2 Content Manager for z/OS**

For DB2 Universal Database for OS/390® Version 7, you must apply PTF(PK07195 / UK04838).

**Important:** This PTF must be applied on top of all previously required PTFs.

If you are using WebSphere Application Server Version 5.1 with the DB2 Content Manager Toolkit for z/OS, you must apply PTF W510213.

# **Installation validation utility might fail to connect to the library server or resource manager database on a Turkish Linux system.**

### **Symptom**

The installation validation utility failed to connect to your library server or resource manager database.

### <span id="page-32-0"></span>**Possible cause**

If you run the installation validation utility on a Turkish Linux system and if there is an *i* in any of your administrator user IDs, the utility might fail to connect to the library server or resource manager databases with an error message in the cminstall.log or cmpiv.log file.

For example:

\*\*\*\*\*\*\*\*\*\*\*\*\*\*\*\*\*\*\*\*\*\*\*\*\*\*\*\*\*\*\*\*\*\*\*\*\*\*\*\*\*\*\*\*\*\*\*\*\*\*\*\*\*\*\*\*\*\*\*\*\*\*\*\*\*\*\*\*\*\*\*\*\*\*\*\* 2005/08/01 05:06:46 ERROR:: VLLS - VerifyItemtypes(): Exception in verifyItemtypes()[IBM][CLI Driver][DB2/LINUX] SQL0444N Routine "ICMLOGON" (specific name "SQL050801050646150") is implemented with code in library or path ".../sqllib/function/ICMLOGON", function "ICMLOGON" which cannot be accessed. Reason code: "4". SQLSTATE=42724 \*\*\*\*\*\*\*\*\*\*\*\*\*\*\*\*\*\*\*\*\*\*\*\*\*\*\*\*\*\*\*\*\*\*\*\*\*\*\*\*\*\*\*\*\*\*\*\*\*\*\*\*\*\*\*\*\*\*\*\*\*\*\*\*\*\*\*\*\*\*\*\*\*\*\*\*

### **Action**

If you receive a connection error when running the installation validation utility on a Turkish Linux system, it does not necessarily mean that there was a problem with your installation. There is a problem with how Java processes the letter *i* in the DKDatastoreICM.connect API.

To verify that your installation is complete, run the installation validation utility manually in a session with a locale setting other than Turkish.

# **Resource manager Windows services fail to start after you uninstall and reinstall Fix Pack 1 Symptom**

When you start resource manager Windows services (migrator, purger, replicator, and stager), you receive an error 1069 that indicates logon failure.

### **Possible cause**

The resource manager passwords were not reset after you uninstalled Fix Pack 1 and before you reinstalled it. Therefore, during the re-installation of Fix Pack 1, invalid password format was used to re-register the Windows services.

### **Action**

Reset the passwords for all of the resource manager Windows services (migrator, purger, replicator, and stager):

- v Open the **Windows Services** window.
- v Right-click the service name. For example, **ICM Migrator (RMDB)**, where RMDB is the name of the resource manager database.
- v From the context menu, select **properties**.
- v Click **Log On**.
- In the "Password" field, enter the administrative password of the resource manager.
- In the "Confirm password" field, re-enter the password.
- v Click **OK**.

# <span id="page-33-0"></span>**Enabling text search for Oracle on a library server created with the post-installation cmcfgls database utility Symptom**

If you use the interactive cmcfgls database command-line utility to create a new Oracle library server database after the initial installation or re-create your existing Oracle library server database, cmcfgls reports an error if you enable text search, and a message like the following is displayed:

```
2005-08-25 11:52:25 cmcfgls: Database indexes created for oralsdb
java.lang.NullPointerException
       at com.ibm.cm.dbutil.ICMConfigureLSDB.configureLSTextSearch
(ICMConfigureLSDB.java:918)
       at com.ibm.cm.dbutil.ICMConfigureLSDB.createDB
(ICMConfigureLSDB.java:336)
       at com.ibm.cm.dbutil.ICMConfigureLSDB.configureLSDB
(ICMConfigureLSDB.java:1454)
       at com.ibm.cm.dbutil.ICMConfigureLSDB.start
(ICMConfigureLSDB.java:2293)
       at com.ibm.cm.dbutil.cmcfgdbu.startInteractiveMode
(cmcfgdbu.java:74)
       at com.ibm.cm.dbutil.cmcfgdbu.startConfig
(cmcfgdbu.java:233)
       at com.ibm.cm.dbutil.cmcfgdbu.main
(cmcfgdbu.java:250)
```
This affects only the interactive, post-installation cmcfgls database utility. You are not affected if you use the formal installation to create your library server database.

### **Possible cause**

The interactive utility does not require that you specify an Oracle version, and no default value is set during the cmcfgls interactive run. Therefore, the utility fails because it does not have a version number to work with.

### **Action**

If you use the post-installation cmcfgls utility to create a new Oracle library server database, or re-create an existing Oracle library server database, do not enable the library server for text search. Allow the library server database creation to complete, and after you run the cmcfgls database utility, manually enable OracleText and text search support. See the *System Administration Guide* ″Configuring the library server for text search in Oracle″ section for instructions about manually enabling text search on a library server database that was not initially configured for text search.

### **Installation documentation updates**

This section contains a description of installation documentation updates.

# **z/OS documentation updates**

This section contains a description of z/OS documentation updates.

### **ICMCTUSR**

The following table locates the documentation change.

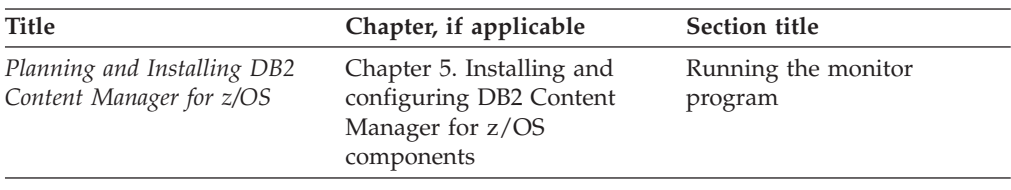

#### **ICMCTUSR**

This job counts concurrent users and updates the value of CURRENTUSERS in the ICMSTSYSCONTROL table periodically until canceled by the TSO user.

**Important:** To activate the countuser option, you must first set maxuser (using the system administration client) to non-zero.

There are two ways to run this option:

- v Countuser *database name userid password*
- v Countuser *database name*

If the user ID is omitted, the DB2 user ID that owns the plan will be used. Regardless of which option you use, the user ID *must* be defined in the library server with the privilege SystemSuperDomainAdmin.

#### **Service prerequisites for upgrading from DB2 Content Manager Version 8.2 to DB2 Content Manager Version 8.3 library servers and resource managers**

The following table locates the documentation change.

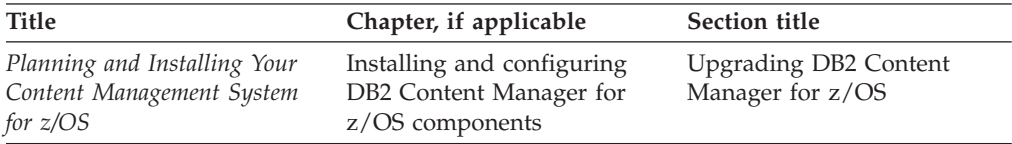

You must upgrade your DB2 Content Manager Version 8.2 resource manager to the Version 8.2 fix pack 9 equivalent PTF level or to Version 8.3 before upgrading the library server.

#### **Correct information**

If you are upgrading your DB2 Content Manager library server to Version 8.3, you must upgrade your resource manager to either DB2 Content Manager Version 8.2 fix pack 9 equivalent PTF level or Version 8.3.

### **Storage software prerequisite change**

The following table locates the documentation change.

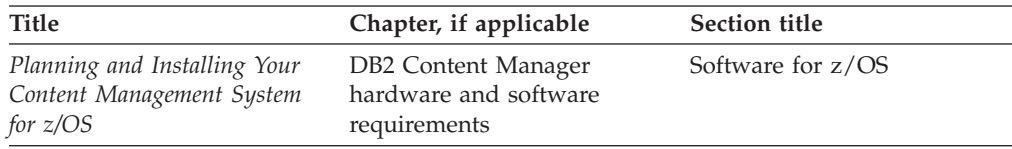

The storage software prerequisite changed.

### **Current, incorrect information**

*Table 2. Table 6. Server software requirements (both library server and resource manager)*

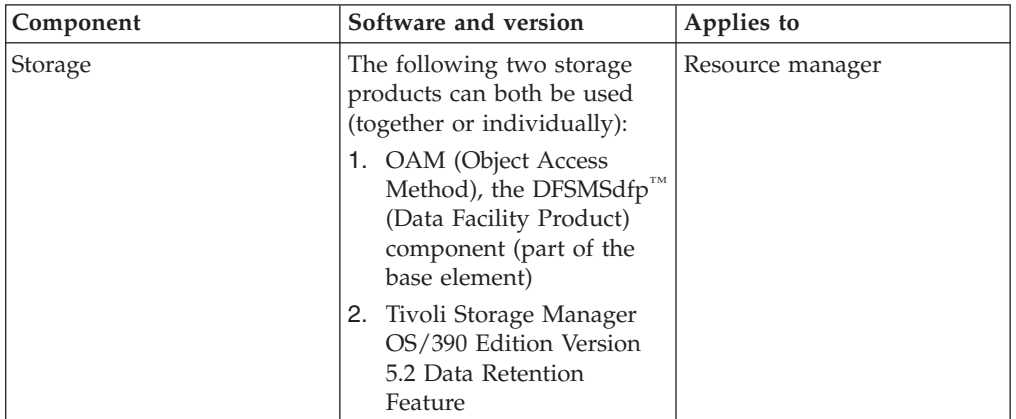

### **Correct information**

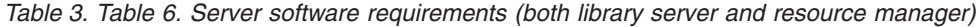

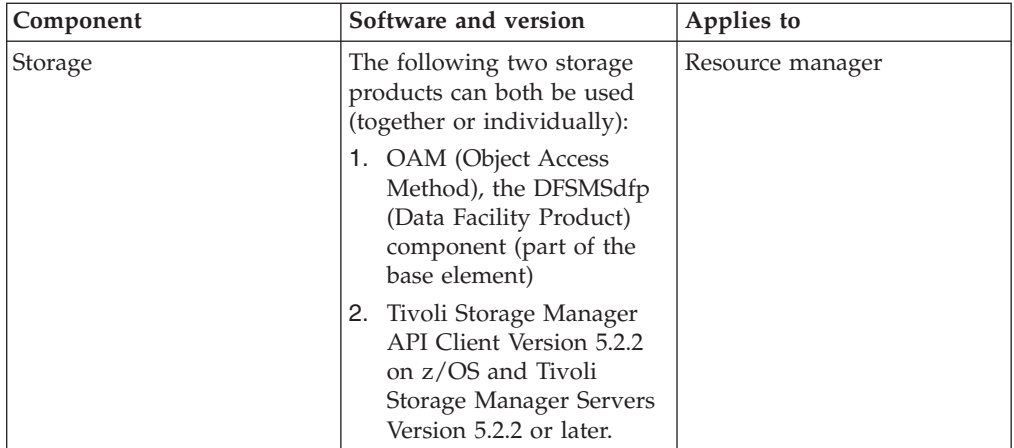
## **Toolkit documentation changes**

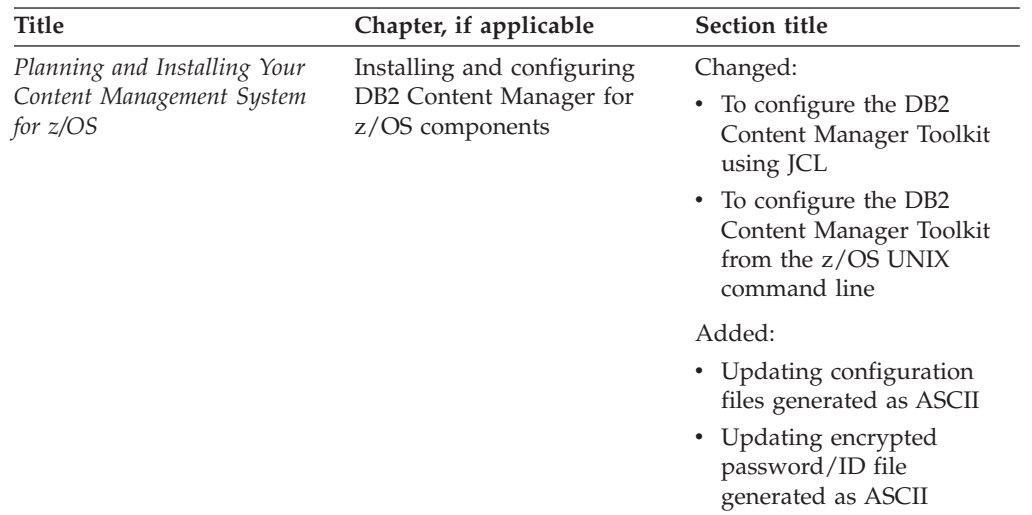

The following table locates the documentation change.

## **Current, incorrect information**

## **To configure the DB2 Content Manager Toolkit using JCL**

To configure the DB2 Content Manager Toolkit using JCL, run *hlqual*.SICMSAMP(ICMCONFG). This JCL executes

/usr/lpp/icm/V8R3M0/config/icmconfig. This REXX exec requires user input that is used to create the configuration files mentioned above. COND CODE  $= 0000$ indicates success; COND CODE = 0016 indicates failure. You can also examine the contents of the STDOUT file you defined in the JCL or in the job's SYSOUT for information about the parameters that were passed and the files that were created. After ICMCONFG has successfully created and populated

/usr/lpp/icm/V8R3M0/bin/cmbenv81.sh with environment variables, you should copy these variables to your .profile file or add code to your .profile file to execute cmbenv81.sh.

**Tip:** The message that displays at job completion does not necessarily indicate successful completion, even if it states MAXCC=0. This message might look like the following:

20.07.57 JOB02110 \$HASP165 ICMCONFG ENDED AT ISCMVSD9 MAXCC=0 CN(INTERNAL)

Examine the JES2 JOB LOG in SYSOUT for accurate condition codes. The JOB LOG might look like the following:

18.44.59 JOB02093 ACT510I ICMCONFG.CONFIG STEP TERMINATED --- COND CODE= 0000 18.45.05 JOB02093 ACT510I ICMCONFG.\*OMVSEX STEP TERMINATED --- COND CODE= 0016

To untar the samples.pax file using JCL, execute hlqual.SICMSAMP(ICMUNTAR). This JCL executes prefix/usr/lpp/icm/V8R3M0/config/untar, a shell script that untars the prefix/usr/lpp/icm/V8R3M0/samples/java/icm/samples.paxfile into the prefix/usr/lpp/icm/V8R3M0/samples/java/icm directory. If a PTF is applied that includes an updated samples.pax file, users will need only to untar the file and not reconfigure the system. COND CODE = 0000 indicates success; COND CODE = 0016 indicates failure.

**Attention:** Run ICMUNTAR only after ICMCONFG successfully configures the environment variables in prefix/usr/lpp/icm/V8R3M0/bin/cmbenv81.sh and after you configure your .profile file to export these variables.

## **To configure the DB2 Content Manager Toolkit from the z/OS UNIX command line**

To configure the DB2 Content Manager Toolkit from the z/OS UNIX command line, perform the following:

1. Enter prefix/usr/lpp/icm/V8R3M0/config/icmconfig. The icmconfig program prompts you to enter information that is used to create the six configuration files. The icmconfig program returns messages to the screen indicating whether execution of each sample was successful. The icmconfig program defines the following variables:

#### **IBMCMROOT**

Fully qualified install path

#### **DATABASENAME**

Library server subsystem location name

#### **SCHEMANAME**

Database schema name

- **LSID** ID for library server database access
- **LSPW** Password for library server database access

#### **ENCODE**

Encoding scheme, EBCDIC or ASCII

Enter ASCII if your installation requires configuration files encoded as ASCII (ISO8859-1). Installations using WebSphere Application Server will require ASCII configuration files. Any other input here will result in a default of EBCDIC files.

2. Enter prefix/usr/lpp/icm/V8R3M0/config/untar. The untar program returns a message indicating whether execution was successful. The samples.pax file is untarred into the prefix/usr/lpp/icm/V8R3M0/samples/java/icm directory. Under prefix/usr/lpp/icm/V8R3M0/samples/java/icm, you will find all the sample files.

**Attention:** Run untar only after icmconfig successfully configures the environment variables in prefix/bin/cmbenv81.sh and after you export the variables to your current shell session.

#### **Correct information**

## **To configure the DB2 Content Manager Toolkit using JCL**

To configure the DB2 Content Manager Toolkit using JCL, run *hlqual*.SICMSAMP(ICMCONFG). This JCL executes /usr/lpp/icm/V8R3M0/config/icmconfig. This REXX exec requires user input that is used to create the configuration files. COND CODE = 0000 indicates success; COND CODE = 0016 indicates failure.

You can also examine the contents of the STDOUT file you defined in the JCL or in the job's SYSOUT for information about the parameters that were passed and the files that were created.

The configuration program provides an option to generate the configuration files in ASCII (ISO8859-1 encoding). Applications running WebSphere Application Server for z/OS V5 or higher will require ASCII files. If you specify ASCII in the configuration program, the following files will be ASCII:

- cmbicmenv.ini
- cmbicmsrvs.ini
- cmbcs.ini

The configuration program will also place an EBCDIC version of these files in the same directory as the ASCII file:

- cmbicmsrvs.ini.IBM1047
- cmbcs.ini.IBM1047

**Tip:** The message that displays at job completion does not necessarily indicate successful completion, even if it states MAXCC=0. This message might look like the following:

20.07.57 JOB02110 \$HASP165 ICMCONFG ENDED AT ISCMVSD9 MAXCC=0 CN(INTERNAL)

Examine the JES2 JOB LOG in SYSOUT for accurate condition codes. The JOB LOG might look like the following:

18.44.59 JOB02093 ACT510I ICMCONFG.CONFIG STEP TERMINATED --- COND CODE= 0000 18.45.05 JOB02093 ACT510I ICMCONFG.\*OMVSEX STEP TERMINATED --- COND CODE= 0016

After ICMCONFG has successfully created and populated /usr/lpp/icm/V8R3M0/bin/cmbenv81.sh with environment variables, you should copy these variables to your .profile file or add code to your .profile file to execute cmbenv81.sh.

ICMCRYPT batch job adds additional encrypted user IDs and passwords to cmbicmenv.ini. It is not necessary to run this job for the initial configuration. If you specify ASCII in the configuration program, the cmbicmenv.ini file containing an encrypted ID and password will be generated as ASCII. If it is necessary to update or add an ID and password, you must specify ASCII on the update as well. The cmbicmenv.ini file allows only one entry per database location name.

To untar the samples.pax file using JCL, execute hlqual.SICMSAMP(ICMUNTAR). This JCL executes prefix/usr/lpp/icm/V8R3M0/config/untar, a shell script that untars the prefix/usr/lpp/icm/V8R3M0/samples/java/icm/samples.pax file into the prefix/usr/lpp/icm/V8R3M0/samples/java/icm directory. If a PTF is applied that includes an updated samples.pax file, users will need only to untar the file and not reconfigure the system. COND CODE = 0000 indicates success; COND CODE = 0016 indicates failure.

**Attention:** Run ICMUNTAR only after ICMCONFG successfully configures the environment variables in prefix/usr/lpp/icm/V8R3M0/bin/cmbenv81.sh and after you configure your .profile file to export these variables.

## **To configure the DB2 Content Manager Toolkit from the z/OS UNIX command line**

To configure the DB2 Content Manager Toolkit from the z/OS UNIX command line, perform the following steps:

1. Enter *prefix*/usr/lpp/icm/V8R3M0/config/icmconfig. The ICMCONFIG program prompts you to enter information that is used to create the six configuration files. The ICMCONFIG program returns messages to the screen indicating whether execution of each sample was successful. The ICMCONFIG program defines the following variables:

#### **IBMCMROOT**

Fully qualified installation path

#### **DATABASENAME**

Library server subsystem location name

#### **SCHEMANAME**

Database schema name

**LSID** ID for library server database access

**LSPW** Password for library server database access

The configuration program provides an optional parameter to generate the configuration files in ASCII (ISO8859-1 encoding). Applications running WebSphere Application Server for z/OS V5 or higher will require ASCII files. Specify ASCII when prompted for the file encoding scheme. Any other input will result in a default of EBCDIC (IBM-1047) file encoding.

2. Enter *prefix*/usr/lpp/icm/V8R3M0/config/untar . The untar program returns a message indicating whether execution was successful. The samples.pax file is untarred into the *prefix*/usr/lpp/icm/V8R3M0/samples/java/icm directory. Under *prefix*/usr/lpp/icm/V8R3M0/samples/java/icm, you will find all the sample files.

**Attention:** Run untar only after ICMCONFIG successfully configures the environment variables in *prefix*/bin/cmbenv81.sh and after you export the variables to your current shell session.

## **Updating configuration files generated as ASCII**

The ASCII versions of the configuration files are not editable from z/OS. If it is necessary to make updates to these files, you must edit the EBCDIC version and convert it to ASCII. For example, to make updates to cmbicmsrvs.ini from z/OS UNIX:

- 1. Make a backup copy of the current ASCII file: mv cmbicmsrvs.ini cmbicmsrvs.ini.bkupa
- 2. Make a backup copy of the current EBCDIC file: cp cmbicmsrvs.ini.IBM1047 cmbicmsrvs.ini.bkupe
- 3. Edit cmbicmsrvs.ini.IBM1047 with required changes
- 4. Convert the updated file to ASCII: iconv -f IBM-1047 -t ISO8859-1 cmbicmsrvs.ini.IBM1047 > cmbicmsrvs.ini

Or you might convert the current ASCII file to EBCDIC, make the required changes, and convert it back to ASCII by completing the following steps:

- 1. Convert current ASCII file to EBCDIC: iconv -f ISO8859-1 -t IBM-1047 cmbicmsrvs.ini > cmbicmsrvs.ini.IBM1047
- 2. Edit cmbicmsrvs.ini.IBM1047 with required changes
- 3. Convert updated file to ASCII: iconv -f IBM-1047 -t ISO8859-1 cmbicmsrvs.ini.IBM1047 > cmbicmsrvs.ini

**Tip:** When using WebSphere Application Server with a file.encoding of ASCII, the output log files specified in the cmblogconfig.properties file will also be ASCII. To make these files readable on a z/OS system, they can also be converted to EBCDIC using iconv as shown above.

# **Updating encrypted password/ID file generated as ASCII**

If you specify ASCII in the configuration program, the cmbicmenv.ini file containing an encrypted user ID and password will be generated as ASCII. If it is necessary to update or add a user ID and password, you must specify ASCII on the update as well. To update the user ID and password:

- v Use the configuration program JCL located in *hlqual*.SICMSAMP(ICMCRYPT), specify ASCII for option <encode>. OR
- v Execute the Java command from z/OS UNIX, specifying the appropriate values for *\$action*, *\$subsys*, *\$id* and *\$pw* for your installation.

Java command:

java com.ibm.mm.sdk.util.cmbenvicm

options:

-a \$action -s \$subsys -u *\$id* -p *\$pw* -c ISO-8859-1

For example: java com.ibm.mm.sdk.util.cmbenvicm -a add -s DSN1 -u id1 -p pw1 -c ISO-8859-1

## **Loading information from a client to the z/OS library server**

The following table locates the documentation change.

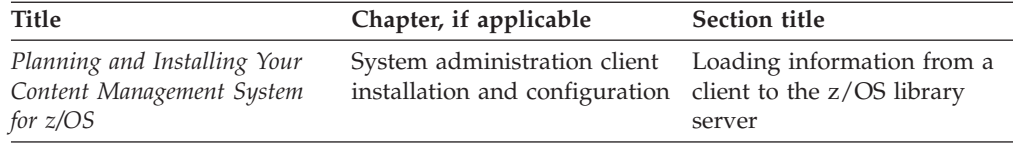

## **Current, incorrect information**

#### **Loading information from a client to the z/OS library server**

This section describes how to connect to a z/OS server from an AIX, Linux, Solaris, or Windows workstation.

You must create an alias on the client system's DB2 database. This alias catalogs the remote z/OS database to the local client DB2 database.

When you connect to z/OS, the following functions are used after you catalog the database for all platforms. To issue the commands:

- Go to the \$IBMCMR00T\config directory.
- v Edit the file ibmcmcfgls.params and customize it with your DB2 Content Manager administration ID and password information.
- Execute the command, for example:

cmcfgls -t comptypes -c ibmcmcfg.params -d 2 -l err.log

#### **cmcfgls -t comptypes**

This command generates the table access information, which will be used when generating dynamic SQL statements.

#### **cmcfgls -t predefs**

This command creates the item types NOINDEX, ICMSAVEDSEARCH, ICMFORMS, and DOCROUTINGITEM.

# **Correct information**

#### **Loading information from a client to the z/OS library server**

This section describes how to connect to a z/OS server from an AIX, Linux, Solaris, or Windows workstation.

You must define an alias to the client's DB2 instance. This alias catalogs the remote z/OS subsystem to the local client's DB2.

When you connect to  $z/OS$ , the following functions are used after you catalog the database for all operating systems. To issue the commands:

- 1. Go to the DB2 Content Manager configuration directory (*IBMCMROOT*\config for Windows or \$IBMCMROOT/config for AIX, Solaris, and Linux).
- 2. Execute the command:

cmcfgls -t comptypes

This command generates the table access information, that will be used when generating dynamic SQL statements. If ICMMLSQ2 is used in the //ICMSQL DD statement in ICMMLSWL, new members (CVW00200 to CVW00600) are created in the ICMUSQL library. These jobs must be submitted sequentially before executing the next command.

3. Execute the command:

cmcfgls -t predefs

This command creates the item types NOINDEX, ICMSAVEDSEARCH, ICMFORMS, and DOCROUTINGITEM. If ICMMLSQ2 is used in the //ICMSQL DD statement in ICMMLSWL, new members (CVW01000 to CVW01006) are created in the ICMUSQL library. These jobs must be submitted sequentially to complete the definition of the item types.

## **Configuring for WebSphere Application Server for z/OS classpath considerations**

The following table locates the documentation change.

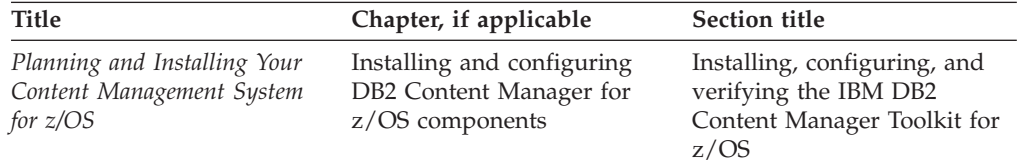

The following section has been added.

## **Configuring the WebSphere Application Server for z/OS classpath**

The WebSphere Transaction Management class, which is required for local (Type 2) connectivity is found on the WebSphere class loader's classpath (defined in ws.ext.dirs). Any classes that call it *must* be found in the same class loader.

DB2 Content Manager toolkit class files must be moved to either your application class loader or the WebSphere class loader. To add the files to the WebSphere class loader ws.ext.dirs property:

- 1. Click **Servers** → **Application Servers** under the WebSphere Application Server for z/OS Administrative Console and click on *your server name*.
- 2. Click **Process Definition** → **Servant**.
- 3. Scroll down to **Additional Properties** and click **Java Virtual Machine**.
- 4. Scroll down to **Additional Properties** and click **Custom Properties**.
- 5. Add to ws.ext.dir:
	- v /*prefix*/usr/lpp/icm/V8R3M0/cmgmt
	- v /*prefix*/usr/lpp/icm/V8R3M0/lib

where *prefix* is the location where the DB2 Content Manager toolkit files were installed.

## **Incorrect description of ICMMRACF contents**

The following table locates the documentation change.

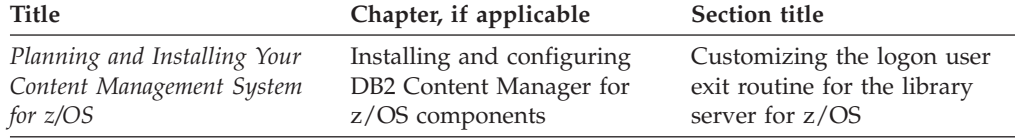

## **Current, incorrect information**

Table 9. Members that are required to successfully call the logon user exit routine

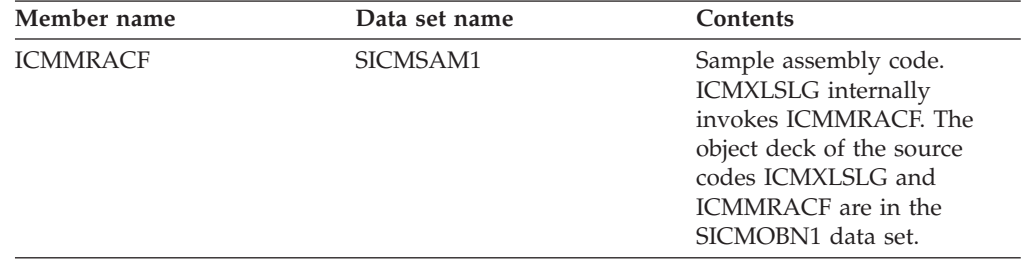

# **Correct information**

Table 9. Members that are required to successfully call the logon user exit routine

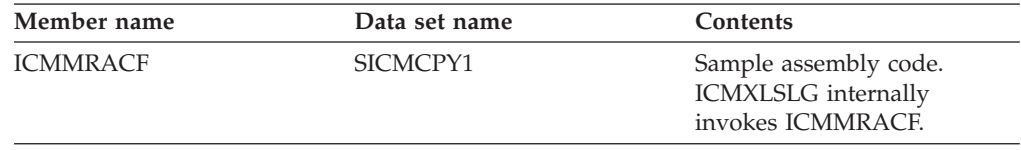

## **Running the monitor program**

The following table locates the documentation change.

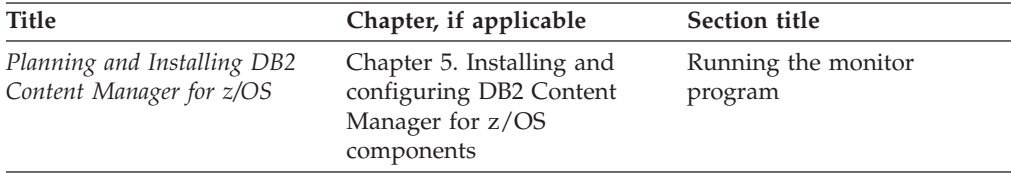

The user ID and password must have appropriate DB2 Content Manager administration privileges or the library server displays this message: The ICMx job terminates with COND CODE 0001 and the following message in SYSPRINT:

/service database ?userid ?password??

## **Running the monitor program**

The syntax for running the monitor program is: *service DATABASE userid password*

where *service* is either RMSTATUS, COUNTUSERS or DOCROUTING; *DATABASE* is the name of the library server database; and *userid* and *password* are valid DB2 Content Manager user ID and password with appropriate DB2 Content Manager administration privileges. If you do not specify a user ID or password the job retrieves the default library server user ID and password.

To run the monitor program, start the following jobs by submitting ICMMLSAP from the TSO session:

#### **ICMRMSTA**

This job reads ICMRMQRY as a JCL template, substitutes +RMCODE+ with RMCODE and submits the job ICM+RMCODE+ for each resource manager defined in the library server. After all of the ICM+RMCODE+ jobs are submitted, ICMRMSTA will terminate. Each ICM+RMCODE+ job queries the status of the resource manager with  $RMCODE = +RMCODE +$ and updates the value of RMFLAGS in ICMSTRESOURCEMGR table periodically until it is canceled by a TSO user.

#### **ICMCTUSR**

This job counts concurrent users and updates the value of CURRENTUSERS in the ICMSTSYSCONTROL table periodically until canceled by the TSO user.

**Important:** To activate the countuser option, you must first set maxuser (using the system administration client) to non-zero.

- 1. Countuser *database name userid password*
- 2. Countuser *database name*

There are two way to run this option: If the user ID is omitted, the DB2 user ID that owns the plan will be used. Regardless of which option you use, the user ID must be defined in the library server with the privilege SystemSuperDomainAdmin.

#### **ICMDOCRT**

This job updates the document routing flag or flags in the ICMUT00204001 table periodically until canceled by the TSO user.

#### **Logon user exit documentation changes Customizing the logon user exit routine for the library server for z/OS**

**Attention:** This logon user exit routine is optional.

Use this logon user exit routine to bypass library server password checking and instead use  $RACF^{\circledcirc}$ , or a similar security program that uses the system authorization facility (SAF), to validate user IDs and passwords during library server logon. This exit routine only applies to users whose logon IDs and

passwords are managed by DB2 Content Manager. It does not include super administrator users or DB2 connection users.

To successfully call the logon user exit routine, the library containing the executable load module ICMXLSLG must be included in the step library of the appropriate workload manager. The logon user exit routine runs if it exists, otherwise normal logon processing occurs.

Table 4 describes the members (source file, compile, and link JCL) that are required to successfully call the logon user exit routine.

| Member name     | Data set name | Contents                                                                                                    |  |
|-----------------|---------------|----------------------------------------------------------------------------------------------------|--|
| <b>ICMXLSLG</b> | SICMSAM1      | Sample source file for the logon user exit<br>routine.                                                                                                    |  |
| <b>ICMMRACF</b> | SICMSAM1      | Sample assembly code. ICMXLSLG<br>internally invokes ICMMRACF.                                                                                                    |  |
| <b>ICMMASM</b>  | SICMINS1      | JCL to compile the sample RACF user exit<br>program ICMMRACF.                                                                                                    |  |
| <b>ICMMCO</b>   | SICMINS1      | Sample procedure for compiling the logon<br>user exit routine. This procedure:                                                                                                    |  |
|                 |               | • Compiles the source program.                                                                                                    |  |
|                 |               | • Copies the object module to an object<br>library.                                                                                                    |  |
| <b>ICMMCOXT</b> | SICMINS1      | JCL to compile the sample logon user exit<br>routine.<br>Note: If you are using the shipped sample<br>logon user exit routine as is, there is no<br>need to compile it. You only need to compile<br>the sample logon user exit routine if you<br>modify it.                                               |  |
| <b>ICMMHLLX</b> | SICMINS1      | Sample input for link-editing ICMXLSLG. It<br>identifies all of the modules required to<br>produce the executable load module<br><b>ICMXLSLG.</b>                                                                                                    |  |
| <b>ICMMLXLK</b> | SICMINS1      | Sample procedure link-editing the object<br>module. The OBJLIB data set should be<br>allocated before writing this job. Data set<br>characteristics should be recfm=U, 1 rec1=0,<br>and blksize=6144. The LOADLIB data set<br>can be the same data set where your other<br>library server modules reside. |  |
| <b>ICMMLXLJ</b> | SICMINS1      | Sample job for link-editing the logon user<br>exit routine using ICMMLXLK. It also<br>contains the following modules ICMXENT,<br>ICMXLEA, ICMXOVE, and ICMMXBAU for<br>document routing, that can be removed if<br>not applicable.                                                                        |  |

*Table 4. Members that are required to successfully call the logon user exit routine*

**Note:** The library server sample logon user exit (ICMXLSLG) is not required to perform authentication through RACF. DB2 Content Manager authenticates through DB2, which goes through RACF for user ID authentication. This procedure occurs prior to the library server logon user exit being invoked.

When the ICMXLSLG user exit tries to make the change, which has already happened, the exit receives a return code indicating failure from RACF and passes it back to the client workstation.

If the problem persists, try changing the password through DB2 from a DB2 UDB command prompt with the following command:

CONNECT TO database-alias USER username USING password NEW new-password CONFIRM confirm-password

If the command fails with this error at the client: SQL30082N Attempt to establish connection failed with security reason "17" ("UNSUPPORTED FUNCTION").

and this error at the DB2 z/OS master console: DSNL030I with REASON=00D31050

verify that the DB2 z/OS EXTSEC ZPARM is set to YES, which is required to enable change password functionality.

## **User exit routines for document routing**

When using document routing, you can set up exit points where you want execute and exit routines. These are all in the ICMMLXLK JCL procedure link and the ICMMLXLJ link-edit job.

| Member name    | Data set name   | Contents                                                                                                    |
|----------------|-----------------|----------------------------------------------------------------------------------------------------|
| <b>ICMXENT</b> | SICMINS1        | Exit routine that gets called when entering a<br>work node. The corresponding LINKCTL is<br><b>ICMMHLLE.</b> |
| <b>ICMXLEA</b> | SICMINS1        | Exit routine that gets called when leaving a<br>work node. The corresponding LINKCTL is<br>ICMMHLLL.         |
| <b>ICMXOVE</b> | SICMINS1        | Exit routine that gets called when in<br>overload. The corresponding LINKCTL is<br><b>ICMMHLLO.</b>          |
| <b>ICMXBAU</b> | <b>SICMINS1</b> | Exit routine that gets called for business<br>application use. The corresponding<br>LINKCTL is ICMMHLL.      |

*Table 5. Document routing members*

**Note:** These are optional members and can be deleted from ICMMLXLJ if you are not using document routing or do not need exit routines for document routing.

## **Customizing the batch import/sync utility**

If you have already set up user information in RACF, you can use the batch import/sync utility to populate the library server user information. The batch import and synchronization utility runs on DB2 Content Manager for z/OS and can be used to import RACF users to DB2 Content Manager. To invoke the utility, the administrator must have:

- TSO access
- Authority to run jobs
- Authority to define users

• SPECIAL authority in RACF

#### **Requirements:**

- 1. The logon user exit routine ICMXLSLG must be installed if a RACF user does not use their RACF user ID as a DB2 connect ID.
- 2. When a new RACF user is defined, the initial password must be changed the first time the user logs on to the system.
- 3. If a user has never signed on to TSO, the initial password must be changed the first time the user logs on to DB2 Content Manager.

Table 6 summarizes all the JCL that is required to successfully synchronize the RACF and DB2 Content Manager users. The jobs must be run in the sequence specified in the table.

**Important:** Before using ICMMDFUR or ICMMCACL, review RESCOMP.OUT to confirm the users to add, delete, or both.

*Table 6. JCL that is required to successfully synchronize the RACF and DB2 Content Manager users.*

| Member name     | Data set name   | Purpose                                                                                                    |
|-----------------|-----------------|----------------------------------------------------------------------------------------------------|
| <b>ICMMBKUP</b> | <b>SICMINS1</b> | Backs up RACF information into the file<br><b>RACFBKUP.</b>                                                                                                    |
| <b>ICMMDATA</b> | <b>SICMINS1</b> | Reads RACFBKUP file to copy RACF user<br>information into the file RACFDATA.                                                                                                    |
| <b>ICMMSORT</b> | SICMINS1        | Selects three fields: record type 0220 (user<br>TSO data), users, and groups from<br>RACFDATA; sorts the data; and stores sorted<br>information in RACFSORT.OUT.                                                                          |
| <b>ICMMUSTB</b> | SICMINS1        | Queries DB2 Content Manager table<br>(icmstusers) to get all DB2 Content Manager<br>users and stores in USERTABL.OUT.                                                                                                    |
| <b>ICMMCOMP</b> | SICMINS1        | This generates RESCOMP.OUT.<br>RESCOMP.OUT lists users with either A or D<br>appended to indicate: new users (A), or<br>existing users deleted (D). Requires<br>RACFSORT.OUT and USERTABL.OUT as<br>input files and load module ICMXCOMP. |
| <b>ICMXBIND</b> | <b>SICMINS1</b> | ICMXBIND must first be run from the<br>SICMINS1 dataset to generate the required<br>DB2 plan before running ICMMDFUR.                                                                                                    |
| <b>ICMMDFUR</b> | SICMINS1        | Stores default user information in the DEFTXT<br>section of ICMMDFUR. This default<br>information applies to all new users that will<br>be added to DB2 Content Manager. Requires<br>RESCOMP.OUT as the input file.                       |
| <b>ICMMCACL</b> | <b>SICMINS1</b> | Contains the JCL to EXEC ICMPCACL for the<br>library server.                                                                                                    |

## **ACL user exit routines**

DB2 Content Manager provides two access control user exit routines that override the built-in access control mechanism:

• ICMACLPrivExit

• ICMGenPrivExit

Table 7 summarizes the members (source file, compile, and link JCL) that are required to successfully call the ACL user exit routine, along with the description of each member.

*Table 7. Members that are required to successfully call the general privilege checking user exit routines*

| Member name     | Data set name   | Contents                                                                                                    |
|-----------------|-----------------|----------------------------------------------------------------------------------------------------|
| <b>ICMGENXT</b> | SICMSAM1        | Sample source file for the general<br>privilege checking user exit routine.                                                                |
| <b>ICMMCO</b>   | SICMINS1        | Sample procedure for compiling the<br>general privilege checking user exit<br>routine. This procedure:                                     |
|                 |                 | • Compiles the source program.                                                                                                    |
|                 |                 | • Copies the object module to an<br>object library.                                                                                        |
| <b>ICMMHPGX</b> | <b>SICMINSI</b> | Sample input for linking load module<br>ICMGENXT. It identifies all the<br>modules that must be included in the<br>link step for ICMGENXT. |
| <b>ICMMHLGX</b> | <b>SICMINSI</b> | Sample input for link-editing<br>ICMGENXT. It identifies all the<br>modules required to produce the<br>executable load module ICMGENXT.    |
| <b>ICMMGXLK</b> | <b>SICMINS1</b> | Sample job for link-editing the general<br>privilege checking user exit object<br>module.                                                  |
| <b>ICMMGXLJ</b> | <b>SICMINS1</b> | Sample job for link-editing the general<br>privilege checking user exit routine<br>using ICMMGXLK.                                         |

# **ICMACLPrivExit**

Use this exit routine to determine whether the user has authority to perform the requested function. The member name for this exit routine is ICMACLXT.

The following example shows the UDF declaration for the ACL privilege exit routine.

```
void SQL_API_FN ICMACLPrivExit (
       char *pszUserID,
       char *pszApplicationID,
       char* APIAction,
       char *pszProcedureName,
       char *InfoType,
       char *ItemID,
       char *ViewID,
       long *plGenPrivCode,
  short * pszUserID ind,
  short * pszApplicationID ind,
  short * APIAction ind,
  short * pszProcedureName _ind,
  short * InfoType _ind,
   short * ItemID ind,
   short * ViewID _ind,
  short * plGenPrivCode ind,
  char *sqlstate, /* SQL STATE */
```

```
char *funcname, /* function name */
char *specname, \overline{\phantom{a}} /* specific function name */<br>
char *mesgtext \overline{\phantom{a}} /* message text insert */
                                               /* message text insert */
```
Input parameters:

#### **pszUserID**

)

User ID (32 characters)

#### **pszApplicationID**

Application ID (32667 characters - reserved)

#### **pszHostname**

Host name of client (128 characters)

#### **APIAction**

API action:

- **0** Retrieve
- **2** Update
- **3** Delete
- **4** Not Available

#### **pszProcedureName**

Library server stored procedure name (20 characters)

## **InfoType**

Related to:

- **0** items
- **2** views
- **3** item types or item type views

#### **ItemID**

Item ID (26 characters)

#### **ViewID**

Item type ID, item type view ID, or view ID

#### **pIGenPrivCode**

General privilege required for the action

Output parameters:

**pIRC** Pointer to return code

#### Return codes:

**0** RC\_OK validation that ICMACLPrivExit grants the ACL to query.

#### **Non-zero**

Declines access to the ACL query.

To enable the ACL user exit routine, open the system administration client and then the Library Server Configuration window. On the Features page, select the **Enable ACL User Exit** check box.

**Important:** Do not turn on the flag unless the exit routines have been compiled and linked.

Table 8 summarizes the members (source file, compile, and link JCL) that are required to successfully call the ACL user exit routine, along with the description of each member.

| Member name<br>Data set name |                 | Contents                                                                                                    |  |  |
|------------------------------|-----------------|----------------------------------------------------------------------------------------------------|--|--|
| <b>ICMACLXT</b>              | SICMSAM1        | Sample source file for the ACL user<br>exit routine.                                                                                               |  |  |
| <b>ICMMCO</b>                | <b>SICMINS1</b> | Sample procedure for compiling the<br>ACL user exit routine. This procedure:                                                                       |  |  |
|                              |                 | • Compiles the source program                                                                                                    |  |  |
|                              |                 | • Copies the object module to an<br>object library                                                                                                 |  |  |
| <b>ICMMHPAX</b>              | <b>SICMINS1</b> | Sample input for pre-linking load<br>module ICMACLXT. It identifies all the<br>modules that must be included in the<br>pre-ling step for ICMACLXT. |  |  |
| <b>ICMMHLAX</b>              | SICMINS1        | Sample input for link-editing<br>ICMACLXT. It identifies all the<br>modules required to produce the<br>executable load module ICMACLXT.            |  |  |
| <b>ICMMAXLK</b>              | SICMINS1        | Sample procedure for pre-linking and<br>link-editing the ACL user exit object<br>module.                                                           |  |  |
| <b>ICMMAXLJ</b>              | <b>SICMINS1</b> | Sample job for pre-linking and<br>link-editing the ACL user exit routine<br>using ICMMAXLK.                                                        |  |  |
|                              |                 |                                                                                                    |  |  |

*Table 8. Members that are required to successfully call the ACL user exit routine*

## **ICMGenPrivExit**

Use this exit routine to determine whether the user has the general privilege to perform the requested function on a particular item or view. The member name for this exit routine is ICMGENXT.

The following example shows the ICMGenPrivExit user exit routine. The listed parameters provide information available for use in your security access logic.

extern long ICMGenPrivExit( char \*pszUserID, char \*pszApplicationID, long \*plGenPrivCode, char \*pszProcedureName, long \*plCMDecision, long \*plCMDecReason, long \*plRC)

Input parameters:

#### **pszUserID**

User ID (32 characters)

#### **pszApplicationID**

Application ID (32667 characters - reserved)

#### **pIGenPrivCode**

General Privilege required for the action

#### **pszProcedureName**

Library server stored procedure name (20 characters)

#### **pICMDecision**

Library server decision

**0** Grant access

Look up any other return code

#### **pICMDecReason**

Extended return code if available

#### Output parameters:

**pIRC** Pointer to return code

Return codes:

**0** RC\_OK validation that ICMACLPrivExit grants the ACL to query.

# **Enterprise Edition documentation updates**

This section contains a description of Enterprise Edition documentation updates.

## **Correction to library server troubleshooting topic**

The following table locates the documentation change.

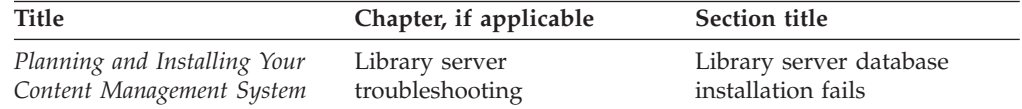

## **Current, incorrect information**

The error message is presented as The Supplied Credentials are not valid. is stored in the cminstall.log file.

## **Correct information**

The error message is The Supplied Credentials are not valid.

#### **Correction to configuring the listener for Oracle Server 32-bit installations on Solaris information**

The following table locates the documentation change.

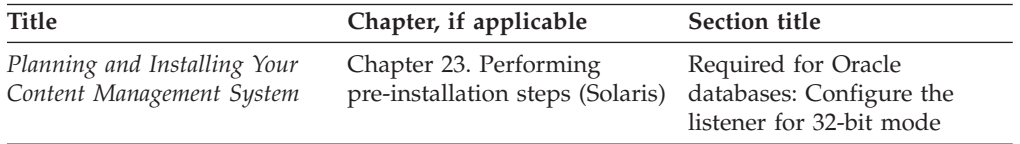

The platform name for the operating system, the default 64-bit mode, and the value for SID\_NAME are incorrect.

# **Current, incorrect information**

For Oracle on an AIX operating system: The listener must be configured for 32-bit mode (the default for Solaris is 64-bit mode). Make changes to the listener file for 32-bit configuration.

```
$ORACLE_HOME/network/admin/listener.ora
```
Your file might look different. You need to make the changes only in the area that is marked with #<-----\*\*\*\*\*\*\*\* 32-bit configuration in the example below of a typical configuration for this file:

```
LISTENER =
 (DESCRIPTION_LIST =
  (DESCRIPTIO\overline{N} =
   (ADDRESS_LIST =
    (ADDRES\overline{S} = (PROTOCOL = TCP) (HOST = hostname) (PORT = 1521))(ADDRESS = (PROTOCOL = IPC)(KEY = EXTPROC))
   )
  )
)
SID LIST LISTENER =
 (SID LIST =
  (SID DESC =
   (SID_NAME = Exproc)
   (program = extproc32) #<-----******** 32-bit configuration
   (ORACLE_HOME = /oraprod/oracle/9.2.0)
  )
)
```
# **Correct information**

**Important:** If you installed the Oracle Server 32-bit product for Solaris, you do not need to make the following changes.

If you installed the Oracle 64-bit product for Solaris, the listener must be configured for a 32-bit mode. Make changes to the listener file for 32-bit configuration.

\$ORACLE\_HOME/network/admin/listener.ora

Your file might look different. You need to make the changes only in the area that is marked with #<-----\*\*\*\*\*\*\*\* 32-bit configuration in the example below of a typical configuration for this file:

```
LISTENER =
 (DESCRIPTION_LIST =
  (DESCRIPTION =
   (ADDRESS_LIST =
    (ADDRES\overline{S} = (PROTOCOL = TCP) (HOST = hostname) (PORT = 1521))(ADDRESS = (PROTOCOL = IPC)(KEY = EXTPROC))
   )
 )
\lambdaSID LIST LISTENER =
(SID LIST =(SID DESC =
   (SID_NAME = PLSExproc)
   (program = extproc32) #<---*******32-bit configuration(ORACLE_HOME = /oraprod/oracle/9.2.0)
 )
)
```
## **Documentation error: JDBC level incorrect**

The following table locates the documentation change.

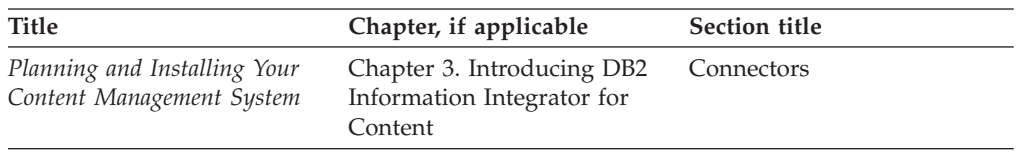

The correct level of JDBC supported is 1.4.2.

# **Current, incorrect information**

DB2 Information Integrator for Content provides the following connectors and services in Version 8.3:

| Connectors/                                                                       | Windows     | $AIX C++$   | Sun $C++/$  | Linux $C++/$ | $z/OS C++/$ |
|-----------------------------------------------------------------------------------|-------------|-------------|-------------|--------------|-------------|
| <b>Services</b>                                                                   | $C++/$ Java | Java        | Java        | Java         | Java        |
| CM V8.1,<br>V8.2, V8.3                                                            | Yes/Yes     | Yes/Yes     | No/Yes      | No/Yes       | No/Yes      |
| CM V7,<br>CM/390 V2.3                                                             | Yes/Yes     | Yes/Yes     | No/RMI only | No/No        | No/No       |
| IP/390 V3.1                                                                       | Yes/Yes     | No/Yes      | No/RMI only | No/No        | No/No       |
| CM/400 V5.1,<br>V <sub>5.3</sub>                                                  | Yes/Yes     | No/RMI only | No/RMI only | No/No        | No/No       |
| OnDemand<br>V7.1, OD/400<br>$V5.1$ and<br>V.5.2, V5.3,<br>OD/390 V2.1<br>and V7.1 | Yes/Yes     | Yes/Yes     | No/Yes      | No/Yes       | No/No       |
| Federated                                                                         | Yes/Yes     | Yes/Yes     | No/Yes      | No/Yes       | No/No       |
| D <sub>B2</sub><br>Universal DB<br>8.1, 8.2                                       | Yes/Yes     | Yes/Yes     | No/Yes      | No/No        | No/No       |
| ODBC 3.0                                                                          | Yes/No      | No/No       | No/No       | No/No        | No/No       |
| JDBC 1.3                                                                          | No/Yes      | No/Yes      | No/Yes      | No/No        | No/No       |
| Domino.doc<br>V3.5                                                                | Yes/No      | No/RMI only | No/RMI only | No/No        | No/No       |
| Workflow<br>Service                                                               | Yes/Yes     | Yes/Yes     | No/Yes      | No/No        | No/No       |

*Table 9. Version 8.3 DB2 Information Integrator for Content Connectors and Services*

# **Correct information**

DB2 Information Integrator for Content provides the following connectors and services in Version 8.3:

| Connectors/<br><b>Services</b>                                                   | Windows<br>$C++/$ Java | $AIX C++$<br>Java | Sun $C++/$<br>Java    | Linux $C++/$<br>Java | $z/OS C++/$<br>Java |
|----------------------------------------------------------------------------------|------------------------|-------------------|-----------------------|----------------------|---------------------|
| CM V8.1,<br>V8.2, V8.3                                                           | Yes/Yes                | Yes/Yes           | No/Yes                | No/Yes               | No/Yes              |
| CM V7,<br>CM/390 V2.3                                                            | Yes/Yes                | Yes/Yes           | $No/RMI$ only $No/No$ |                      | No/No               |
| IP/390 V3.1                                                                      | Yes/Yes                | No/Yes            | No/RMI only           | No/No                | No/No               |
| CM/400 V5.1,<br>V5.3                                                             | Yes/Yes                | $No/RMI$ only     | $No/RMI$ only         | No/No                | No/No               |
| OnDemand<br>V7.1, OD/400<br>V5.1 and<br>V.5.2, V.5.3,<br>OD/390 V2.1<br>and V7.1 | Yes/Yes                | Yes/Yes           | No/Yes                | No/Yes               | No/No               |
| Federated                                                                        | Yes/Yes                | Yes/Yes           | No/Yes                | No/Yes               | No/No               |
| D <sub>B2</sub><br>Universal DB<br>8.1, 8.2                                      | Yes/Yes                | Yes/Yes           | No/Yes                | No/No                | No/No               |
| ODBC 3.0                                                                         | Yes/No                 | No/No             | No/No                 | No/No                | No/No               |
| <b>JDBC</b> 1.4.2                                                                | No/Yes                 | No/Yes            | No/Yes                | No/No                | No/No               |
| Domino.doc<br>V3.5                                                               | Yes/No                 | $No/RMI$ only     | No/RMI only           | No/No                | No/No               |
| Workflow<br>Service                                                              | Yes/Yes                | Yes/Yes           | No/Yes                | No/No                | No/No               |

*Table 10. Version 8.3 DB2 Information Integrator for Content Connectors and Services*

# **Chapter 4. APARs in DB2 Content Manager Version 8.3 Fix Pack 1**

**Tip:** If a link below does not work, the details on the APAR information from the Support page is not available yet.

# **DB2 Content Manager APARs**

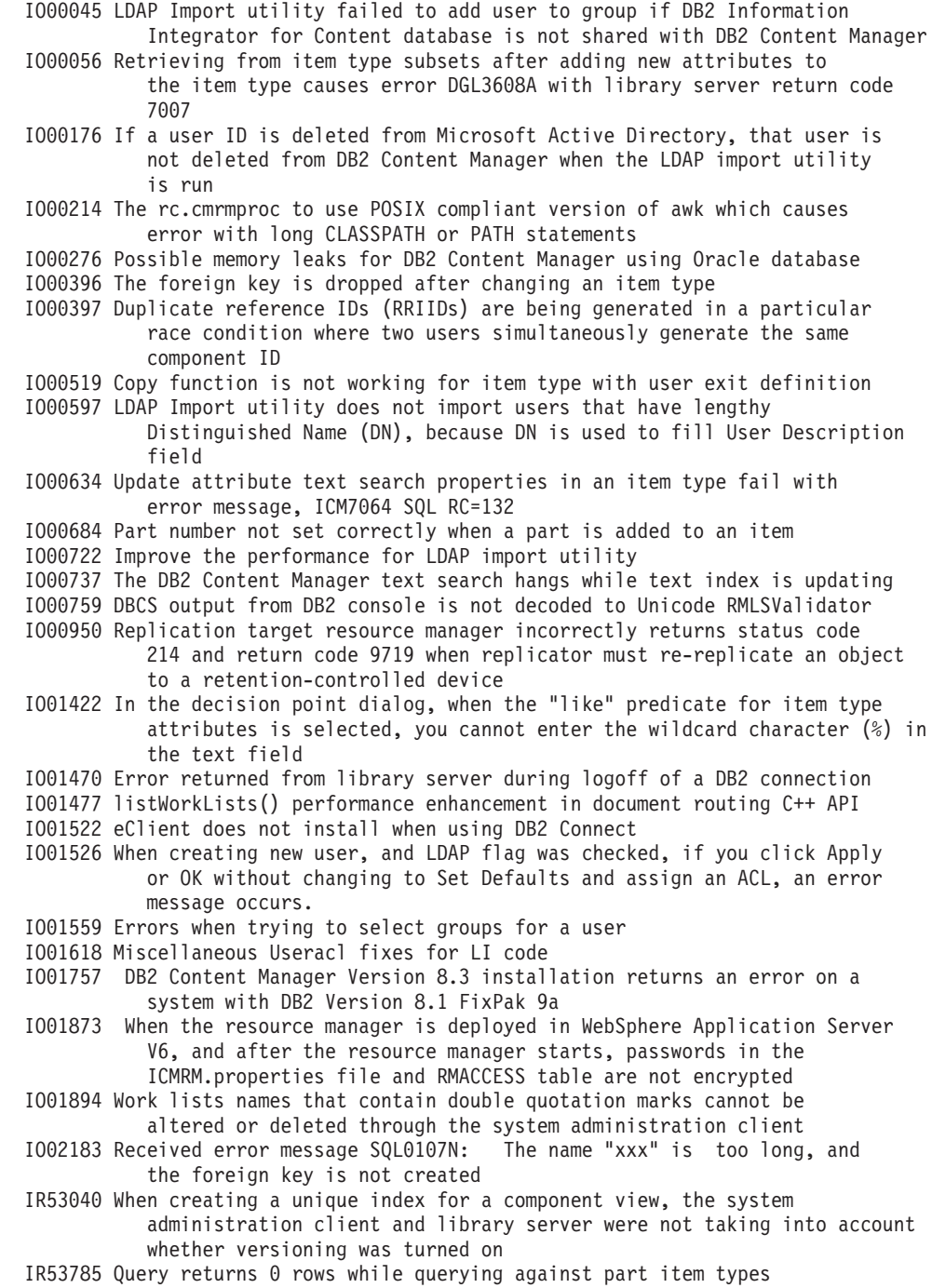

[IR54575](http://www.ibm.com/support/docview.wss?uid=swg1IR54575) No warning if a duplicate child display name exists [IR54950](http://www.ibm.com/support/docview.wss?uid=swg1IR54950) Error occurs when using ICMFETCHFILTER to text index a DBCS document [PQ97920](http://www.ibm.com/support/docview.wss?uid=swg1PQ97920) The first object stored to a new collection cannot be retrieved

# **DB2 Information Integrator for Content APARs**

- [IO00161](http://www.ibm.com/support/docview.wss?uid=swg1IO00161) Allow connect option for delete control to delete from both FAF and OAM/IODM
- [IO00403](http://www.ibm.com/support/docview.wss?uid=swg1IO00403) Java viewer should be able to support image stamps created with the ICMViewer
- [IO00681](http://www.ibm.com/support/docview.wss?uid=swg1IO00681) Javadoc correction for method CMBDataManagement.addContent (CMBObject obj)
- [IO00951](http://www.ibm.com/support/docview.wss?uid=swg1IO00951) Memory leak while retrieving content definition
- [IO00986](http://www.ibm.com/support/docview.wss?uid=swg1IO00986) The Java Virtual Machine shuts down, displaying error message: Array is full
- [IO01069](http://www.ibm.com/support/docview.wss?uid=swg1IO01069) When accessing the display names in a particular language of the entities or attributes from the Beans API, it appears that for each entity or attribute the API is attempting to query the library server for the display name
- [IO01086](http://www.ibm.com/support/docview.wss?uid=swg1IO01086) Retrieve item type subset description using language code returning incorrect value
- [IO01099](http://www.ibm.com/support/docview.wss?uid=swg1IO01099) Get host by address used during resource manager processing in C++ ICM connector
- [IO01118](http://www.ibm.com/support/docview.wss?uid=swg1IO01118) Error while retrieving primary keys during a DB2 query with union

[IO01252](http://www.ibm.com/support/docview.wss?uid=swg1IO01252) Java viewer does not account for the minimum margins of default printer

- [IO01337](http://www.ibm.com/support/docview.wss?uid=swg1IO01337) A performance issue when calling DKAuthorization.isAuthor
- [IO01415](http://www.ibm.com/support/docview.wss?uid=swg1IO01415) NullPointerException in CMBEntity.getAllPartTypes()
- [IO01538](http://www.ibm.com/support/docview.wss?uid=swg1IO01538) C++ DKDatastorePool not honoring max value in multi-threaded environment [IO01575](http://www.ibm.com/support/docview.wss?uid=swg1IO01575) Database connections are not closed during DDO retrieve with
	- DK CM CONTENT ITEMTREE option when links are involved
- [IO01610](http://www.ibm.com/support/docview.wss?uid=swg1IO01610) URL mode viewer gets the document from the server, which is an extra trip for the Viewer.
- [IO01687](http://www.ibm.com/support/docview.wss?uid=swg1IO01687) DB2 Information Integrator for Content V8.3 Java code sent wrong information to the library server
- [IR53785](http://www.ibm.com/support/docview.wss?uid=swg1IR53785) Query returns 0 rows while querying against part item types
- [IR54016](http://www.ibm.com/support/docview.wss?uid=swg1IR54016) eClient has a NULL search to VI/400

[IR54377](http://www.ibm.com/support/docview.wss?uid=swg1IR54377) eClient should check the index class privilege for an item

[IR54856](http://www.ibm.com/support/docview.wss?uid=swg1IR54856) Cannot add text annotation when connected to Digital Library server

# **DB2 Content Manager eClient APARs**

[IO00159](http://www.ibm.com/support/docview.wss?uid=swg1IO00159) The Start Item on Process feature of the eClient does not work [IO00336](http://www.ibm.com/support/docview.wss?uid=swg1IO00336) Misleading error message when number of wrong logins exceeds the maxlogin attempts setting [IO00452](http://www.ibm.com/support/docview.wss?uid=swg1IO00452) Padding space characters added for alphanumeric character attributes results in error [IO00526](http://www.ibm.com/support/docview.wss?uid=swg1IO00526) When a work list contains a large number of items, for example, 500 items, the check box process has obvious delay [IO00567](http://www.ibm.com/support/docview.wss?uid=swg1IO00567) In the eClient search results, if you open four or more documents (that is, click four document check boxes) in the viewer applet, the viewer applet shows all documents, however, the second document appear as the first document in the viewer applet [IO00608](http://www.ibm.com/support/docview.wss?uid=swg1IO00608) Incorrect version number in eclient trace log file [IO00675](http://www.ibm.com/support/docview.wss?uid=swg1IO00675) User cannot export more than 18 items from eClient [IO00676](http://www.ibm.com/support/docview.wss?uid=swg1IO00676) eClient is requiring input for non-mandatory float fields [IO00689](http://www.ibm.com/support/docview.wss?uid=swg1IO00689) Sort order in the View Version Information window is not properly arranged [IO00694](http://www.ibm.com/support/docview.wss?uid=swg1IO00694) eClient workflow suspend function incorrectly checks leap years [IO00840](http://www.ibm.com/support/docview.wss?uid=swg1IO00840) Cannot view umlaut characters in the OnDemand line data applet [IO00881](http://www.ibm.com/support/docview.wss?uid=swg1IO00881) Item is not checked in automatically after a document is closed without saving a change [IO00985](http://www.ibm.com/support/docview.wss?uid=swg1IO00985) eClient cannot delete the last value of multi-value child attributes [IO01057](http://www.ibm.com/support/docview.wss?uid=swg1IO01057) The item type list page has slow response in the eClient [IO01074](http://www.ibm.com/support/docview.wss?uid=swg1IO01074) eClient retrieves all searched items if the item type is a view, regardless of the maxResults setting [IO01202](http://www.ibm.com/support/docview.wss?uid=swg1IO01202) Attribute default value is not shown on the Import page

[IO01251](http://www.ibm.com/support/docview.wss?uid=swg1IO01251) Out of memory exception when viewing large file from eClient V8.2 [IO01287](http://www.ibm.com/support/docview.wss?uid=swg1IO01287) Annotation cannot be refreshed automatically [IO01311](http://www.ibm.com/support/docview.wss?uid=swg1IO01311) Error occurs on Edit Attributes window for read-only child attributes in item type subset [IO01525](http://www.ibm.com/support/docview.wss?uid=swg1IO01525) Error when searching with pre-formatted OnDemand date field [IO01588](http://www.ibm.com/support/docview.wss?uid=swg1IO01588) In a work list, process variables do not allow negative values for integer type [IO01597](http://www.ibm.com/support/docview.wss?uid=swg1IO01597) Selecting a separator character in work list leads to error [IO01699](http://www.ibm.com/support/docview.wss?uid=swg1IO01699) When the eClient is connected to an OnDemand server, the search results are not sorted correctly [IO01715](http://www.ibm.com/support/docview.wss?uid=swg1IO01715) If item level ACL is applied to one item type, the advanced search button is unavailable [IO02049](http://www.ibm.com/support/docview.wss?uid=swg1IO02049) Always synchronize on connection objects

## **DB2 Content Manager Client for Windows APARs**

[IO00328](http://www.ibm.com/support/docview.wss?uid=swg1IO00328) If a SaveRecord User Exit routes the item inside, the Client for Windows needs to do a refresh with the server to reflect this change

[IO00348](http://www.ibm.com/support/docview.wss?uid=swg1IO00348) Client for Windows crashes occasionally

[IO00565](http://www.ibm.com/support/docview.wss?uid=swg1IO00565) Some TIFF documents cannot be displayed

[IO00586](http://www.ibm.com/support/docview.wss?uid=swg1IO00586) Stamp annotation with non-zero angle does not print properly

[IO00682](http://www.ibm.com/support/docview.wss?uid=swg1IO00682) When issuing multiple print jobs from custom OLE program, sometimes documents print out in wrong order, sometimes a print spooling error can occur

[IO00721](http://www.ibm.com/support/docview.wss?uid=swg1IO00721) Some garbage character is displayed when opening notelog dialog

[IO00736](http://www.ibm.com/support/docview.wss?uid=swg1IO00736) SaveRecordUserExit value is ignored unless you manually change something in the Attribute dialog box

[IO00806](http://www.ibm.com/support/docview.wss?uid=swg1IO00806) Client for Windows: enable the enhance mode to stick between sessions

[IO00843](http://www.ibm.com/support/docview.wss?uid=swg1IO00843) Client for Windows: enable the arrow keys so I can navigate the content of a document

[IO01094](http://www.ibm.com/support/docview.wss?uid=swg1IO01094) Displaying Microsoft Excel in OLE embedding crashes the Client for Windows

[IO01110](http://www.ibm.com/support/docview.wss?uid=swg1IO01110) After installing or applying a Content Manager fix pack, the Client for Windows needs to be run once to register the OLE server

[IO01293](http://www.ibm.com/support/docview.wss?uid=swg1IO01293) Attribute dialog and notelog dialog are left open when closing a modified document

[IO01323](http://www.ibm.com/support/docview.wss?uid=swg1IO01323) Error when opening document from a maximized TOC in Hebrew or Arabic Client for Windows

[IO01495](http://www.ibm.com/support/docview.wss?uid=swg1IO01495) Disable document contents when text search is not enabled

[IO01586](http://www.ibm.com/support/docview.wss?uid=swg1IO01586) Unable to save modified text document with text search enabled

[IO01589](http://www.ibm.com/support/docview.wss?uid=swg1IO01589) The mouse cursor does not differentiate between copy and move during a drag and drop operation

# **Chapter 5. New functionality**

This section describes the new functionality for DB2 Content Manager Enterprise Edition Version 8 Release 3. For more information about a specific functions, see the ″What's New″ section in Content Management Version 8.3 Information Center.

# **New support levels**

DB2 Content Manager Version 8 Release 3 adds support for the following:

- Linux for  $x\text{Series}^{\circledR}$  (32-bit Intel $^{\circledR}$ )
- WebSphere Application Server Version 6
- Tivoli Storage Manager Version 5.3

# **WebSphere Application Server Version 6.0 support**

DB2 Content Manager Version 8.3 supports WebSphere Application Server Version 6.0.

If you are planning to upgrade from WebSphere Application Server V5 to WebSphere Application Server V6, you must be aware of certain considerations.

#### **Resource manager considerations**

If you are planning to upgrade from WebSphere Application Server V5 to WebSphere Application Server V6, you must be aware of the manual steps required to successfully perform that upgrade for resource manager. For more information, see *Migrating DB2 Content Manager resource manager from WebSphere Application Server V5 to WebSphere Application Server V6.0* at <http://www.ibm.com/support/docview.wss?uid=swg21214538>

## **Web services considerations**

If you upgrade the DB2 Content Manager Web services application from WebSphere Application Server V5 to WebSphere Application Server V6 using the WebSphere Application Server tools, DB2 Content Manager Web services will not work properly. You must install DB2 Content Manager V8.3 Fix Pack 1 after you upgrade to WebSphere Application Server V6.

Related reference:

- v "Update Web services server [configuration](#page-30-0) to refer to the 32-bit libraries when using a DB2 64-bit [instance"](#page-30-0) on page 23
- "DB2 Content Manager Web services not working after I migrated to [WebSphere](#page-83-0) [Application](#page-83-0) Server Version 6.0" on page 76
- v "eClient [recommends](#page-72-0) WebSphere Application Server Version 6 to be at 6.0.2 or [later"](#page-72-0) on page 65
- v "Using the [forceItemNamespace](#page-81-0) property when developing client applications using the Web [services"](#page-81-0) on page 74
- v "Setting cached statement in WebSphere [Application](#page-83-0) Server connection pool for Web [services"](#page-83-0) on page 76

# **Toleration for 64-bit DB2 Universal Database instances and Tivoli Storage Manager 64-bit servers on AIX and Solaris operating systems**

DB2 Content Manager Version 8.3 now tolerates 64-bit DB2 instances and Tivoli Storage Manager 64-bit servers running on AIX and Solaris operating systems.

The following restrictions apply to DB2 64-bit toleration support:

- v If you use 64-bit toleration with DB2 UDB, the minimum version level is DB2 UDB 8.1 FixPak 9.
- v If you are using the 64-bit instance of DB2 UDB, you must have the directory *DB2 instance*/lib at the beginning of the AIX *LIBPATH* or the Solaris *LD\_LIBRARY\_PATH* in a session to be able to invoke DB2 commands. If you do not, you receive errors concerning libdb2.so or libdb2.a.
- When using DB2 UDB 64-bit instance for the library server on AIX or Solaris, you might see numerous loading library error messages logged in the db2diag.log file. You can ignore these errors.

The toleration for Tivoli Storage Manager 64-bit servers is supported using the Tivoli Storage Manager 32-bit API client.

Related reference:

- v "Error loading libraries in a 64-bit [environment"](#page-67-0) on page 60
- v "DB2 SQL01224N error occurs [intermittently](#page-30-0) during database connection on AIX 64-bit [platforms"](#page-30-0) on page 23

# **Configuring a High Availability environment**

For information on how to configure a High Availability environment for Microsoft Windows 2003 Cluster Services, see *IBM DB2 Content Manager Version 8 Release 3 Product Family: Configuring High Availability for Enterprise Content Management Solutions* at <http://www.ibm.com/support/docview.wss?uid=swg27006456>

If this link does not work, this support document is available at a later date than Fix Pack 1.

This white paper provides guidance for installing and setting up a subset of the DB2 Content Manager product family for a High Availability environment on a cluster of IBM xSeries Mod 360 multi-processor machines, using Microsoft Windows 2003 Cluster Services.

It covers the following topics for DB2 Content Manager, DB2 Document Manager, DB2 Records Manager, and DB2 Content Manager Records Enabler:

- Planning for high availability
- Application design choices and trade-offs
- In-depth configuration recommendations
- Test scenarios

# **Allowing user administrators to log on to the system administration client**

The DB2 Content Manager system administration client allows a user administrator with proper privileges to log on to the system administration client to simply administer users and user groups. The user administrator can view only the Authentication and Authorization nodes in the system administration client navigation tree.

# **Introducing the concept of user ACLs**

Fix pack 1 introduces the concept of user access control lists (ACLs). A user ACL is any ACL created by an end user with UserACLOwner privilege and can be assigned only to items. Users can search on user ACLs. User ACLs do not display in the system administration client. A user who is listed in the user ACL and who has UserACLOwner privilege, or an administrator, can modify a user ACL by using the APIs.

# **Object aggregation during migration of objects**

The DB2 Content Manager resource manager provides the ability to aggregate objects when migrating to Tivoli Storage Manager-managed storage devices under archive retention protection. This function provides significant performance improvements during migration, and can be enabled or disabled by modifying your resource manager configuration.

For more information on how to use this function, see *System Administration Guide* or the information center at: Setting up Tivoli Storage Manager with [retention](http://publib.boulder.ibm.com/infocenter/cm83/topic/com.ibm.sysadmin.hlp/mos10074.htm) [protection](http://publib.boulder.ibm.com/infocenter/cm83/topic/com.ibm.sysadmin.hlp/mos10074.htm)

# **Java viewer and eClient viewer applet improvements**

The Java viewer and eClient viewer applet can now can insert, replace, merge, reorder, or delete image-pages in a document. Additionally, using a new preferences window, you can save default settings for document properties such as zoom, rotation, and annotation (for example, border and fill color).

Specific improvements include:

- The eClient viewer applet can now insert, replace, merge, reorder, and delete image-pages in a document.
- Improved usability of the Java viewer print window to include
	- Page range selection with current page.
	- The capability for an application to customize the Print window to add options to print additional pages with your document, such as the note log and attribute information.
- Note annotations can now specify word wrap and use any of the available font and font sizes.
- A new custom action is provided that can be placed on the Java viewer undo queue to be used by the undo and redo actions.
- Using a new Preference window, you can save your user settings, which are then used in subsequent viewer sessions. Preferences include document settings

for zoom and rotation, viewer settings for size and visibility of thumbnails, location and visibility of toolbars, and annotation settings for each annotation type (for example, border and fill color). Classes are provided to add custom preferences.

- v Improved performance and navigation when moving through the pages of a document.
- Improved scalability of the Java viewer, being able to open more large documents at one time with less memory.
- You can now create image stamp annotations in the viewer toolkit and image stamps created in ICMViewer are now supported in the viewer toolkit. For more information go to the support site and search on "stamp annotations," "stamps," or ″image stamps.″

# **Java and C++ API support for storing content in a user-specified collection**

When storing objects, you can now specify an alternate resource manager collection in your custom application, with changes to DKLobICM. For more information, see DKLobICM in the *Application Programming Reference*.

# **Updates for DB2 Content Manager Toolkit for z/OS**

After you have completed the SMP/E installation of the DB2 Content Manager Toolkit for z/OS PTF for APAR AK06101, you must configure the DB2 Content Manager V8 connector.

Configuration can be executed as batch jobs, or the configuration script can be run from the z/OS UNIX command line. The JCL for the batch jobs are located in hlqual.SICMSAMP, which was created by the SMP/E installation of the DB2 Content Manager Toolkit for z/OS.

To configure the connector using JCL:

1. Update the configuration files by running the batch job ICMCONFG.

**Important:** The following files are replaced. If you have made modifications to these files, make a backup copy before executing the ICMCONFG batch job.

#### **cmbcmenv.properties**

Sets the *CMCFGDIR* variable to indicate the directory containing configuration files. This file is located in prefix /usr/lpp/icm/V8R3M0/cmgmt.

#### **ibmcmconfig.properties**

Sets the *IBMCMWorkingDirectory* variable to indicate the home directory. This file is located in prefix /usr/lpp/icm/V8R3M0/cmgmt.

#### **cmbicmsrvs.ini**

System configuration information about the library server database. This file is located in prefix/usr/lpp/icm/V8R3M0/cmgmt/connectors. For more information, see the *System Administration Guide*.

#### **cmbcs.ini**

Connector configuration file that indicates whether the server is local or remote.

#### **cmbenv81.sh**

Addtional jar file is added to environment variable *CLASSPATH*. This file is in prefix /usr/lpp/icm/V8R3M0/gin

#### **cmbicmenv.ini**

**Tip:** This file might be updated.

Encrypted ID and password for your DB2 database. If an ID already exists for your database, a new entry is not added. If it is necessary to update the password for this ID, use the JCL job ICMCRYPT located in hlqual.SICMSAMP, specifying update as the action.

2. Untar the sample programs by running the batch job ICMUNTAR. The prefix /usr/lpp/icm/V8R3M0/samples/java/samples.pax file untars into the prefix /usr/lpp/icm/V8R3M0/samples/java/icm , beans, and viewer directories.

**Important:** Running this job replaces existing samples in this directory. If you have modified the samples, make a backup copy to another directory before running the job.

# **Chapter 6. Other known problems and issues**

# **Known problems and restrictions**

This section contains a description of known problems, restrictions and documentation updates about other DB2 Content Manager Version 8 Release 3 components.

# **System administration known problems and solutions**

This section describes known problems and solutions related to system administration.

## **Error message ORA-00001 Symptom**

Error ORA-00001 occurs intermittently during item import.

#### **Possible cause**

Multiple users are importing items simultaneously.

## **Action**

This message is informational only. The items have been loaded correctly, and you can disregard the message.

## **Updates to error message ORA-00001 Symptom**

The library server log file reports intermittent ORA-00001 errors while importing items. For example, the library server log file displays errors similar to the following:

```
ICMPLSC2 processAction
02719 03/09 02:45:43.031 GMT ;
09024522391833 86:102852c77f7:X7e5d C_USER1 Execute Add/Reindex
  plExtRC 1
  pszErrorMsg <ORA-00001: unique constraint (ICMADMIN.SYS_C003214) violated
>
```
## **Possible cause**

Multiple users are importing items simultaneously. In this scenario, upon encountering ORA-00001 errors, the library server attempts to retry the operation. The library server retries a sufficient number of times so that the operation is almost always ultimately successful. In that case, the ORA-00001 errors can be safely ignored. However, if the library server is ultimately unable to complete the operation successfully, the library server reports this message RC\_UNIQUE\_ATTRIBUTE\_VALUE\_REQUIRED (LS RC = 7197) to the API layer.

## **Action**

If ORA-00001 errors are visible in the library server log, but there is no RC = 7197 that appears in the library server log file after these errors, then the ORA-00001

message is informational only. The items have been loaded correctly, and you can disregard the message. However, if the library server log file or Information Integrator for Content dklog file displays a library server return code of 7197, then the library server was not able to successfully complete the operation. Retry the operation at a later time.

## **DB2 Content Manager components stop on Linux Symptom**

When connecting to a local DB2 database on Linux, DB2 Content Manager applications, including user applications, the resource manager application server icmrm, and resource manager daemons, might stop.

## **Possible cause**

This situation is related to documented behavior between the Linux 2.4 kernel and multithreaded DB2 applications.

## **Action**

Create a remote DB2 database alias to point to the local database. The local applications can use this alias to access the DB2 database.

**Tip:** To determine what kernel the system uses, enter uname -a at a command prompt.

## **Text indexing with large objects on DB2 Symptom**

You might see the following error in the NSE event logs:

```
CTE0100 A DB2 operation failed. DB2 information: "57011"
"[IBM][CLI Driver][DB2/NT] SQL0973N
Not enough storage is available in the "APP_CTL_HEAP_SZ"
heap to process the statement.
```
## **Possible cause**

If you are full-text indexing documents with extremely large file sizes, the value for the database configuration parameter APP\_CTL\_HEAP\_SZ might need to be increased.

## **Action**

Enter the following information to increase the parameter: DB2 UPDATE DB CFG FOR *databasename* USING APPLHEAPSZ 7000

If increasing the parameter to 7000 does not help, increase it further according to the DB2 recommendation for this parameter.

## **Correction to ACL behavior during ICMGetWork and ICMGetWorkList when public access is enabled**

The behavior of ICMGetWork and ICMGetWorkList has been corrected. Prior to this release, the access control list (ACL) check in document routing stored procedures ICMGetWork and ICMGetWorkList grant every user the ItemSQLSelect privilege if the ICMPUBLC group is given that privilege in the ACL and public

access is enabled. This is regardless of whether or not that user has the ItemSQLSelect privilege in the user's general privilege set.

According to the DB2 Content Manager ACL model, a user's privileges is an intersection of the user's general privilege set and the user's privilege set from the ACL. In ICMGetWork and ICMGetWorkList, any user without ItemSQLSelect in the general privilege set should not be allowed the ItemSQLSelect privilege, even if ICMPUBLC group is given that privilege in the ACL.

## **You must have a system preferences directory when working with the Java viewer toolkit on UNIX-based systems Symptom**

You receive the following warnings:

IFVTE /u/IFVTE/usr/lpp/icm/V8R3M0/samples/java/viewer:>java TGenericDocViewer Jun 6, 2005 6:53:41 PM java.util.prefs.FileSystemPreferences\$3 run WARNING: Could not create system preferences directory. System preferences are unusable. Jun 6, 2005 6:54:12 PM java.util.prefs.FileSystemPreferences checkLockFile0ErrorCode WARNING: Could not lock System prefs. Unix error code 1024. Jun 6, 2005 6:54:42 PM java.util.prefs.FileSystemPreferences checkLockFile0ErrorCode

#### **Possible cause**

The default system preferences directory did not get created and the warning messages are going into the Java console when running an application with the Java viewer toolkit.

#### **Action**

The preferences default implementation on UNIX-based operating systems is to use java.util.prefs.FileSystemPreferences and that utility uses properties to determine where to place the following preferences: java.util.prefs.systemRoot (default /etc/.java/.systemPrefs) java.util.prefs.userRoot (default System.getProperty("user.home") + ".userPrefs")

An administrator with root access must create the system preferences directory /etc/.java/.systemPrefs with drwxr-xr-x access.

#### **File System Volume Properties window shows incorrect mount point Symptoms**

In the system administration client, the File System Volume Properties window shows an incorrect mount point. If you attempt to change any of the settings in the File System Volume Properties window, you receive the following error:

DGL5162A: System Managed Storage(SMS) request to resource manager failed:'ICM9754: SQL Error, SQLMSG: Objects reference the entity, delete not allowed! SQLState:null'

## **Possible cause**

The mount point identified in the database does not match the disk. There are two reasons for this problem to happen:

- <span id="page-67-0"></span>v During installation, an incorrect mount point was entered for the resource manager volume.
- After installation, the name of the mount point on the disk changed.

#### **Action**

If you noticed the mount point inconsistency in the system administration client, but did not want to update anything for this volume, then no action is required. Correct function of the resource manager is not affected by the display of an incorrect mount point. If you want to determine where the data directory is located, complete steps 1 and 2 below.

If you want to change any of the settings for this volume, you must update the database table using an SQL statement. Complete the following procedure:

- 1. Connect to the database.
- 2. Determine the volume ID of this volume. At a DB2 command prompt, enter: select vol\_volumeid,vol\_mountpoint from *schema*.rmvolumes

where vol\_logicalname='*name*'

In the query, replace *schema* with the schema name for the database and *name* with the volume name.

**Tip:** This query will also show the mount point value, which indicates where the resource manager data directory is located.

3. Enter the following command to make the change:

update rmvolumes set *column*=*value* where vol\_volumeid=*ID*

See the [RMVOLUMES](http://publib.boulder.ibm.com/infocenter/cm83/topic/com.ibm.apr.doc/icmtbmst90.htm) reference for column names and valid values. For example, to set the threshold on volume 4 to 90%, enter:

update rmvolumes set VOL THRESHOLD=90 where vol volumeid=4

## **Error loading libraries in a 64-bit environment Symptom**

Messages in db2diag.log indicate failure loading libraries when running the library server in a 64-bit environment. A typical message is similar to this one:

errno 8 loading module: /home/db2inst1/sqllib/function/ICMNLSSP(shr\_64.o)<br>0x000000011003B420 : 0930 3530 392D 3032 3220 4361 6E6E 6F74 .0509-022 Cannot 0x000000011003B420 : 0930 3530 392D 3032 3220 4361 6E6E 6F74 0x000000011003B430 : 206C 6F61 6420 6D6F 6475 6C65 202F 686F load module /ho 0x000000011003B440 : 6D65 2F64 6232 696E 7374 312F 7371 6C6C me/db2inst1/sqll 0x000000011003B450 : 6962 2F66 756E 6374 696F 6E2F 4943 4D4E ib/function/ICMN 0x000000011003B460 : 4C53 5350 2E0A 0930 3530 392D 3132 3420 LSSP...0509-124 0x000000011003B470 : 5468 6520 7072 6F67 7261 6D20 6973 2061 The program is a<br>0x000000011003B480 : 2064 6973 636F 6E74 696E 7565 6420 3634 discontinued 64 0x000000011003B480 : 2064 6973 636F 6E74 696E 7565 6420 3634 0x000000011003B490 : 2D62 6974 206F 626A 6563 7420 6669 6C65 -bit object file 0x000000011003B4A0 : 2E .

#### **Possible cause**

The stored procedures, ICMNLSSP, ICMNLSUF, and ICMNWFSP, are 32-bit libraries. In a 64-bit environment, DB2 tries first to load them in a 64-bit fenced-mode process. When this attempt fails, DB2 loads them in a 32-bit fenced-mode process. The indication of the initial failure is recorded in db2diag.log.

## **Action**

This is normal behavior. Monitor your log file size to make sure that the file system does not fill up because of extra messages. No other action is necessary.

#### **Import and export of the foreign key item type does not bring the value of the display as drop-down check box**

The XML export and import of a foreign key item type does not bring the value of the display as drop-down check box, which was added in the DB2 Content Manager Version 8.3 release. This is a limitation.

To work around this limitation on importing, the item type can be created using XML import, then the value for the display for drop-down can be updated manually using system administration client.

#### **Windows driver labels with Japanese characters are not displayed correctly when defining new file system volume in the system administration client**

Windows driver labels with Japanese characters are not displayed correctly when defining new file system volume in the system administration client.

To work around this problem, after the new file system volume has been defined, log on to the resource manager database and update the volume label as follows:

update RMVOLUME set VOL\_LOGICALNAME='*CORRECT\_NAME*' where VOL\_MOUNTPOINT='*WINDOWS\_DRIVE*'

where:

*CORRECT\_NAME* is the correct drive label name with the Japanese characters. *WINDOWS\_DRIVE* is the Windows drive that was used to the define the storage.

## **Translated display names for MIME type, link type and semantic type are not created correctly using XML import**

The translated display names for MIME type, link type, and semantic type are not created correctly using XML import.

To workaround this problem, create the MIME type, semantic type, and link type with the translated display names using the system administration client.

## **System IKF privilege support is removed**

In DB2 Content Manager Version 8.3, the information mining function is no longer supported and the system IKF privileges, privilege sets, and privilege groups that are used by the information mining function are also removed.

Here are the privileges that were removed:

*Table 11. Removed IKF privileges*

![](_page_68_Picture_765.jpeg)

| Privilege Code | Privilege Name             |  |
|----------------|----------------------------|--|
| 602            | <b>IKFDeleteCatalog</b>    |  |
| 603            | <b>IKFRetrieveCatalog</b>  |  |
| 604            | <b>IKFUpdateCatalog</b>    |  |
| 605            | <b>IKFCreateCategory</b>   |  |
| 606            | <b>IKFRetrieveCategory</b> |  |
| 607            | <b>IKFUpdateCategory</b>   |  |
| 608            | <b>IKFDeleteCategory</b>   |  |
| 609            | IKFCreateTrainingDoc       |  |
| 610            | IKFRetrieveTrainingDoc     |  |
| 611            | IKFUpdateTrainingDoc       |  |
| 612            | IKFUpdateTrainingDoc       |  |
| 613            | <b>IKFCreateRecord</b>     |  |
| 614            | <b>IKFRetrieveRecord</b>   |  |
| 615            | IKFUpdateRecord            |  |
| 616            | <b>IKFDeleteRecord</b>     |  |
| 617            | <b>IKFRunServerTask</b>    |  |
| 618            | <b>IKFRunAnalysisFunc</b>  |  |

*Table 11. Removed IKF privileges (continued)*

*Table 12. Removed IKF privilege sets*

| Privilege set code | Privilege set name  |
|--------------------|---------------------|
| 13                 | LibrarianInfoMining |
| 14                 | UserInfoMining      |

*Table 13. Removed IKF privilege groups*

![](_page_69_Picture_460.jpeg)

The system IKF privileges will be removed from all privilege groups and privilege sets. If a user-defined privilege set contained system IKF privileges, they will be removed from the privilege set after upgrading to Version 8.3.

If there is an ACL that has one of the IKF system privilege sets assigned to a user or user group, then upgrading to DB2 Content Manager Version 8.3 fails. You must modify these ACLs before starting to upgrade.

If you have one of the IKF system privilege sets assigned to a user's grant privilege set or user privilege set, then upgrading to DB2 Content Manager Version 8.3 fails. You must modify these users before attempting to upgrade.

## **ICMADMIN must exist for DB2 Information Integrator for Content First Steps**

When using First Steps for Information Integrator for Content, make sure the user ID ICMADMIN exists in the library server, and that the user ID ICMADMIN has administrative privileges.

## **On SuSE platform with Thai locale, system administration logon window is corrupted Symptom**

In the Thai locale, you will be unable to complete the system administration logon window if your display resolution is set to 1024 x 768.

## **Action**

Set your display resolution to 1280 x 1024 or higher.

## **Cataloging a remote database alias Symptom**

You might need to catalog a remote database alias for a DB2 database on Linux to resolve the following situations:

- v When connecting to a local database, DB2 Content Manager applications stop. This behavior is described in ″DB2 Content Manager components stop on Linux.″
- Application, including DB2 Content Manager applications, clients, or the resource manager application, return error SQL1224N or other errors related to connection termination.

# **Action**

When cataloging the remote database alias, follow these steps:

- 1. Catalog a remote DB2 TCP/IP loopback node. See the DB2 information center for a [loopback](http://publib.boulder.ibm.com/infocenter/db2help/topic/com.ibm.db2.udb.pd.doc/pd/t0020792.htm) example.
- 2. Catalog a remote loopback database alias to the library server database.
- 3. For the local eClient and local applications, change the library server database name to the loopback alias name in cmbicmenv.ini and in cmbicmsrvs.ini.
- 4. For the resource manager, change the library server database name to the loopback alias name in the DBUrl connection in ICMRM.properties.

## **Apply DB2 FixPak 10 if the resource manager migrator hangs during migration**

If your resource manager migrator hangs during migration, apply DB2 FixPak 10.

DB2 FixPak 10 is available at: [www.ibm.com/software/data/db2/udb/support/downloadv8.html](http://www.ibm.com/software/data/db2/udb/support/downloadv8.html)

## **IBM Tivoli Storage Manager client API bug Symptom**

When starting the replicator service you see the following error on the console:

JVMDG217: Dump Handler is Processing Signal 11 - Please Wait. JVMDG303: JVM Requesting Java core file JVMDG304: Java core file written to /opt/IBM/WebSphere/AppServer/ profiles/default/installedApps/cmx21Node01Cell/icmrm.ear/icmrm.war/ WEB-INF/classes/javacore.20050627.150531.11633.txt JVMDG215: Dump Handler has Processed Exception Signal 11.

## **Possible cause**

When using the Tivoli Storage Manager client Version 5.2.2, memory corruption might occur when the replicator or migrator stores or retrieves data to Tivoli Storage Manager.

## **Action**

Install the Tivoli Storage Manager client Version 5.3 to solve this problem.

## **Auto-linking race condition creates duplicate folders**

There is a possible race condition when two users create a document with the same attribute values for attributes that are auto-linked to a folder at the same time. If the folder to be linked to does not exist when the documents are imported, it is possible that the folder for user1 is created and user2 also creates a folder. This happens because the folder from user1 has not yet been committed and it is not found by user2.

This results in two duplicate folders on the system. The document that is created by user1 is linked only to the folder created by user1, and the document created by user2 is linked only to the folder the user2 created. Future documents that are created with the same attribute values for linked attributes are linked to both folders.

Duplicate folders can be prevented if the folder to be linked to already exists on the system. Another way to prevent duplicate folders is to create a unique component index on the link attributes on the folder item type. The index causes the creation of the duplicate folder by user2 to fail, and the failure to create the folder causes the creation of the item to fail. However, if user2 recreates the document, it is successfully linked to the folder created by user1.

## **DB2 memory violation when running icmrmlsval.bat**

APAR JR22005 identifies a situation where DB2 is unable to complete a sort of index keys.

As a workaround, you can disable binary sorting:

- 1. At a command prompt, enter db2set DB2\_BINSORT=NO.
- 2. Enter db2stop to stop DB2.
- 3. Enter db2start to start DB2.

Monitor the status of APAR JR22005. When you install an update that corrects this problem, you can enable binary sorting.

## **Item retention period does not delete items Symptom**

I specify an item retention period when creating an item type, but the item is not deleted.
### **Possible cause**

In the system administration client, the **Item retention period** field on the New Item Type Definition window does not affect how long the library server retains an item. If a limit is specified, the item is not automatically deleted after the specified amount of time. The **Item retention period** is for customers' use only. There is no automatic deletion from the library server.

### **Action**

To delete the items, you can manually select them by performing an advanced query from the Client for Windows, or you can create an application based on the samples provided in *IBMCMROOT*/samples/java/icm to perform a query for the system attribute @EXPIRATION DATE <= *current date* to select the documents you want to delete.

# **eClient known problems and solutions**

This section describes known problems and solutions related to the eClient.

## **eClient recommends WebSphere Application Server Version 6 to be at 6.0.2 or later**

**Restriction:** If you plan on using eClient applet viewer with large files, the eClient recommends WebSphere Application Server Version 6 to be at 6.0.2 or later. Earlier versions of WebSphere Application Server Version 6, such as Version 6.0.0.0 or 6.0.0.1, limit this functionality of eClient.

## **Only eClient Fix Pack 1 (Windows, AIX, and Solaris) supports WebSphere Application Server Version 6**

The eClient only supports WebSphere Application Server 6 for the following releases:

- v **Linux:** Base version supports WebSphere Application Server 6
- v **Windows, AIX, Solaris:** Only fixpack 1 or later supports WebSphere Application Server 6

For eClient Version 8.2 or the eClient Version 8.3 base versions (Windows, AIX, Solaris): although you can migrate the eClient from WebSphere Application Server Version 5 to Version 6, the eClient will fail to work until you apply fixpack 1 or later.

**Recommendation:** To migrate the eClient Version 8.2 to WebSphere Application Server Version 6, complete the following steps:

- 1. Migrate the eClient Version 8.2 from WebSphere Application Server Version 5.0 to Version 5.1.1.
- 2. Upgrade the eClient from Version 8.2 to Version 8.3.
- 3. **Windows, AIX, Solaris only:** Apply fixpack 1 to the eClient.
- 4. Migrate the eClient from WebSphere Application Server Version 5.1.1 to Version 6.0.

# **eClient displays system-defined actions for worklist items Symptom**

When no action list is defined for a work node, the eClient displays the system-defined actions for worklist items. This change applies only to an eClient connecting to a DB2 Content Manager content server.

## **Possible cause**

Worklists items may be migrated from an earlier version of the DB2 Content Manager server that did not contain action lists.

# **Action**

No action is necessary. However, if you want to limit or extend the system-defined actions, you can create an action list that contains the actions you want to assign to the work node. An action list can contain a mixture of system predefined and user-defined actions.

#### **eClient search exceeds the number of results that a server can handle Symptom**

While attempting a search in eClient, you receive an Error:5000: com.ibm.mm.beans.CMBConnectFailedException: DGL0394A: Error in ::SimLibSearch [FRN=5000,ExtRC=0] (STATE) : 0 Action.

## **Possible cause**

Your eClient search exceeded the maximum number of results that your content server can handle.

# **Action**

In the root directory where the eClient is installed, edit the IDM.properties file. For the TotalMaxResults parameter, specify a limit on the number of search results to return. This limit improves performance and prevents the browser from timing out whenever it processes a large number of search hits. Because servers might have their own maximum results values, make sure that the value you specify does not exceed the servers' own maximum value.

For example, if you set this parameter to 100, then the eClient returns the 100 most recent items and ignores the rest of the search results. If you keep the parameter to its default value of -1, then the eClient returns all search results.

# **eClient has no privilege to restrict the e-mailing of documents**

**Restriction:** The eClient enforces no privilege checking to restrict the e-mailing of a document. If the user can view the document, then the user can e-mail it too.

### **A known restriction in the Java viewer and eClient applet viewer: English characters incorrectly aligned when mixed with Hebrew characters and in Hebrew locale**

There is a problem viewing text documents in a Hebrew locale. While the Hebrew characters are aligned from right to left correctly, the English characters are inverted or mirrored.

# **Problem listing users, or displaying attribute values of DL items when searching through the eClient Symptom**

If you use the DL connector with DB2 Content Manager Version 8.3, you will run into problems when listing users or displaying attribute values of DL items. This problem is caused by Ip2ListUser.

# **Action**

You must install Fix Pack 20 or later of IBM Content Manger Version 7.1.

# **Limited support for viewing plain text documents Symptom**

When viewing non-ASCII plain text files in HTML or applet viewer, the files might appear to have garbled characters.

## **Possible cause**

The following limitation exists in the support for these documents:

- Character encoding information is not recorded.
- The default encoding of the eClient application (for HTML viewer) or workstation (applet viewer) is used.

# **Action**

Make sure that the default encoding that is used by the eClient application or workstation matches the encoding of the plain text files.

### **eClient federated search template only displays the first of multiple values**

**Restriction:** If a system administrator enters multiple values as the default for a federated search criteria operator, then the eClient search template panel only displays the first value of the search criteria operator.

# **Mapping your language in the eClient Symptom**

Schema objects such as item types and attributes display in English instead of your language. For example, a Spanish Web page shows English item type names.

# **Possible cause**

You must revise the eClient's language mapping. By default, the eClient maps all Web browser language codes to ENU so that the user can log into the library server without incident.

# **Action**

In your *IBMCMROOT*/CMeClient/languageMapping.properties file, modify the value of your two-letter locale from ENU to your three-letter locale. For example, for Spanish you would change es = ENU to es = ESP.

## **Restoring the eClient Standard toolbar Symptom**

The eClient Standard toolbar is not visible.

### **Possible cause**

There is an option in the eClient user preferences to show or hide the Standard toolbar. The user preferences are typically accessed from the Standard toolbar. When the toolbar is hidden, you must use the keyboard shortcut to change preferences.

# **Action**

To restore the Standard toolbar:

- 1. Press  $Ctrl + Shift + P$  to open the Preferences window.
- 2. In the General Preferences section, select **Show standard toolbar**.
- 3. Click **OK**.

### **Direct retrieval to eClient requires file names with US-ASCII characters only Symptom**

**Internet Explorer only:** While direct retrieval is enabled in eClient, you attempt to open an RTF document from the eClient in Internet Explorer. The browser prompts you to either save or open the document (with document type unknown).

# **Possible cause**

Because the resource manager servet uses the content-disposition filename to return the original file, file names (including RTF) must follow the standard RFC 2184 guideline. The guideline states that file names can only contain US-ASCII characters.

### **Action**

- Name your files with US-ASCII characters only if you plan to perform direct retrieve from the resource manager.
- If your file names do not comply with RFC 2184, then when Internet Explorer prompts you to either save or open the document, click **Open** and select **Wordpad** as the helper application to open the RTF document.

#### **Upgrade WebSphere Application Server to fix the Java factory configuration error Symptom**

When attempting to load document in viewer applet, you receive the error: ″javax.xml.parsers.FactoryConfigurationError: Provider HTTP/1.1 200 OK not found″.

# **Possible cause**

This problem is caused by WebSphere Application Server, and was fixed by PQ77300 in WebSphere Application Server Version 5.0.2.2.

#### **Action**

For WebSphere Application Server Version 5.1.1, apply the latest fix: WebSphere Application Server Version 5.1.1.5.

Alternatively, disable the ESI cache in plugin-cfg.xml.

#### **Upgrade eClient to WebSphere Application Server Version 6.0.2 to resolve a token error Symptom**

A wrong action in the federated server causes the error message: function \$TOKEN1\$ not supported on server type \$TOKEN2\$.

#### **Possible cause**

Early versions of WebSphere Application Server Version 6 appear to cause this error message.

### **Action**

Upgrade the eClient server to WebSphere Application Server Version 6.0.2 or later.

#### **Data value cannot be set to yyyy-MM-dd while importing a document in the eClient in Arabic locale Symptom**

If your server locale is Arabic, you cannot set data value in the format of yyyy-MM-dd on the item while importing a document. A message like the following is displayed:

java.text.ParseException: Unparseable date: "2005-08-18"

### **Possible cause**

The java DateFormat class is locale sensitive, and ″yyyy-MM-dd″ cannot be parsed in the Arabic locale.

### **Action**

Set the server locale to English. For example, on UNIX, enter: export LANG=en\_US

Restart the eClient.

# **Client for Windows known problems and solutions**

This section describes known problems and solutions related to Client for Windows.

## **Cannot open documents stored in an OS/390 resource manager in URL mode using the Client for Windows Symptom**

Cannot open documents that are stored in an OS/390 resource manager in URL mode using the Client for Windows. Document retrieval works with the URL mode OFF.

### **Action**

Open the ICMClient.ini file, located in WINDIR, and change the entry for DisableURLCode to yes.

Example: DisableURLCode=yes

## **Cannot log on to the Client for Windows with DBCS characters in the user ID**

DB2 Content Manager Version 8.3 does not support DBCS characters in the user ID and password.

## **Streaming large PDF files consumes a lot of memory Symptom**

When using the Client for Windows to stream large PDF files, not all of the thumbnails get painted.

## **Action**

You can change to a smaller bit depth that uses less memory. You can use characters such as 1, 4, or 8 as the bit depth in the registry entry to reduce the amount of memory consumed. The default value is 24. In order to specify a different bit depth, create the following registry key:

HKEY CURRENT USER\Software\MS Technology Inc\ModcaViewer\Preferences\Inso Bit Depth

## **Client for Windows loses character highlighting on Lotus Word Pro files**

The Client for Windows loses character highlighting on Lotus Word Pro® documents. The Client for Windows loses the character attributes like bold, italics, underline, word underline, double underline, and so on, for Lotus Word Pro documents. There is no change to the text or data.

If character attributes are important, you can set up Lotus Word Pro as an alternative viewer by selecting **Options** → **Preferences** → **helper application tab**. For detailed information about how to set up a Helper Application, click the Help button at the bottom of the screen.

# **Custom default zoom in Client for Windows**

By default, documents viewed with the Client for Windows viewer are shown at a best approximation of their actual size. You can now set the default zoom to a valid zoom percentage, or to one of the following options: Fit in Window, Actual Size, Fit to Width, and Fit to Height.

To use this new setting, edit the ICMClient.ini file, located in the Windows installed directory, and set DocZoomOption equal to either a valid custom zoom setting (2 through 6500) or to one of the pre-defined scaling options:

- **-1** Fit to Width
- **-2** Fit to Height
- **-3** Fit in Window

#### **Problem with rendering files in the Hebrew Client for Windows**

If you use the Client for Windows in Hebrew, you must change the HKEY CURRENT USER\Software\SCC\Viewer Technology\OEM??\Options\Display\Reorder Methodregistry setting to 2 before launching the client.

#### **ODMA item name appears truncated**

There is no scroll bar in the ODMA Open window. Because there is no scroll bar, item names that are longer than 40 characters appear truncated.

If there is more than one descriptive name that has the first 40 characters in common, you can review the system administration client to find the full name of each item type.

### **Cannot log onto ICMNLSDB using the Client for Windows Symptom**

You cannot log onto the federated ICMNLSDB server using the Client for Windows if there is no scheme (no federated entities or search templates defined) on the federated server.

#### **Action**

You must create schema on the server before logging on using the Client for Windows.

# **DB2 Content Manager Toolkit known problems and solutions**

This section describes known problems and solutions related to DB2 Content Manager Toolkit.

#### **Java viewer: Known problem with window color for annotation property when using Internet Explorer on Windows XP**

When using Internet Explorer on Windows XP, the color of the annotation property window is gray and not filled in with the color you selected. To fix this problem, change the display theme to Windows Classic.

#### **Known problems with multi-threaded applications that use the C++ APIs**

DKDatastoreICM is not thread-safe. You should not create more than one thread to call methods on the same instance of the datastore. Following are two options that you have to work around this problem:

v Change your application to use multiple processes instead of multiple threads.

v Add synchronization to your application code, to prevent concurrent access to all datastores, for those operations where you are experiencing problem.

### **Web Services on WebSphere Application Server Version 5.1.1: Use of requests with attachments can result in generation of temporary files in the file system**

WebSphere Application Server Version 5.1.1 has a bug in which temporary files generated from processing attachments are stored in the filesystem in ./WEB-INF/attachments and are not removed. Continued use of the Web services can result in filling up the available space on the file system.

#### **Solution:**

WebSphere APAR PQ97091

(http://www.ibm.com/support/docview.wss?rs=180&uid=swg1PQ97091) addresses this issue. A fix is available by upgrading to WebSphere Application Server Version 5.1.1.4.

# **Searching using the APIs**

If you want to complete a search using attribute names in foreign keys and their values, use the methodDKForeignKeyDefICM::getSpecificAttrsForForeignKey. Following are the signatures for the C++ and Java APIs.

#### **C++**

```
dkCollection * DKForeignKeyDefICM::getSpecificAttrsForForeignKey(DKNVPair* fkeyValues,
 long fkeyValuesLen, char * columnNames[], long numOfColumns);
```
#### **Java**

```
public ArrayList getSpecificAttrsForForeignKey(DKNVPair[] fkeyValues,
String[] columnNames ) throws Exception, DKException
```
The attributes passed to fkeyValues can only be of type DK\_CM\_VARCHAR. If the foreign key association is created between attributes that are not of type DK\_CM\_VARCHAR, and if the attribute is passed to the fkeyValues argument of the getSpecificAttrsForForeignKey API, the method throws the following exception: DGL5052A: Operand type mismatch in a query string. An operation was attempted between two operands of incompatible types.

You must drop the foreign key association between the attributes. Foreign key relationships can be dropped at any time.

#### **Java viewer preferences**

The Java viewer provides a feature to set and persist various preferences. In Windows, the Java viewer preferences are saved in the registry. Some of the data that is saved in the registry are the images that are used for image stamp type annotations. Because you can store up to 1000 images to use as stamps, you can quickly fill up the registry. When the registry fills up, you get a warning from the Windows system.

If you get a warning that you registry is full, complete one or both of the following steps:

- Delete some of the image stamps from the Preferences dialog.
- Increase the size of the registry.

# **LOB problem with CCSIDs when your library server is on z/OS Symptom**

In query strings that are passed to the library server, the not equal (!=) characters might be incorrectly interpreted as |= because of a code page conversion problem.

## **Action**

Change the DSNHDECP CSSID to 0037.

## **Auto-linking requirements**

To create an auto-link rule in DB2 Content Manager Release 8 Version 3, attributes on the source item type not involved in the auto-link rule must be either not required or have default values. If this requirement is not met, you receive the following error: ICM7320: The attributes on the source involved in an auto-link rule must either be nullable or have a default value. (STATE) : [LS RC = 7320, LS reasonCode = 7998].

This requirement is to prevent run-time errors if you create a document that automatically creates a folder if one does not exist. If there are required attributes on the folder and they do not have a default value, the creation of the folder fails because of null fields for required attributes.

If you receive the ICM7320 error, you should specify a default value for the required attributes that are not part of the auto-linking rule. Setting the default value allows you to create the rule successfully. If you do not want the attributes to have default values and you are not concerned about run-time errors, you can set the default values back to null after creating the auto-linking rule.

#### **Limitations when using WebSphere tools to generate Java based code for client applications targeting the CMWebService Web service Limitations**

There are known problems associated with the tool WSDL2Java.bat that is included with WebSphere Application Server Version 5.1.1 and used in WebSphere Server Application Developer. These problems prevent the client-side proxy classes (language-binding code that conforms to the Web service WSDL file) from generating properly and communicating with the Web service server when developing for the CMWebService Web service.

These problems affect all WSDL documents generated by the tools included with the DB2 Content Manager system administration client.

The WSDL for the CMBGenericWebService Web service is not affected by these problems, and can be used successfully with the WebSphere Application Server Version 5.1.1 WSDL2Java.bat tool and WebSphere Server Application Developer tools. Tools other than the WebSphere WSDL2Java.bat tool, and manual development of client-side proxy classes are not affected by these problems.

### **Workaround**

Use the WebSphere Application Server Version 6.0 WSDL2Java.bat or the IBM Rational® Application Developer Version 6.0 when generating client-side proxy classes or the CMWebService.

### **Creating LDAP users in DB2 Information Integrator for Content without specifying passwords**

You can create LDAP users in DB2 Information Integrator for Content without specifying passwords. To do so, use the DKUserDefICM DB2 Information Integrator for Content API and call setSysPswd(TRUE) .

**Example:** DKUserDefICM ldsUserICM ; ... ldsUserICM = new DKUserDefICM (dsICM) ; ldsUserICM.setName(UserName); ldsUserICM.setSysPswd(true); This method works for new and imported users.

#### **Using the forceItemNamespace property when developing client applications using the Web services**

If your application uses code based on the WSDL file and schema files generated by the system administration client, and you use tools such as WSDL2Java.bat from WebSphere Application Server or WSDL.exe from Microsoft .NET Studio to generate the Web service proxy code, you might experience problems when running the application if you did not set the forceItemNamespace property in cmbxmlservices.properties prior to generating the WSDL files.

Fix Pack 1 introduces support for WebSphere Application Server Version 6, which prohibits the use of null namespaces, forcing namespace attributes to be included in requests which were not included in the prior version of the Web services. The forceItemNamespace property allows a namespace to be set for item type schema information. The schema information is located in the file itemtype\_modified.xsd, and is generated by the system administration client as part of the **Export to WSDL file** action. For more information on this topic, see **Administering-- >Modelling your data in DB2 Content Manager-->Exporting data as XML-->Exporting item types to a WSDL file** in the information center.

When forceItemNamespace is enabled, the selected namespace is set in the schema information generated with the WSDL and must be included in all incoming requests and outgoing responses with the Web service.

If you have not set the forceItemNamespace property and you are using the Base (prior to Fix Pack 1) version of the .NET Web service sample, you should not experience any problems. If you have NOT set the forceItemNamespace property and you are doing one of the following, you will experience problems:

v Generating a WSDL using the system administration client for the Web service and then using code generation tools to generate client-side Web service proxy code with a Web service installed on WebSphere Application Server Version 5.1.1 or higher.

Due to limitations in the WebSphere Application Server Version 5.1.1 WSDL2Java.bat, and in WebSphere Studio Application Developer Version 5.1.x, generation of Web service proxy code for a Web service installed on WebSphere Application Server Version 5.1.x is not possible.

Instead, use WebSphere Application Server Version 6.0 WSDL2Java.bat and Rational Application Developer Version 6.0 tools, and you must also install the Web services on WebSphere Application Server Version 6.0.

v Using the .NET Web service sample located in %IBMCMROOT%\samples\webservices\CMWebServiceClient with a Web service installed on WebSphere Application Server Version 5.1.1 or higher.

If you have set the forceItemNamespace property, you should not experience any problems when completing the following tasks:

- Use code generation tools to generate client-side Web service proxy code for the CMBGenericWebService Web service (using the WSDL from http://localhost/CMBGenericWebService/services/CMBGenericWebService?wsdl).
- v Use the Java Web service sample located in %IBMCMROOT%\samples\webservices\GenericWebServiceSample with a Web service installed on WebSphere Application Server Version 5.1.11 or higher (but not Version 6.0 or higher).
- v Use the Java Web service sample located in %IBMCMROOT%\samples\webservices\GenericWebServiceSampleWAS6 with a Web service installed on WebSphere Application Server Version 6.0 or higher.

#### **Solution**

Fix Pack 1 contains a work around for the Web services, which you can enable by setting the forceItemNamespace property to a desired namespace by completing the following steps:

- 1. Install Fix Pack 1.
- 2. Before generating any client-side code, complete the following steps:
	- a. Open the property file cmbxmlservices.properties, which is located in the working directory of the machine hosting the Web services. In the example location below, substitute <working directory> with the correct path on the machine:<working directory>/cmgmt/cmbxmlservices.properties
	- b. Add the following entry to the end of the file on a new line: forceItemNamespace=http://www.ibm.com/xmlns/db2/cm/beans/1.0/schema

The current .NET sample application included in Fix Pack 1 was created using the namespace listed in Step b. You can change the namespace to a custom namespace. If you choose to do so, you must regenerate the Web service proxy code for the sample to enable the use of the custom namespace.

#### **Working with client applications built prior to use of forceItemNamespace**

Client applications built using WSDL and schema files generated without forceItemNamespace enabled, including the CMWebServiceClient sample application in the base version of the DB2 Content Manager Version 8.3 Web services, will not function correctly with forceItemNamespace enabled. The applications will not function correctly because the generated client proxy code assumes use of a null namespace for item type information, and will not be able to properly serialize and deserialize XML that contains a different namespace. This applies to the reverse situation as well.

Client applications built using WSDL and schema files generated with the forceItemNamespace property enabled and disabled are not interoperable with the same Web service instance. The state of the forceItemNamespace property when the WSDL and schema files used for the client were generated must match the state of the property in the Web service being used.

To update an existing application to work with a Web service that has the forceItemNamespace enabled, you can do one of the following:

v The recommended method is to regenerate the WSDL and schema files for the Web service with the forceItemNamespace property enabled, and then use those files to regenerate the Web service proxy code, then recompile the application.

This method does not affect the functionality of the application itself, but just the supporting Web service proxy code, and will automatically update the code for the new namespace information.

• You can manually update the proxy code used to build the client application. The expected namespace information will need to be changed from null to the namespace used on the Web service server. Compare the sample CMWebServiceClient code from the base DB2 Content Manager Version 8.3 code with the Fix Pack 1 sample to determine what you need to change. When you complete the code change, recompile your application.

This method is not recommended due to its complexity.

### **Setting cached statement in WebSphere Application Server connection pool for Web services**

#### **Problem:**

If you select a large number for the cached statements in the WebSphere Application Server connection pool, your Web services application can run out of memory and stop running.

#### **Solution:**

If you must use WebSphere Application Server connection pooling, select a value that is less than 10 for the cached statements.

#### **DB2 Content Manager Web services not working after I migrated to WebSphere Application Server Version 6.0 Symptom**

I migrated to WebSphere Application Server V6.0, and now my DB2 Content Manager Web services is not working properly.

### **Possible cause**

If you migrated the DB2 Content Manager Web services application from WebSphere Application Server V5 to WebSphere Application Server V6, using the WebSphere Application Server tools, the DB2 Content Manager Web services will not work properly.

#### **Action**

After you migrate to WebSphere Application Server V6, install DB2 Content Manager Version 8.3 Fix Pack 1.

### **Working with auto-linking**

If you are working with item types that are associated with multiple auto-link rules, and the item type update fails, some of the auto-link rule changes you made will succeed, while others might fail. For example, you delete the auto-link rules associated with a particular item type and you add new auto-link rules to that same item type. You call the update method (PItemTypeDefImpICM::update) to update the item type. If the new auto-link rules you added are invalid, that part of the update will fail, however, the auto-link rules that you deleted will be deleted.

### **The DKRMConfigurationMgmtICM::addSMSCollection (DKSMSCollectionDefICM\* rmCollObject) C++ API is not supported**

The DKRMConfigurationMgmtICM::addSMSCollection(DKSMSCollectionDefICM\* rmCollObject) C++ API is not supported.

# **z/OS problems and solutions**

This section describes known problems and solutions related to z/OS.

# **Asynchronous prefetch or replication process problem for z/OS Symptom**

A deadlock occurred when running multiple instances of the asynchronous prefetch or replication process.

# **Possible cause**

It is not possible to run multiple instances of the asynchronous prefetch or replication process against the same database. This will cause deadlocks.

# **Action**

To avoid this problem, run only one instance of the asynchronous prefetch or replication process.

# **Updates for DB2 Content Manager Toolkit for z/OS**

After you have completed the SMP/E installation of the DB2 Content Manager Toolkit for z/OS PTF for APAR AK06101, you must configure the DB2 Content Manager V8 connector.

Configuration can be executed as batch jobs, or the configuration script can be run from the z/OS UNIX command line. The JCL for the batch jobs are located in hlqual.SICMSAMP, which was created by the SMP/E installation of the DB2 Content Manager Toolkit for z/OS.

To configure the connector using JCL:

1. Update the configuration files by running the batch job ICMCONFG.

**Important:** The following files are replaced. If you have made modifications to these files, make a backup copy before executing the ICMCONFG batch job.

#### **cmbcmenv.properties**

Sets the *CMCFGDIR* variable to indicate the directory containing configuration files. This file is located in prefix /usr/lpp/icm/V8R3M0/cmgmt.

#### **ibmcmconfig.properties**

Sets the *IBMCMWorkingDirectory* variable to indicate the home directory. This file is located in prefix /usr/lpp/icm/V8R3M0/cmgmt.

#### **cmbicmsrvs.ini**

System configuration information about the library server database. This file is located in prefix/usr/lpp/icm/V8R3M0/cmgmt/connectors. For more information, see the *System Administration Guide*.

#### **cmbcs.ini**

Connector configuration file that indicates whether the server is local or remote.

#### **cmbenv81.sh**

Addtional jar file is added to environment variable *CLASSPATH*. This file is in prefix /usr/lpp/icm/V8R3M0/gin

#### **cmbicmenv.ini**

**Tip:** This file might be updated.

Encrypted ID and password for your DB2 database. If an ID already exists for your database, a new entry is not added. If it is necessary to update the password for this ID, use the JCL job ICMCRYPT located in hlqual.SICMSAMP, specifying update as the action.

2. Untar the sample programs by running the batch job ICMUNTAR. The prefix /usr/lpp/icm/V8R3M0/samples/java/samples.pax file untars into the prefix /usr/lpp/icm/V8R3M0/samples/java/icm , beans, and viewer directories.

**Important:** Running this job replaces existing samples in this directory. If you have modified the samples, make a backup copy to another directory before running the job.

#### **Table space is in check pending state after adding or editing a foreign key on z/OS only Symptom**

When querying or retrieving items or importing new items, the library server returns [LS RC = 7015, SQL RC = -904]

DGL5050A: SQL error executing query. XQPE query: /ITA[@SEMANTICTYPE BETWEEN 1 AND 2]. Return code: 7015. Reason code: 0. Extended return code: -904. Extended reason code: 0. (STATE) : [LS RC = 7015, SQL RC = -904]

There is also a warning in the library server log:

 $<$  DSNT404I SQLCODE = 162, SQLSTATE =  $>$ ICMPLSCP handleForeignKeys 06174 03/09 06:25:24.457 GMT ;09045111471478 16:10285a68c22:X7ea2 IFVTE WARNING-- Please perform CHECK DATA command on zOS.

#### **Possible cause**

When adding a foreign key to an existing component type table (ICMUTnnnnnsss), SQLCode 162 is returned. DB2 places a table space into CHECK PENDING state if:

- 1. Any table in that table space has ever been populated at any time.
- 2. A foreign key is added or modified for any table in the table space.

The library server performs and commits the foreign key creation. However, a warning message is written to the library server log to remind you to run the CHECK DATA DB2 utility so that tables and views in this table space can be accessed.

#### **Action**

Perform the CHECK DATA command: CHECK DATA TABLESPACE *DATABASE NAME TABLESPACE NAME*

#### **Additional information**

DB2 messages:

#### **SQLCode 162**

+162 TABLESPACE *database-name.tablespace-name* HAS BEEN PLACED IN CHECK PENDING

Explanation: The indicated table space is in check pending status because the ALTER TABLE statement was used to specify a referential constraint or a check constraint (while special register CURRENT RULES = 'DB2') on a populated table. The table space is not generally available until the check pending status is removed from the table space.

System Action: The table space was placed in check pending status.

Programmer Response: Run the CHECK DATA utility. The enforcement of the referential constraint or the check constraint is deferred until the CHECK DATA utility is run.

#### **SQLCode -904**

-904 UNSUCCESSFUL EXECUTION CAUSED BY AN UNAVAILABLE RESOURCE. REASON *reason-code*, TYPE OF RESOURCE *resource-type*, AND RESOURCE NAME *reason-name*

Explanation: The SQL statement could not be executed because resource *resource-name* of type *resource-type* was not available at the time for the reason indicated by *reason-code*.

### **Configuration steps required for using user ACLs on z/OS**

To use the new feature *user ACLs* on z/OS you must have the z/OS callable service interface ICSF CSNBOW. This service is a base element of z/OS, but the ICSF callable services must be configured by a z/OS system administrator. For information about setting up ICSF, see:

- v *z/OS ICSF Administrator's Guide (SA22-7521-07)*
- v *z/OS ICSF System Programmer's Guide (SA22-7520-07)*

For more information about user ACLs, see the *System Administration Guide (SC27-1335-07)*.

# **Oracle problems and solutions**

This section describes known problems and solutions related to Oracle.

### **Oracle version support limitation**

Currently, DB2 Content Manager does not support any release of Oracle 10g. This limitation includes DB2 Information Integrator for Content (ICM APIs and APIs), as well as DB2 Content Manager (library server, resource manager, Client for Windows, and eClient), and any other component that supports Oracle. Only Oracle 9i is supported. The minimum level required is 9.2.0.6 for Oracle client, server, and JDBC thin driver.

## **DB2 Information Integrator for Content federated access to DB2 Content Manager Version 8.3 on Oracle**

If you plan to access DB2 Content Manager Version 8.3 on Oracle using DB2 Information Integrator for Content federated access, you must use the same ID for the DB2 Content Manager library server administrator ID and the DB2 Content Manager library server schema ID.

Using a different library server schema ID from the library server administrator ID is an unsupported configuration for Version 8.3.

### **When running a DB2 Content Manager application on 64-bit Solaris and 64-bit Oracle 9.2.0.6, you receive a signal 11 error. Symptom**

When running a DB2 Content Manager application on 64-bit Solaris and 64-bit Oracle 9.2.0.6, you received an error in oracle.jdbc.oci8.0CIDBAccess.clob write.

For example:

```
Unexpected Signal : 11 occurred at PC=0xFE280EDC
Function=[Unknown. Nearest: AsyncGetCallTrace+0x440D8]
Library=/opt/IBM/WebSphere/AppServer/java/jre/lib/sparc/client/libjvm.so
Current Java thread:
       at oracle.jdbc.oci8.OCIDBAccess.clob_write(Native Method)
       at oracle.jdbc.oci8.OCIDBAccess.clobWrite(OCIDBAccess.java:3199)
```
- at oracle.jdbc.oci8.OCIDBAccess.lobWrite(OCIDBAccess.java:3138)
- locked <0xdb699508> (a oracle.jdbc.oci8.OCIDBAccess)
- at oracle.sql.LobDBAccessImpl.putChars(LobDBAccessImpl.java:685)
- locked <0xdb6ac3f8> (a oracle.sql.LobDBAccessImpl)
- at oracle.sql.CLOB.putChars(CLOB.java:570)
- at oracle.sql.CLOB.putString(CLOB.java:655)

```
at oracle.jdbc.driver.OracleClobWriter.flushBuffer
```
(OracleClobWriter.java:261)

- locked <0xd90e10e8> (a oracle.jdbc.driver.OracleClobWriter)
- at oracle.jdbc.driver.OracleClobWriter.flush(OracleClobWriter.java:204)
- locked <0xd90e10e8> (a oracle.jdbc.driver.OracleClobWriter)

#### **Possible cause**

The 32-bit OCI JDBC library (OH/lib32/libocijdbc9.so) is not correctly delivered in the 9.2.0.6 Oracle Database Server Version for Solaris 64-bit platform.

### **Action**

Find a 32-bit Oracle Solaris machine and get the libocijdbc9.so from there.

- 1. On 64-bit 9.2.0.6 Oracle client or server installation, take a backup of the /opt/oracle/product9.2.0/lib32/libocijdbc9.so.
- 2. From a 32-bit 9.2.0.6 Oracle database server installation, get the JDBC OCI library (/opt/oracle/product9.2.0/lib/libocijdbc9.so).
- 3. Replace the libocijdbc9.so library delivered in the 64-bit Oracle database client or server lib32 directory with the libocijdbc9.so library delivered in the 32-bit Oracle database server installation by entering:

cp oracle home32/lib/libocijdbc9.so oracle home64/lib32/libocijdbc9.so

#### **Memory growth when running text search on Oracle**

There is continuous memory growth in an Oracle user session when:

- updating (syncing) text index after many changes have happened
- creating a text index on an item type that has a lot of data loaded

Oracle keeps a cached temporary LOB for each item that is updated or created since the last indexing operation.

The workaround is to run indexing more frequently so that not as many operations are processed as a single index update call.

For example, if you are loading 100,000 items, instead of loading all 100,000 and then updating the index, update the index every 10,000. Do not enable text search on an item type after many rows have been added. Instead, enable text search before loading the data and then sync the information often.

#### **Retention period restriction for Oracle-based library server Symptom**

This problem affects you if your library server is Oracle-based, and you set the item retention period to a non-zero value during item type creation. EXPIRATIONDATE is a system-defined attribute that is derived from the retention period defined for the item type. This attribute is not used by DB2 Content Manager and its implementation, if any, instead, it is entirely user-defined by a customer application. If you define a retention period such that the EXPIRATIONDATE year is greater than the last day of the month of the expiration date, users will encounter an ORA-01858 error from the library server. For example, if you store an item today Aug 26 2005 with a retention period of 27 years, then the EXPIRATIONDATE value is Aug 26 2032. This causes the library server to fail with an ORA-01858 error. In the same scenario, if the retention period is 26 years, then the EXPIRATIONDATE value is Aug 26 2031, which will pass.

The library server log displays an error similar to the following:

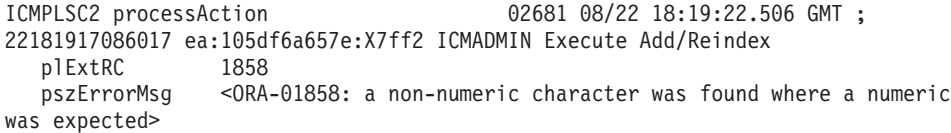

The Information Integrator for Content dklog.log displays an error similar to the following:

com.ibm.mm.sdk.common.DKUsageError: DGL3616A: An unexpected SQL error occurred; ICM7015: During an SQL operatio n in the library server, an unexpected error occurred. For details on the error, refer to the database document . (STATE) : [LS RC = 7015, SQL RC = 1858] at com.ibm.mm.sdk.server.dkAbstractItemCRUDICM.throwException (dkAbstractItemCRUDICM.java:614) at com.ibm.mm.sdk.server.PCreateDocICM.checkReturnCode(PCreateDocICM.java:300) at com.ibm.mm.sdk.server.PCreateDocICM.createDocItem(PCreateDocICM.java:233) at com.ibm.mm.sdk.server.PCreateDocICM.create(PCreateDocICM.java:97) at com.ibm.mm.sdk.server.PDocItemICM.createDoc(PDocItemICM.java:76) at com.ibm.mm.sdk.server.DKDatastoreICM.addObject(DKDatastoreICM.java:5158) at com.ibm.mm.sdk.server.DKDatastoreICM.addObject(DKDatastoreICM.java:5036) at com.ibm.mm.sdk.common.DKDDO.add(DKDDO.java:368)

### **Action**

If you use Oracle-based library servers, specify a retention period such that the EXPIRATIONDATE year is less than the maximum number of days in the EXPIRATIONDATE month. As a general rule, we recommend a retention period of <= 20 years.

# **Miscellaneous issues**

#### **VideoCharger server communication restrictions**

While replicating streaming content from one resource manager/VideoCharger server combination to another, the two VideoCharger<sup>™</sup> servers must be able to communicate, that is, stage between each other. Because of certain communication limitations in Version 8.2, the following VideoCharger server communication restrictions apply:

- v Version 8.2 Linux VideoCharger servers can only communicate with other 8.2 Linux VideoCharger servers
- v Version 8.2 Windows and AIX VideoCharger servers can communicate with other Version 8.2 and Version 8.1 Windows and AIX VideoCharger servers

### **Content Manager Version 8.2 VideoCharger servers need to be upgraded to Version 8.3 during migration**

All of the DB2 Content Manager Version 8.2 VideoCharger servers must be upgraded to DB2 Content Manager VideoCharger Version 8.3 during migration. If you have multiple VideoCharger servers, you must upgrade all of your VideoCharger servers to VideoCharger Version 8.3 when the DB2 Content Manager resource manager is configured to replicate from one VideoCharger server to another. A VideoCharger Version 8.2 server cannot communicate to a VideoCharger Version 8.3 server during replication.

# **Documentation corrections**

This section contains documentation corrections.

# **Corrections to Messages and Codes**

This section contains corrections to *Messages and Codes*.

#### **Updated messages in Messages and Codes**

The following table locates the documentation change.

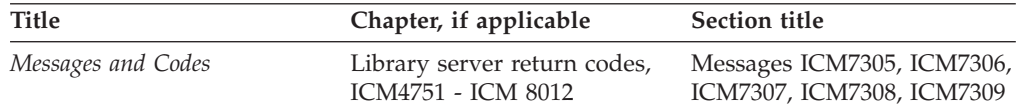

### **Current, incorrect information**

The Action for messages ICM7305, ICM7306, ICM7307, ICM7308, ICM7309 is: Follow the recommended action in the message text.

# **Correct information**

The Action for messages ICM7305, ICM7306, ICM7307, ICM7308, ICM7309 should be: Follow the recommended action in the message text. The *ICMxxxxx.TX* files can be found in the PATHICMDLL\*database name*\DLL directory. To determine the value of PATHICMDLL, connect to your database and perform the following query:″SELECT *PATHICMDLL* FROM ICMSTSYSCONTROL″

### **Updated and new z/OS resource manager messages**

The following table locates the documentation change.

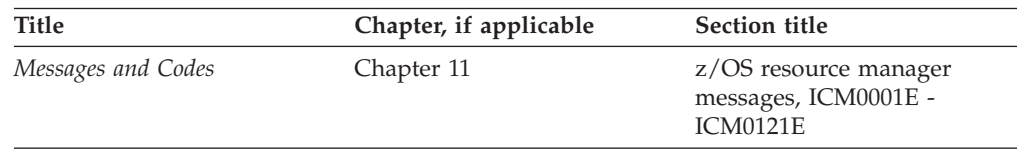

All message numbers in this chapter should contain 4 letters and 3 numbers between the third and the last number. For example, ICM0005E should be ICM005E.

#### **New z/OS resource manager messages**

The following z/OS resource manager messages are available:

**ICM122E** Read User ID and Password Error

**Explanation:** An error occurred while reading the user ID and password.

**Component:** Resource manager

**Action:** Verify that the name and location of the user ID and password file are correct. If the failure persists, set the trace level in the resource manager to 3, and then retry the failed operation. Check the resource manager log to determine the cause and corrective action to perform. If the failure persists, check the associated product that failed, and take appropriate action. If the problem persists, contact your IBM service representative.

**ICM123E** Read User ID Error

**Explanation:** An error occurred while reading the user ID from the user ID and password file.

**Component:** Resource manager

**Action:** Verify that the name and location of the user ID and password file are correct. If the failure persists, set the trace level in the resource manager to 3, and then retry the failed operation. Check the resource manager log to determine the cause and corrective action to perform. If the failure persists, check the associated product that failed, and take appropriate action. If the problem persists, contact your IBM service representative.

**ICM124E** Read Password Error

**Explanation:** An error occurred while reading the password from the user ID and password file.

#### **Component:** Resource manager

**Action:** Verify that the name and location of the user ID and password file are correct. If the failure persists, set the trace level in the resource manager to 3, and then retry the failed operation. Check the resource manager log to determine the cause and corrective action to perform. If the failure persists, check the associated product that failed, and take appropriate action. If the problem persists, contact your IBM service representative.

#### **ICM125E** Read Password File Error

**Explanation:** An error occurred while reading password from the user ID and password file. The file has too few or too many bytes.

#### **Component:** Resource manager

**Action:** Verify that the user ID and password file is not empty or too large. If the failure persists, set the trace level in the resource manager to 3, and then retry the failed operation. Check the resource manager log to determine the cause and corrective action to perform. If the failure persists, check the associated product that failed, and take appropriate action. If the problem persists, contact your IBM service representative.

#### **ICM126E** Open Password File Error

**Explanation:** An error occurred while opening the user ID and password file.

#### **Component:** Resource manager

**Action:** Verify that the name, permission, and location of the user ID and password file are correct. If the failure persists, set the trace level in the resource manager to 3, and then retry the failed operation. Check the resource manager log to determine the cause and corrective action to perform. If the failure persists, check the associated product that failed, and take appropriate action. If the problem persists, contact your IBM service representative.

**ICM127E** Requested Range Error

**Explanation:** The requested content range is greater than the parsed object size.

**Component:** Resource manager

**Action:** Set the trace level in the resource manager to 3, and then retry the failed operation. Check the resource manager log to determine the cause and corrective action to perform. If the failure persists, check the associated product that failed, and take appropriate action. If the problem persists, contact your IBM service representative.

#### **ICM128E** Parsed Size Error

**Explanation:** The parsed object size from the content range in the request is not equal to the actual size of the object stored.

#### **Component:** Resource manager

**Action:** Set the trace level in the resource manager to 3, and then retry the failed operation. Check the resource manager log to determine the cause and corrective action to perform. If the failure persists, check the associated product that failed, and take appropriate action. If the problem persists, contact your IBM service representative.

**ICM129E** Blank DB2 SSID

**Explanation:** The DB2 subsystem ID is made up of spaces.

**Component:** Resource manager

**Action:** Verify that the subsystem ID in the envvars file is not blank. If the failure persists, set the trace level in the resource manager to 3, and then retry the failed operation. Check the resource manager log to determine the cause and corrective action to perform. If the failure persists, check the associated product that failed, and take appropriate action. If the problem persists, contact your IBM service representative.

**ICM130W** DB2 SSID less than 4 Characters

**Explanation:** The processed DB2 subsystem ID was padded to ensure 4 characters in length for the Async jobs.

**Component:** Resource manager

**Action:** Verify that the DB2 subsystem ID in the Async JCL job is correct.

**ICM131E** DB2 SSID greater than 4 characters

**Explanation:** DB2 subsystem ID length was 0 or greater than 4 characters for the Async jobs.

**Component:** Resource manager

**Action:** Make sure that a valid DB2 Subsystem ID is provided in the Async JCL job.

**ICM132E** Stored Procedure Call Error

**Explanation:** A call to a stored procedure has returned a non-zero return code.

**Component:** Resource manager

**Action:** Inspect the log file generated by the library server for more details. If the failure persists, set the trace level to 3 and contact your IBM service representative.

**ICM133E** Remote Library Server DB Connection Failed

**Explanation:** An EXEC SQL CONNECT to the remote library server database failed.

**Component:** Resource manager

**Action:** See the SQL code for more information. If the failure persists, set the trace level in the resource manager to 3, and then retry the failed operation. Check the

resource manager log to determine the cause and corrective action to perform. If the failure persists, check the associated product that failed, and take appropriate action. If the problem persists, contact your IBM service representative.

**ICM134E** Blank DB2 Plan name

**Explanation:** The DB2 plan name is made up of spaces.

**Component:** Resource manager

**Action:** Make sure that the DB2 plan name is valid.

**ICM135W** DB2 SSID Padding

**Explanation:** The processed DB2 subsystem ID was padded to ensure 4 characters in length.

**Component:** Resource manager

**Action:** Verify that the DB2 Subsystem ID in the envvars file is correct.

**ICM136W** DB2 Plan Name Padding

**Explanation:** The processed DB2 plan name was padded to ensure 8 characters in length.

**Component:** Resource manager

**Action:** Verify that the DB2 plan name in the envvars file is correct.

**ICM137E** Invalid DB2 SSID envvar

**Explanation:** The DB2 subsystem ID envvar was not defined, or has length 0.

**Component:** Resource manager

**Action:** Make sure that a valid DB2 subsystem ID is provided in the envvars file.

**ICM138E** Invalid Plan-name envvar

**Explanation:** The plan name envvar was not defined, or has length 0.

**Component:** Resource manager

**Action:** Make sure that a valid plan name is provided in the envvars file.

**ICM139W** OAM Warning

**Explanation:** OAM has taken a default action.

**Component:** Resource manager

**Action:** If no other error occurs, ignore this warning. If any errors occur following the OAM warning, set the trace level to 3, and contact your IBM service representative.

**ICM140E** Socket Descriptor Error

**Explanation:** The z/OS asynchronous replicator failed to connect to the target resource manager due to a socket descriptor error.

**Component:** Resource manager

**Action:** Make sure that the target resource manager is up and running. If the failure persist, set the trace level in the resource manager to 3, and then retry the failed operation. Check the resource manager log to determine the cause and corrective action to perform. If the failure persists, check the associated product that failed, and take appropriate action. If the problem persists, contact your IBM service representative.

#### **Updated messages in the DB2 Content Manager Version 8 Release 3 Messages and Codes book**

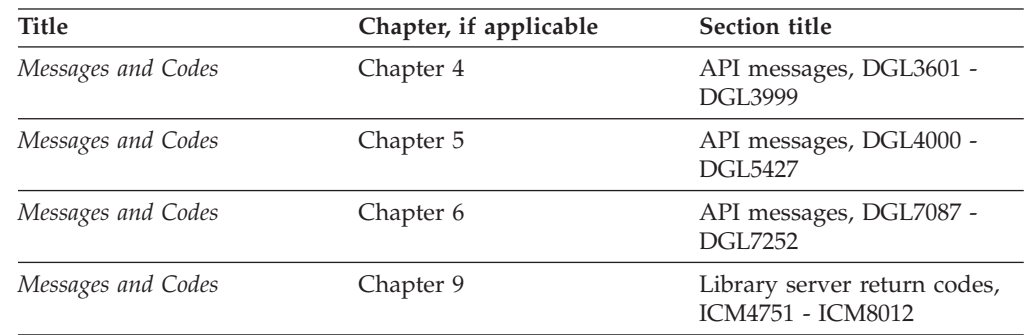

The following table locates the documentation change.

DGL3704A should read:

**DGL3704A** Error found in component type attribute.

**Explanation:** The number of attributes of the given component type ID exceeded the limit of 80. For example, this message might be displayed together with ICM7015:

If your database is DB2:

DGL3704A: Error found in component type attribute; ICM7015: During an SQL operation in the library server, an unexpected error occurred. For details on the error, refer to the database document. (STATE) :  $[LS RC = 7015, SQL RC = -601]$ 

A possible cause is that while adding a new foreign key or editing an existing foreign key, the specified constraint name has been used before, and the unique constraint name generated from the foreign key name still exists.

**Component:** Java or C++ APIs

**Action:** Define less than 80 attributes for this component type. If this message is displayed together with ICM7015: When you add a new foreign key from the system administration client, using the Add button on the Foreign Key page of the Item Type Properties window, ensure that the foreign key constraint name is

unique. If you need to modify an existing foreign key, instead of clicking the Edit button, use Delete and then Add to add back the foreign key.

#### **Additional information:**

DB2 message: SQLCode -601

SQL0601N The name of the object to be created is identical to the existing name name of type type.

**Explanation:** The CREATE or ALTER statement tried to create or add an object name when an object of type type already exists with that name on the application server or in the same statement.

If type is FOREIGN KEY, PRIMARY KEY, UNIQUE, or CHECK CONSTRAINT, the name is the constraint name specified in the ALTER NICKNAME, ALTER TABLE, CREATE NICKNAME or CREATE TABLE statement or generated by the system.

**User Response:** Either drop the existing object or choose another name for the new object.

DGL4161A should read:

**DGL4161A** A system-defined or reserved component type name is used for the name of a root or child component type.

**Explanation:** A system-defined or reserved component type name cannot be used for the name of a root or child component type.

**Component:** Java or C++ APIs

**Action:** Use a different name for this component type.

Two new messages, DGL7251A and DGL7252A are available:

**DGL7251A** Invalid SMS collection name.

**Explanation:** An invalid SMS collection name was specified.

**Component:** Java or C++ APIs

**Action:** Provide an existing SMS collection name.

**DGL7252A** An item type classified as DK ConstantICM.DK\_ICM\_ITEMTYPE\_ CLASS\_ITEM cannot be enabled for DKConstantICM. DK\_ICM\_RETRIEVE\_CONTENT\_ EVENT events.

**Explanation:** You can only enable DK ConstantICM.DK\_ICM\_RETRIEVE\_CONTENT\_ EVENT for item types that are classified as DK\_ICM\_ITEMTYPE\_CLASS\_DOC\_MODEL or DKConstantICM.DK\_ICM\_ITEMTYPE\_CLASS\_ RESOURCE\_ITEM.

**Component:** Java or C++ APIs

**Action:** In the item type definition, disable logging any events of type DKConstantICM.DK\_ICM\_RETRIEVE\_CONTENT\_ EVENT.

ICM7015 should read:

**ICM7015** During an SQL operation in the library server, an unexpected error occurred. For details on the error, refer to the database document. (STATE) : [LS RC  $=$  nnnn, SQL RC  $=$  -nnn, SQL state  $=$  nnnnn]

**Explanation:** This is a general SQL error. The extended return code, that is, SQL RC might be any SQL return code. For example, this message might be displayed together with DGL3704:

DGL3704A: Error found in component type attribute; ICM7015: During an SQL operation in the library server, an unexpected error occurred. For details on the error, refer to the database document. (STATE) : [LS RC = 7015, SQL RC =  $-601$ ]

If the extended return code is -911 (the SQL code for deadlock or timeout): The error might be due to an attempt to retrieve an item at the exact moment another user was attempting to delete it.

**Component:** Library server

**Error ID:** RC\_UNEXPECTED\_SQL\_ERROR

**Action:** From a DB2 command prompt, enter

DB2 ? SQLnnnn

or see *IBM DB2 Universal Database: Message Reference, Volume 1 GC09-2978* for more information. For example, if you received SQL RC = -601, enter DB2 ? SQL0601

You see the following DB2 message:

SQLCode -601 SQL0601N The name of the object to be created is identical to the existing name name of type type. Explanation: The CREATE or ALTER statement tried to create or add an object name when an object of type type already exists with that name on the application server or in the same statement. If type is FOREIGN KEY, PRIMARY KEY, UNIQUE, or CHECK CONSTRAINT, the name is the constraint name specified in the ALTER NICKNAME, ALTER TABLE, CREATE NICKNAME or CREATE TABLE statement or generated by the system. User Response: Either drop the existing object or choose another name for the new object.

If the extended return code -911 is displayed while using the eClient, the Client for Windows, or a custom-developed application: Retry the operation.

ICM7800 should read:

**ICM7800** A communication error has ocurred. Socket error "<plExtRC>". More details can be found in the Library Server log.

**Explanation:** A socket communication error occurred.

**Component:** Library server

**Error ID:** RC\_SOCKET\_ERROR

**Action:** Check the error returned by the library server in the appropriate socket reference guide, and proceed with the indicated action.</plExtRC>

### **Correction to library server return code ICM7320**

There is a correction to the error message for library server return code ICM7320. The current message reads:

ICM7320: The attributes on the source involved in an auto link rule must either be nullable or have a default value.

The correct message should read:

ICM7320: The attributes on the source not involved in an auto link rule must either be nullable or have a default value.

# **Corrections to system administration information**

This section contains corrections to system administration information.

### **Changes to Deferring DDL Execution**

The following table locates the documentation change.

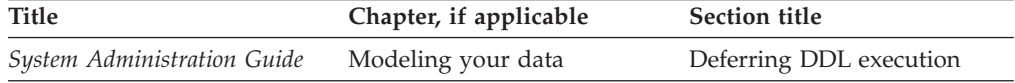

There are three corrections to this section.

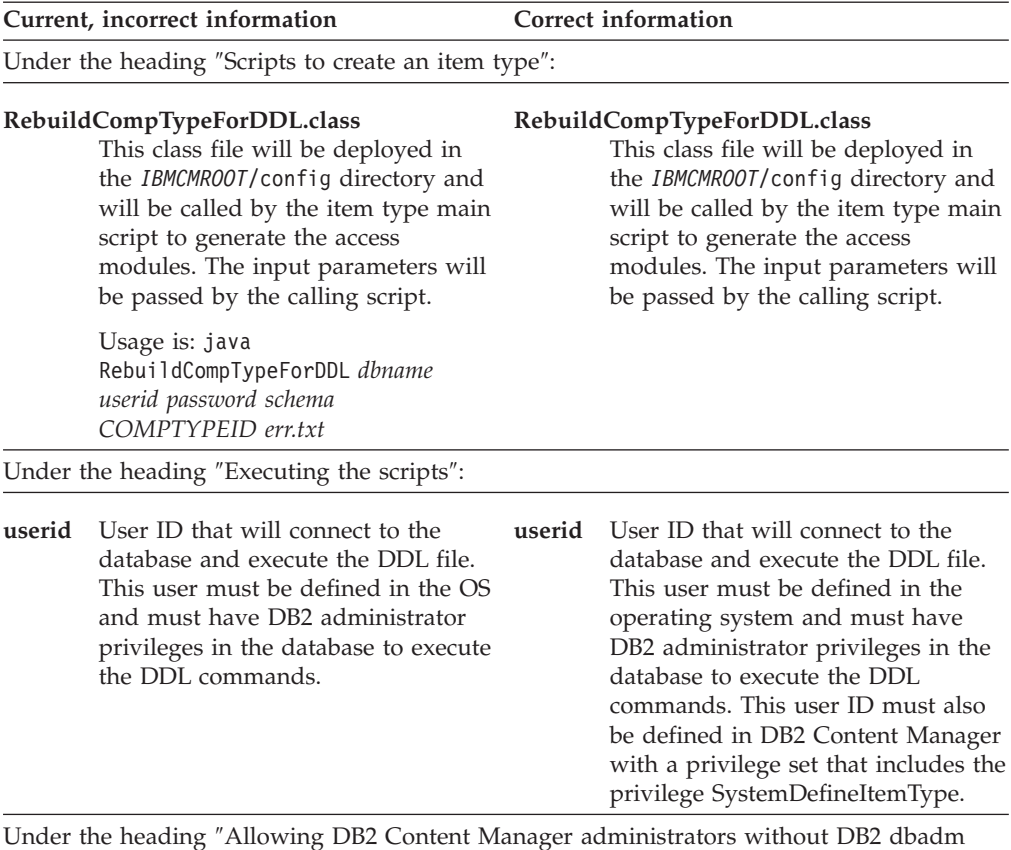

privilege to create the definition of data model objects″:

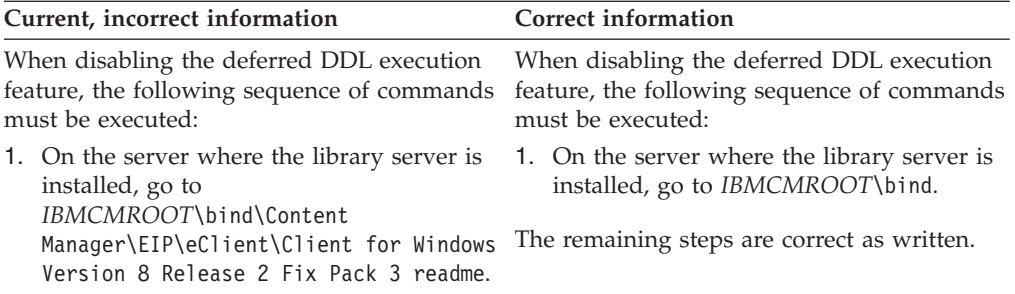

## **Additional information about the PAUSESERVER and RESUMESERVER utilities**

The following table locates the documentation change.

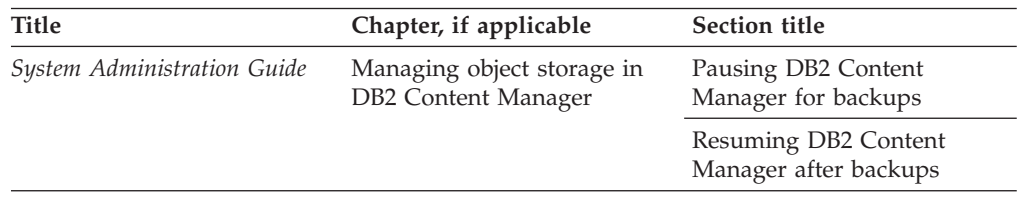

## **Current, incorrect information**

These two topics indicate how to start the PAUSESERVER and RESUMESERVER utilities on UNIX and Windows. The topics do not clearly indicate that the utilities can be used to pause and resume any library server, including one on z/OS.

# **Correct information**

You can use pauseserver.bat and resumeserver.bat on a Windows system to pause or resume, as appropriate, a library server on UNIX, Windows, or z/OS. You can use pauseserver.sh and resumeserver.sh on a UNIX system to pause or resume, as appropriate, a library server on UNIX, Windows, or z/OS. The only limitation is that the database must be cataloged on the system where you enter the command.

For a library server that is located on a remote system, use the local alias in place of the *dbname* variable in the command.

Instructions for cataloging remote databases are provided in ″Connecting the system administration client to the databases″ in the *System Administration Guide*.

# **Actions available for document routing**

The following table locates the documentation change.

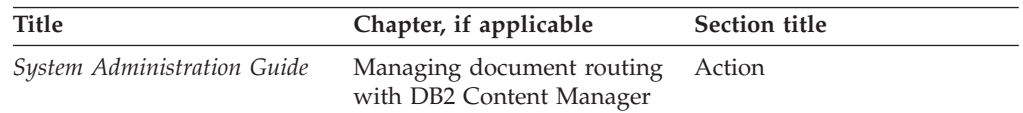

# **Current, incorrect information**

The Action topic does not document the following additional actions available to users:

- CMclient\_Change Priority
- CMclient\_Change Owner
- CMclient\_View Process Variables

In addition, CMclient Continue is documented but is not available.

#### **Correct information**

You can create your own actions, or use any of the following system-defined actions:

#### **CMclient\_Start on Process**

Users select this action to start a work package on a document routing process.

#### **CMclient\_Remove from Process**

Users select this action to remove a work package that is currently on a document routing process from that process.

#### **CMclient\_Change Process**

Users select this action to remove a work package from one document routing process and start it on another process.

#### **CMclient\_Change Priority**

Users select this action to change the priority of the selected document routing process.

#### **CMclient\_View Process info**

Users select this action to view information about a selected document routing process.

#### **CMclient\_View Process Variables**

Users select this action to view variable information about a selected document routing process.

#### **CMclient\_Change Owner**

Users select this action to change the owner of the selected document routing process.

#### **CMclient\_Suspend**

Users select this action to suspend a work package in the document routing process that it is currently on.

#### **CMclient\_Resume**

Users select this action so that a suspended work package can resume moving through the document routing process that it is currently on.

#### **Logging item type events update**

The following table locates the documentation change.

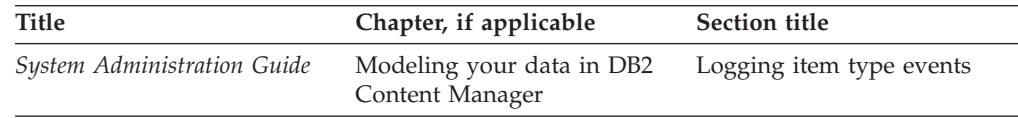

# **Current, incorrect information**

The Content Retrieval check box documented in the Logging item type events topic is not supported at this time.

# **Cancel button clarification when creating a new process**

The following table locates the documentation change.

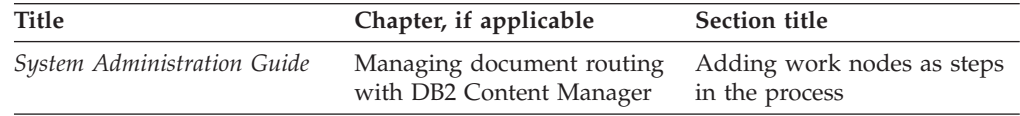

Step 3 needs clarification.

# **Correct information**

Step 3 should read as follows:

Select an existing work node or specify properties to create one.

- v Select an existing work node from the **Name** list. The remaining fields are completed with the previously specified values, which you cannot change from inside the builder. Click **OK** to save the work node.
- Creating a work basket
- Creating a collection point
- Defining a business application

If you click **Cancel**, the window closes and will not save the information, but the node appears as a modelled node with a default name. If you do not want the node name to appear, you can select it and click **Delete**.

## **Possible unreadable characters in XML Schema Mapping error message**

When you import a source schema that is not valid, and which also contains double byte characters, part of the error message that you receive might not be readable. There is no workaround.

# **ICMPUBLC privilege set sometimes referred to as ICMPUBLIC**

The following table locates the documentation change.

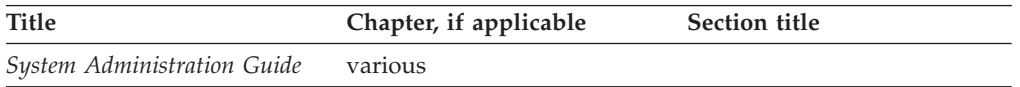

# **Incorrect information**

The correct name of the public privilege is ICMPUBLC, not ICMPUBLIC as it appears in some of the system administration information.

# **Update to Enabling auto-linking section**

The following table locates the documentation change.

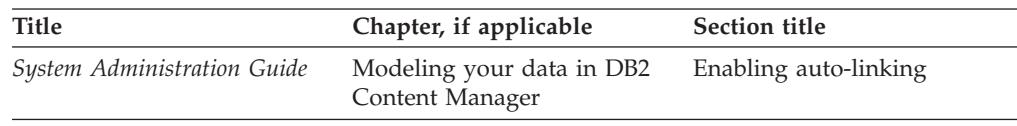

### **Current, incorrect information**

In Step 3 of enabling auto-linking, the following information is incorrect:

Select attributes or attribute groups from the **Current item type** list and **Item Type to be linked to** list.

- You cannot link date, timestamp, or time attributes.
- You can link only required attributes. You specify if an attribute is required on the Attributes page of the New Item Type Definition notebook.

## **Correct information**

The information in Step 3 should read: You cannot link decimal, date, timestamp, or time attributes.

The data type of the attributes can be character, variable character, integer, and small integer.

#### **Foreign key external table not supported in eClient**

The following table locates the documentation change.

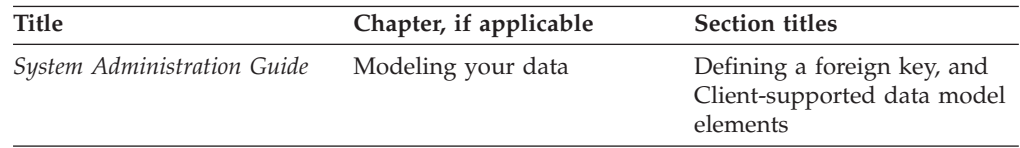

The foreign key external table is not supported for use with the eClient.

### **Current, incorrect information**

In the topic **Client-supported data model elements**, the table indicates that foreign keys are supported in the eClient.

In the topic **Defining a foreign key**, step 9 reads: In the Select target Item Type or table field, select whether to use another DB2 Content Manager item type as the target, or use an external table. If you select an external table, type the schema and name of the target table.

#### **Correct information**

The use of the external table is not supported in the eClient. The eClient only handles foreign key restraints using a DB2 Content Manager item type.

# **Corrections to application programming information**

This section contains corrections to application programming information.

## **The constant DK\_ICM\_ITEM\_VERSIONING\_OPTIMIZED is not supported**

The following table locates the documentation change.

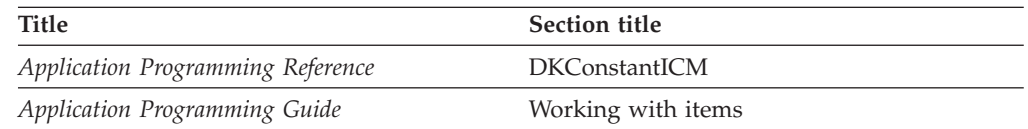

The constant DK\_ICM\_ITEM\_VERSIONING\_OPTIMIZED is not supported.

### **The RM\_SSL\_FOR\_URL\_RETRIEVE parameter should be RM\_SSL\_FOR\_URL\_RETRIEVES Current, incorrect information**

The following table locates the documentation change.

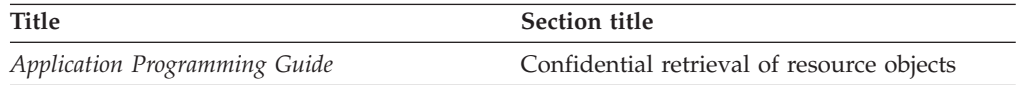

The parameter RM\_SSL\_FOR\_URL\_RETRIEVE is incorrect.

# **Correct information**

The parameter should be RM\_SSL\_FOR\_URL\_RETRIEVES.

### **Application Programming Guide correction to** ″**Important information for Linux users**″ **section Current, incorrect information**

The following table locates the documentation change.

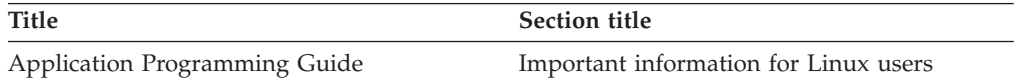

This manual is provided for your reference and might contain documentation about the following list of components that are NOT supported on Linux: Relational database connectors (DB2 UDB, JDBC, ODBC)

# **Correct information**

Relational database connectors are supported.The bullet about relational database connectors should not be part of the list.

# **Corrections to eClient information**

This section contains corrections to eClient information.

# **Location of the PeopleSoft.properties sample file**

The following table locates the documentation change.

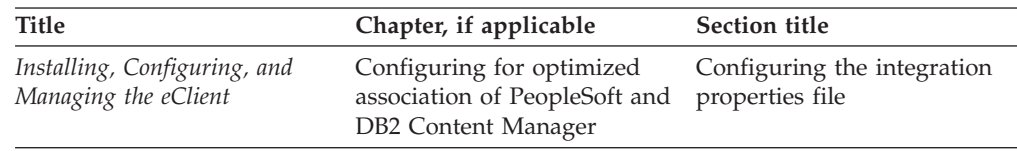

#### **Current, incorrect information**

A sample integration properties file called PeopleSoft.properties is installed with the eClient. You can find it in the IBMCMROOT\CMeClient directory where you installed eClient.

# **Correct information**

A sample integration properties file called PeopleSoft.properties is installed with the eClient. You can find it in the IBMCMROOT\integration\peoplesoft directory.

### **Location of the ICMXLSLG.DLL properties file**

The following table locates the documentation change.

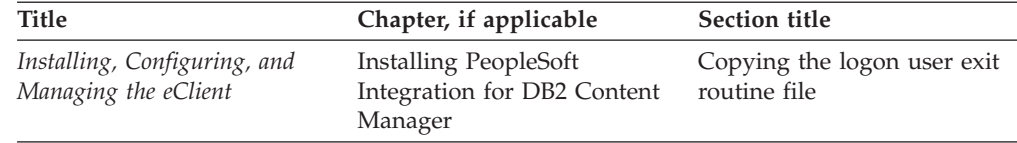

### **Current, incorrect information**

Copy ICMXLSLG.DLL from *IBMCMROOT*/CMeClient/integration/peoplesoft to *IBMCMROOT*/*database name*/DLL.

### **Correct information**

Copy ICMXLSLG.DLL from *IBMCMROOT*/integration/peoplesoft to *PATHICMDLL*/*database name*/DLL.

# **Known information center problems and solutions**

This section contains known information center problems and solutions.

#### **Locally saved information center HTML page does not open in Web browser**

#### **Symptom**

When you save an HTML page from the information center to your workstation, the resulting HTML file fails to launch in a Web browser.

#### **Possible cause**

The information center stores code into each HTML page so that external links to this page automatically launch framework around it, for example, a navigation bar, a search field, and a header. Exporting a topic with this same code, but without the Eclipse framework to go with it, outputs an unusual HTML file.

#### **Action**

You can force the information center to display a standalone HTML page using the following steps in an Internet Explorer or Mozilla Web browser:

- 1. In the information center, click the **Show in Table of Contents** icon.
- 2. Right-click the highlighted topic in the navigation pane, and click **Properties**.
- 3. Copy the Web address from the Properties window into your Web browser URL field.
- 4. Append ?noframes=true to the end of the Web address. For example: http://localhost:8081/help/topic/com.ibm.cmgmt.hlp/welcome.htm?noframes=true
- 5. When you enter the address, the Web browser launches the topic as a standalone HTML file. You can then save this file to your workstation.

# **Customer technical support**

This section provides the Web addresses to access more technical information about DB2 Content Manager and DB2 Information Integrator for Content.

# **Support is available on the Web**

For any questions, concerns, or problems related to DB2 Content Manager Enterprise Edition, see[:www.ibm.com/software/data/cm/cmgr/mp/support.html](http://www.ibm.com/software/data/cm/cmgr/mp/support.html)

For any questions, concerns, or problems related to DB2 Information Integrator for Content, see[:www.ibm.com/software/data/eip/support.html](http://www.ibm.com/software/data/eip/support.html)

At each Web page, you can browse or search technical documents, including technotes, frequently asked questions (FAQs), defects (APARs), and other important information.

# **Notices**

This information was developed for products and services offered in the U.S.A.

IBM may not offer the products, services, or features discussed in this document in other countries. Consult your local IBM representative for information on the products and services currently available in your area. It is the user's responsibility to evaluate and verify the operation of any non-IBM product, program, or service.

IBM may have patents or pending patent applications covering subject matter described in this document. The furnishing of this document does not grant you any license to these patents. You can send license inquiries, in writing, to:

IBM Director of Licensing IBM Corporation North Castle Drive Armonk, NY 10504-1785 U.S.A.

For license inquiries regarding double-byte (DBCS) information, contact the IBM Intellectual Property Department in your country or send inquiries, in writing, to:

IBM World Trade Asia Corporation Licensing 2-31 Roppongi 3-chome, Minato-ku Tokyo 106-0032, Japan

**The following paragraph does not apply to the United Kingdom or any other country where such provisions are inconsistent with local law:** INTERNATIONAL BUSINESS MACHINES CORPORATION PROVIDES THIS PUBLICATION "AS IS" WITHOUT WARRANTY OF ANY KIND, EITHER EXPRESS OR IMPLIED, INCLUDING, BUT NOT LIMITED TO, THE IMPLIED WARRANTIES OF NON-INFRINGEMENT, MERCHANTABILITY OR FITNESS FOR A PARTICULAR PURPOSE. Some states do not allow disclaimer of express or implied warranties in certain transactions, therefore, this statement may not apply to you.

This information could include technical inaccuracies or typographical errors. Changes are periodically made to the information herein; these changes will be incorporated in new editions of the publication. IBM may make improvements and/or changes in the product(s) and/or the program(s) described in this publication at any time without notice.

IBM may use or distribute any of the information you supply in any way it believes appropriate without incurring any obligation to you.

Licensees of this program who wish to have information about it for the purpose of enabling: (i) the exchange of information between independently created programs and other programs (including this one) and (ii) the mutual use of the information which has been exchanged, should contact:

IBM Corporation J46A/G4

555 Bailey Avenue San Jose, CA 95141-1003 U.S.A.

Such information may be available, subject to appropriate terms and conditions, including in some cases, payment of a fee.

The licensed IBM Content Manager programs and other IBM products described in this document and all licensed material available for them are provided by IBM under the terms of an IBM license, such as in the IBM Customer Agreement, in the IBM International Program License Agreement or an equivalent agreement.

#### COPYRIGHT LICENSE:

This information may contain sample application programs in source language, which illustrate programming techniques on various operating platforms. You may copy, modify, and distribute these sample programs in any form without payment to IBM, for the purposes of developing, using, marketing or distributing application programs conforming to the application programming interface for the operating platform for which the sample programs are written. These examples have not been thoroughly tested under all conditions. IBM, therefore, cannot guarantee or imply reliability, serviceability, or function of these programs.
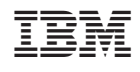